# EcoStruxure Machine Expert V1.1 SP1 Release Notes

10/2019

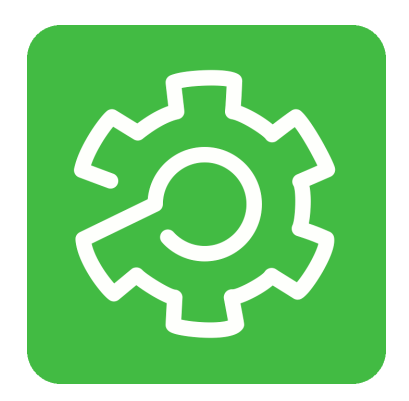

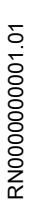

www.schneider-electric.com

**Schneider** 

The information provided in this documentation contains general descriptions and/or technical characteristics of the performance of the products contained herein. This documentation is not intended as a substitute for and is not to be used for determining suitability or reliability of these products for specific user applications. It is the duty of any such user or integrator to perform the appropriate and complete risk analysis, evaluation and testing of the products with respect to the relevant specific application or use thereof. Neither Schneider Electric nor any of its affiliates or subsidiaries shall be responsible or liable for misuse of the information contained herein. If you have any suggestions for improvements or amendments or have found errors in this publication, please notify us.

You agree not to reproduce, other than for your own personal, noncommercial use, all or part of this document on any medium whatsoever without permission of Schneider Electric, given in writing. You also agree not to establish any hypertext links to this document or its content. Schneider Electric does not grant any right or license for the personal and noncommercial use of the document or its content, except for a non-exclusive license to consult it on an "as is" basis, at your own risk. All other rights are reserved.

All pertinent state, regional, and local safety regulations must be observed when installing and using this product. For reasons of safety and to help ensure compliance with documented system data, only the manufacturer should perform repairs to components.

When devices are used for applications with technical safety requirements, the relevant instructions must be followed.

Failure to use Schneider Electric software or approved software with our hardware products may result in injury, harm, or improper operating results.

Failure to observe this information can result in injury or equipment damage.

© 2019 Schneider Electric. All rights reserved.

# Table of Contents

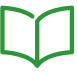

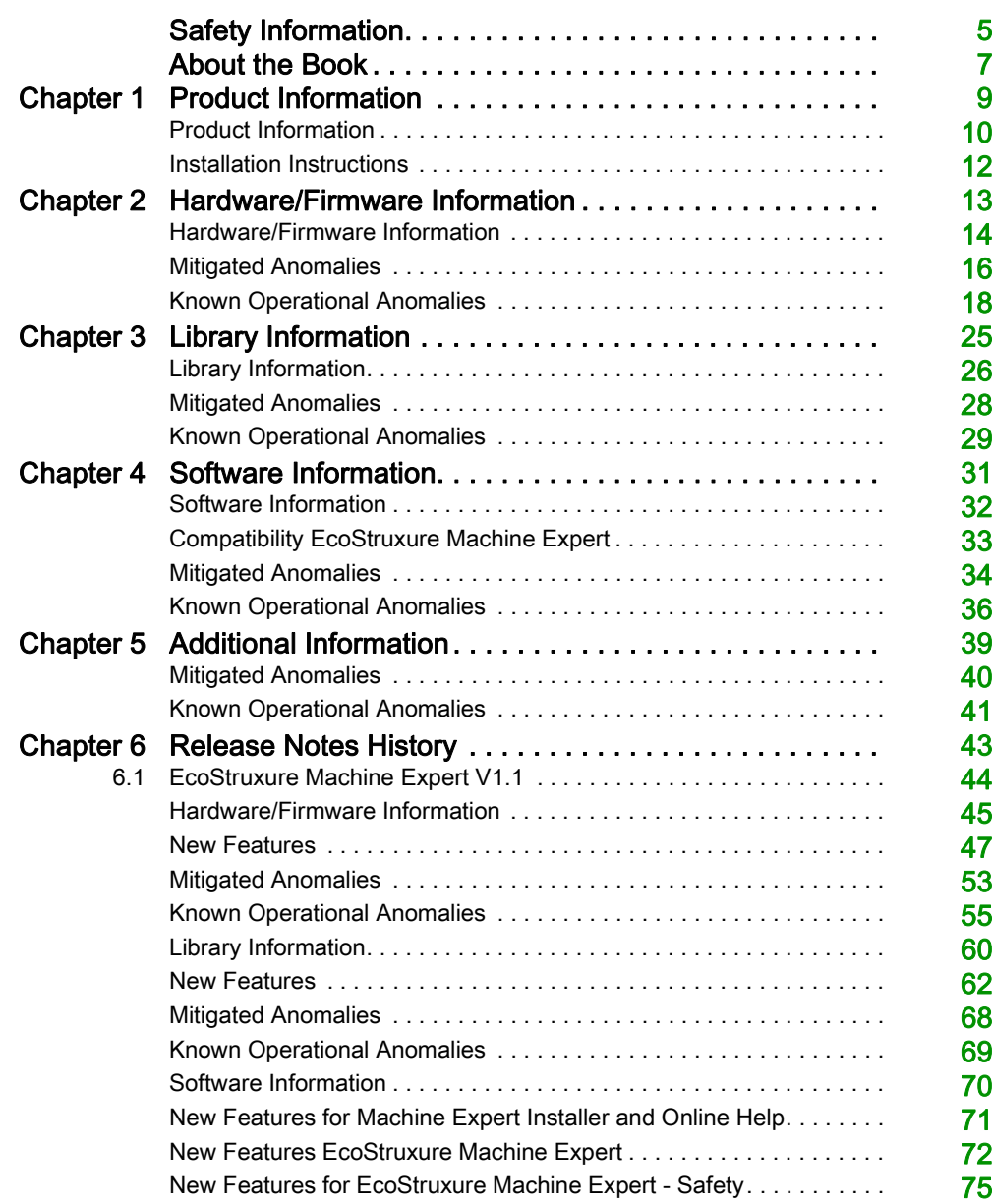

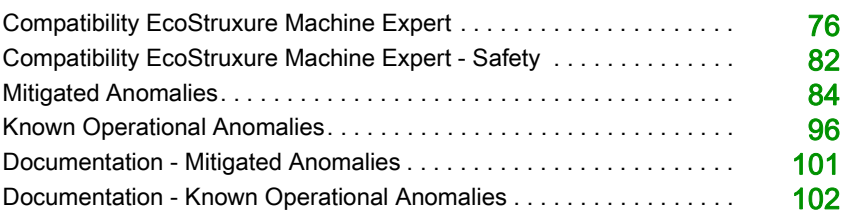

# <span id="page-4-0"></span>Safety Information

### Important Information

#### **NOTICE**

Read these instructions carefully, and look at the equipment to become familiar with the device before trying to install, operate, service, or maintain it. The following special messages may appear throughout this documentation or on the equipment to warn of potential hazards or to call attention to information that clarifies or simplifies a procedure.

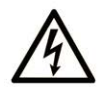

The addition of this symbol to a "Danger" or "Warning" safety label indicates that an electrical hazard exists which will result in personal injury if the instructions are not followed.

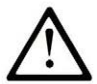

This is the safety alert symbol. It is used to alert you to potential personal injury hazards. Obey all safety messages that follow this symbol to avoid possible injury or death.

# **A DANGER**

DANGER indicates a hazardous situation which, if not avoided, will result in death or serious injury.

# A WARNING

WARNING indicates a hazardous situation which, if not avoided, could result in death or serious injury.

# A CAUTION

CAUTION indicates a hazardous situation which, if not avoided, could result in minor or moderate injury.

# **NOTICE**

**NOTICE** is used to address practices not related to physical injury.

#### PLEASE NOTE

Electrical equipment should be installed, operated, serviced, and maintained only by qualified personnel. No responsibility is assumed by Schneider Electric for any consequences arising out of the use of this material.

A qualified person is one who has skills and knowledge related to the construction and operation of electrical equipment and its installation, and has received safety training to recognize and avoid the hazards involved.

# <span id="page-6-0"></span>About the Book

### At a Glance

#### Document Scope

This document contains important information about the hardware/firmware/software delivery of the product EcoStruxure Machine Expert V1.1 SP1, and the history of previous Release Notes. Read the complete document before you use the product or products that are described in here.

NOTE: EcoStruxure Machine Expert V1.1 SP1 is not a full product installation. It can only be installed as an enhancement if a full installation of EcoStruxure Machine Expert V1.1 is available on your PC.

#### Validity Note

The information in this Release Notes document is applicable only for EcoStruxure Machine Expert compatible products.

This document has been updated for the release of EcoStruxure<sup>TM</sup> Machine Expert V1.1 SP1.

The technical characteristics of the devices described in the present document also appear online. To access the information online:

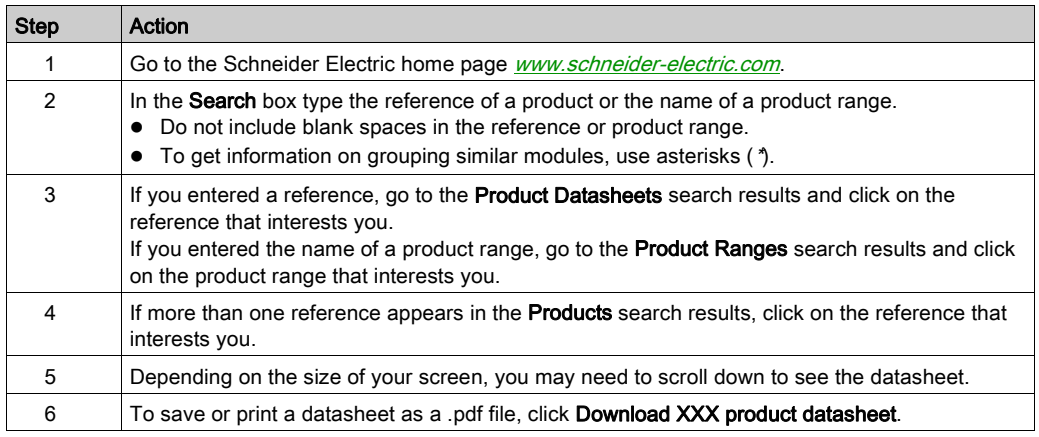

The characteristics that are presented in the present document should be the same as those characteristics that appear online. In line with our policy of constant improvement, we may revise content over time to improve clarity and accuracy. If you see a difference between the document and online information, use the online information as your reference.

# <span id="page-8-0"></span>**Chapter 1** Product Information

#### What Is in This Chapter?

This chapter contains the following topics:

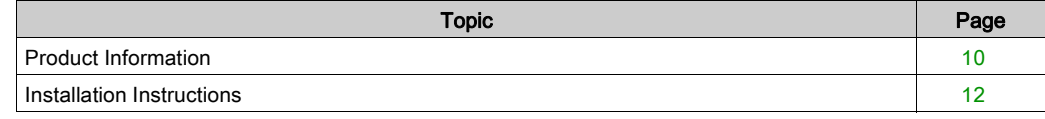

### <span id="page-9-1"></span><span id="page-9-0"></span>Product Information

#### **Overview**

#### EcoStruxure Machine Expert

EcoStruxure Machine Expert is a unique solution software for developing, configuring, and commissioning the entire machine in a single software environment, including logic, motion control, HMI, and related network automation functions.

#### EcoStruxure Machine Expert - Safety

EcoStruxure Machine Expert - Safety is a component of EcoStruxure Machine Expert. It is an engineering tool used to develop safety-related applications for the Safety Logic Controller TM5CSLC•00FS.

The application is based on the standard IEC 61131-3 and meets the applicable safety-related requirements of IEC 61508. It provides the components necessary for the different development phases of a Safety Logic Controller application.

#### Product Identification

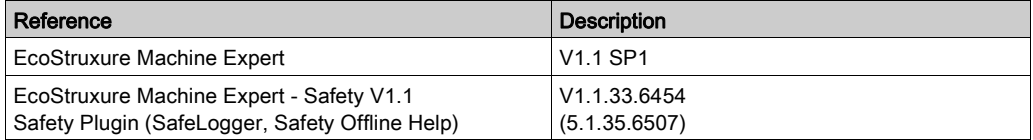

#### Release History

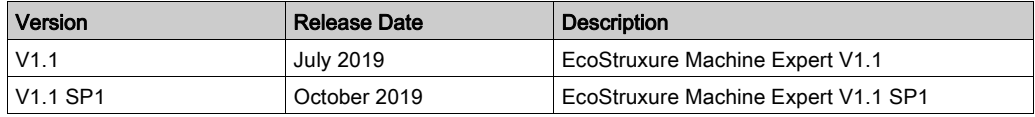

#### System Requirements

NOTE: EcoStruxure Machine Expert V1.1 SP1 is not a full product installation. It can only be installed as an enhancement if a full installation of EcoStruxure Machine Expert V1.1 is available on your PC.

EcoStruxure Machine Expert can be installed on a personal computer with the following hardware:

- Processor Core 2 Duo or greater
- RAM Memory 4 GB minimum, 8 GB recommended or greater
- Hard disk 8 GB for typical and 15 GB for full software installation
- Display 1280 x 1024 resolution or greater
- Mouse or compatible pointing device
- USB interface
- Internet access

EcoStruxure Machine Expert V1.1 SP1 can be installed on the following operating systems:

- Microsoft Windows 7 SP1 Professional Edition (64 Bit)
- Microsoft Windows 8.1 Professional Edition (64 Bit)
- Microsoft Windows 10 (64 Bit)

NOTE: Some components still support 32 Bit operating systems (see the following table).

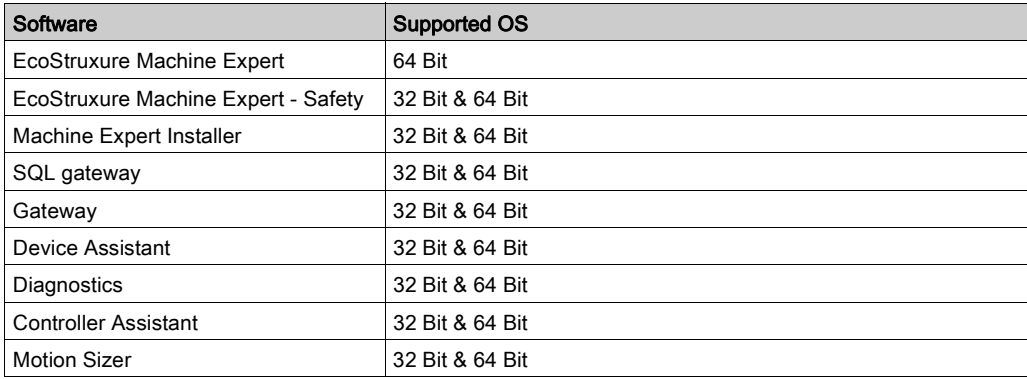

#### Microsoft.NET Framework

EcoStruxure Machine Expert requires the .NET Framework 4.7.2. Therefore, it is required to have a current Windows version on your system. If a previous version is found on your current Windows version, EcoStruxure Machine Expert will install the required version.

EcoStruxure Machine Expert was tested using the following Windows versions:

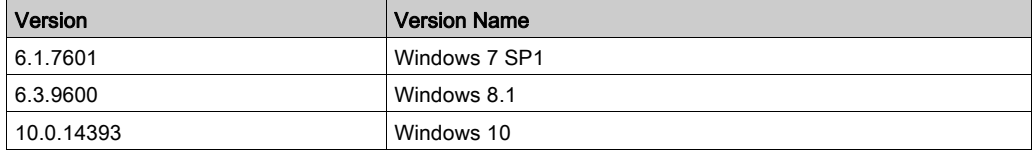

EcoStruxure Machine Expert - Safety, DTM and Cognex require the Microsoft.NET Framework 3.5 Service Pack 1 with the latest updates.

This package is not installed with Windows 8.1 or Windows 10. An internet connection is required to install Microsoft.NET Framework 3.5.

For information on how to install it, refer to <https://msdn.microsoft.com/en-US/library/hh506443>.

The .NET Framework 3.5 Service Pack 1 is included in Windows 7 Service Pack 1 or later.

#### <span id="page-11-1"></span><span id="page-11-0"></span>Installation Instructions

#### **Overview**

The Machine Expert Installer is used for configuring and installing the EcoStruxure Machine Expert software. For information on the installation procedure, refer to the Machine Expert Installer User Guide (see Machine Expert Installer, User Guide).

#### Limitations on USB Driver Installation for M241/M251 Controllers

In some cases, this driver installation is incomplete. The controller is shown with a yellow triangle in the Device Manager.

You can solve this issue by manually installing the USB driver for the marked device. The driver is available in directory C:\Program Files (x86)\Schneider Electric\EcoStruxure Machine Expert\Tools\Gateway\Driver\USB PLC Driver\Win7\_x64 for x64 systems and in directory C:\Program Files (x86)\Schneider Electric\EcoStruxure Machine Expert\Tools\Gateway\Driver\USB PLC Driver\Win7\_x86 for x86 systems.

#### Limitations on Installation with Vijeo-Designer

If you update Vijeo-Designer to version 6.2 SP8.1, it will be no longer possible to use SoMachine or SoMachine Motion and Vijeo-Designer together. Inside the new Vijeo-Designer version, some obsolete Magelis devices are no longer supported.

#### Limitations on EcoStruxure Machine Expert - Safety Installation

Installing the Safety component via Machine Expert Installer requires at minimum to select and install one available controller (Modicon or PacDrive) component to get a full usable system environment (refer to Machine Expert Installer User Guide (see Machine Expert Installer, User Guide)).

Make sure that during the installation of EcoStruxure Machine Expert - Safety, no instance of a possibly installed former SoSafe programmable V2.x is running.

#### Licensing Information

Refer to the *[Online help](https://product-help.schneider-electric.com/Machine%20Expert/V1.1/en/Installer/index.htm?#t=Installer%2FLicensing%2FLicensing-1.htm)*.

# <span id="page-12-0"></span>**Chapter 2** Hardware/Firmware Information

#### What Is in This Chapter?

This chapter contains the following topics:

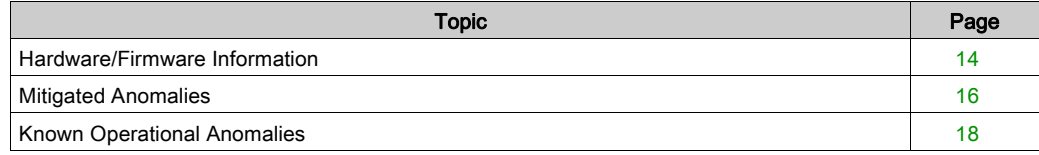

### <span id="page-13-1"></span><span id="page-13-0"></span>Hardware/Firmware Information

#### Version Identification

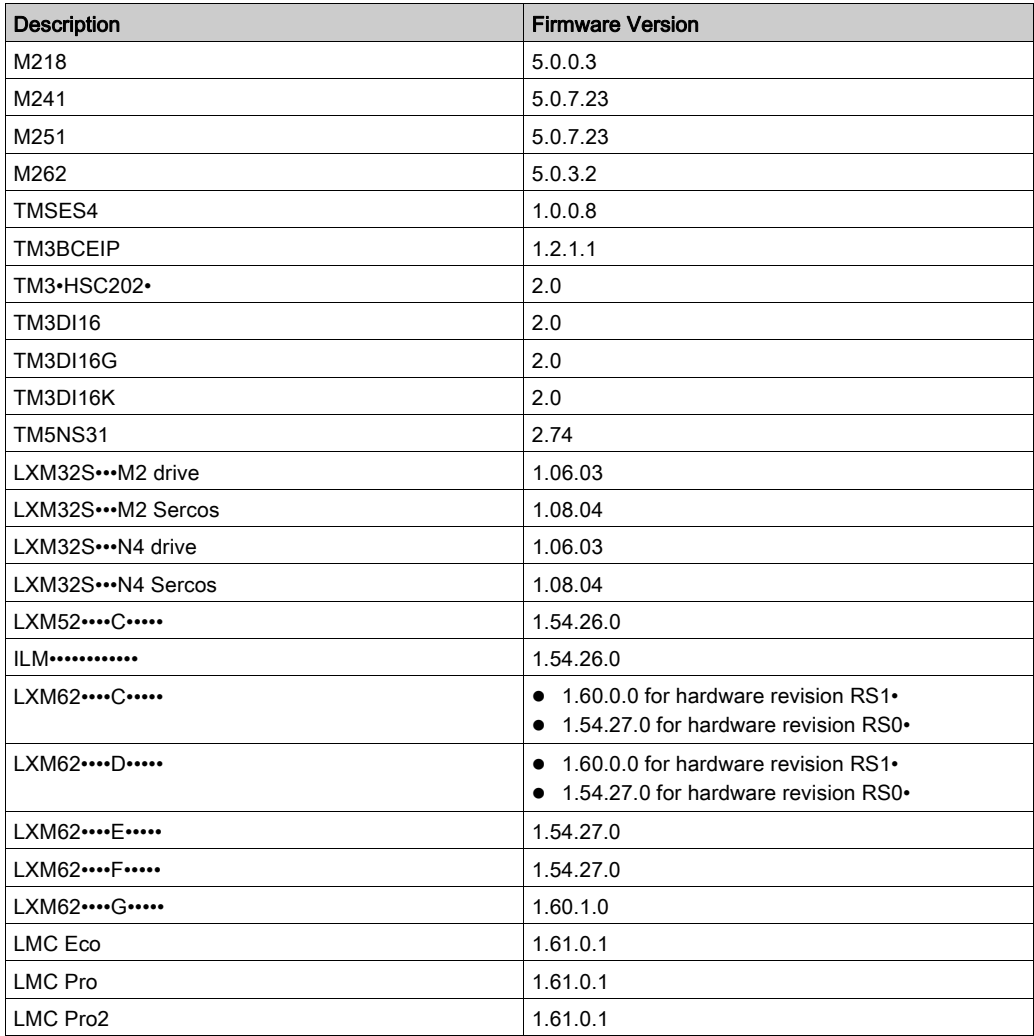

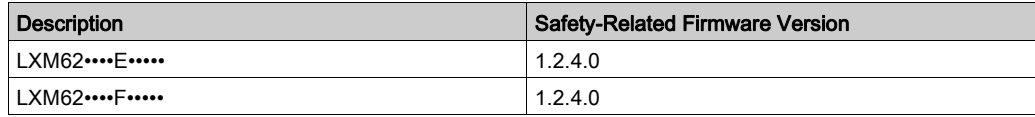

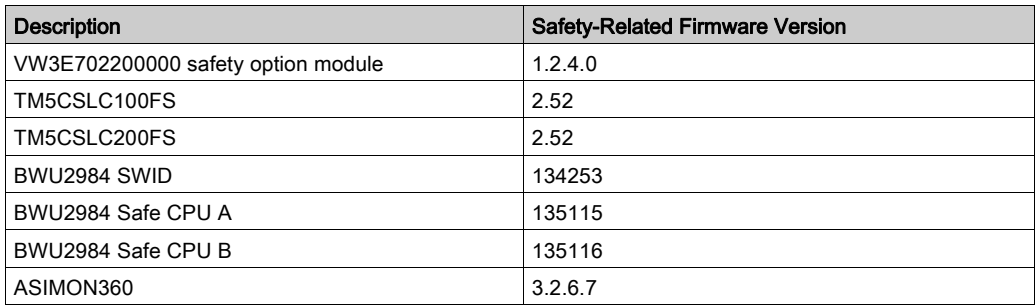

Contact your local Schneider Electric representative in case you need specific information for your intended machine architecture.

### <span id="page-15-1"></span><span id="page-15-0"></span>Mitigated Anomalies

#### PacDrive LMC Controls & I/Os

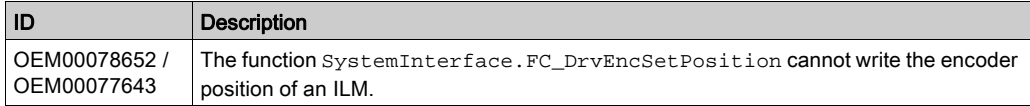

#### M241/M251

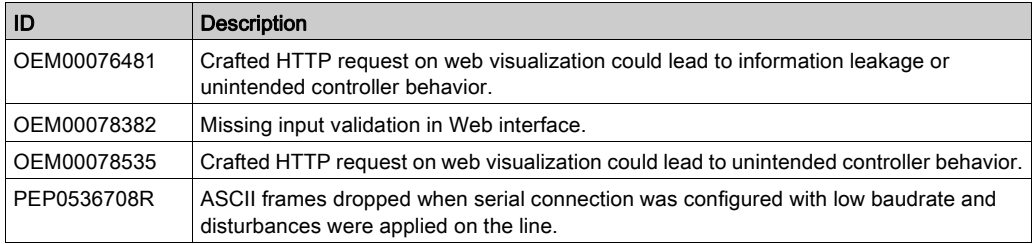

#### M262

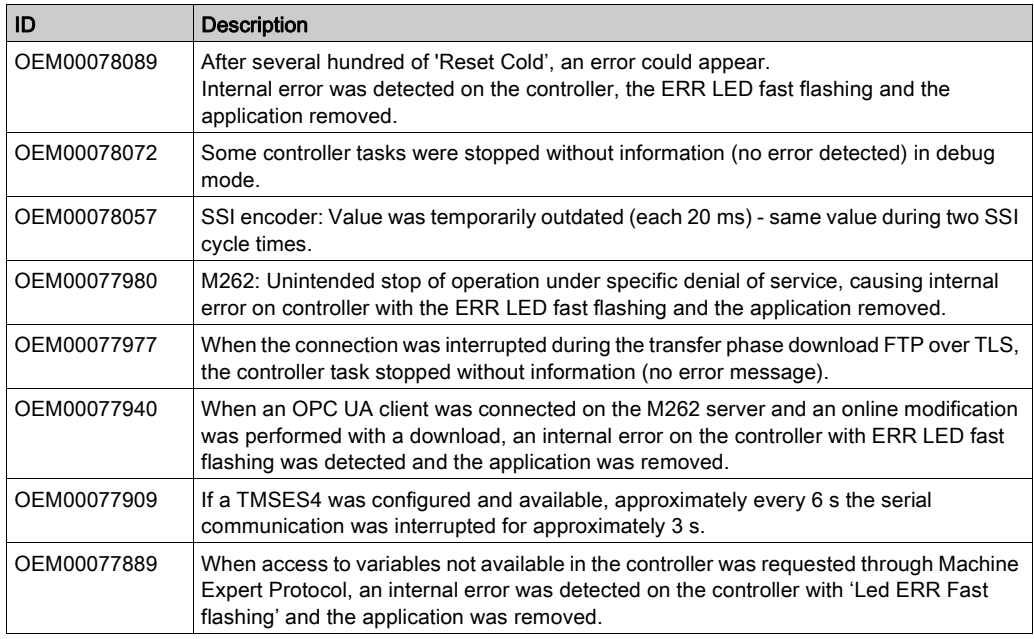

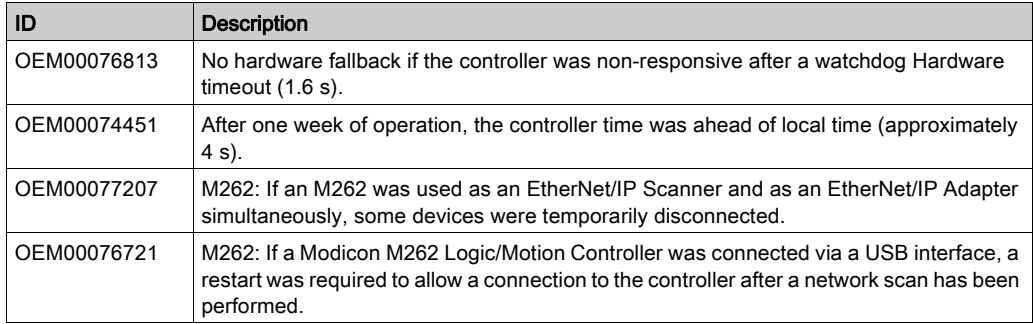

#### M262 - Motion

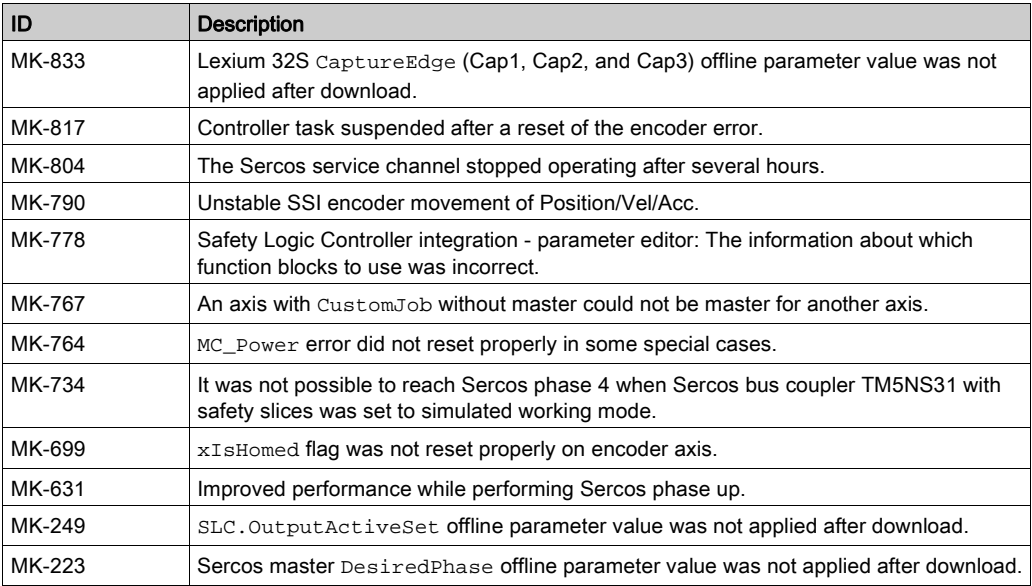

### <span id="page-17-1"></span><span id="page-17-0"></span>Known Operational Anomalies

#### PacDrive LMC Controls & I/Os

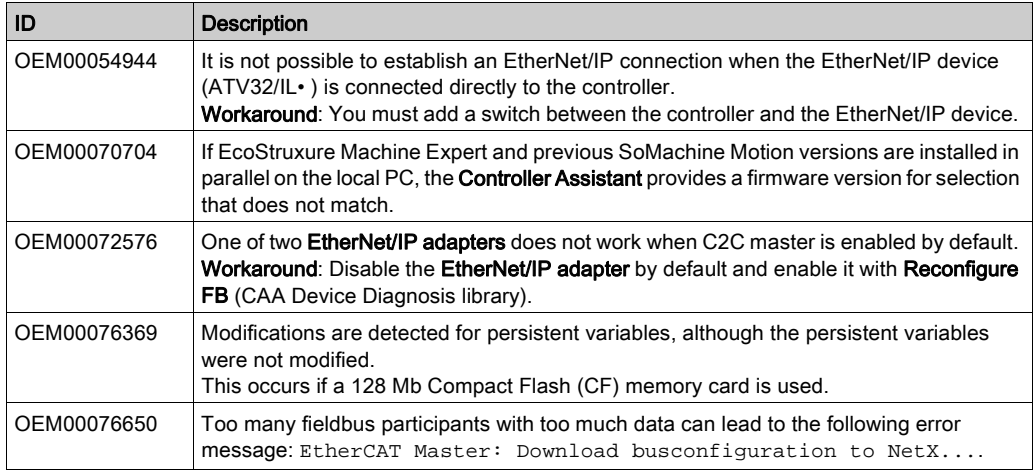

#### Lexium 32

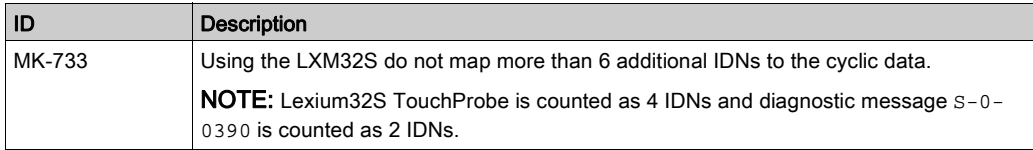

#### Lexium 52 / 62 / 62 ILM

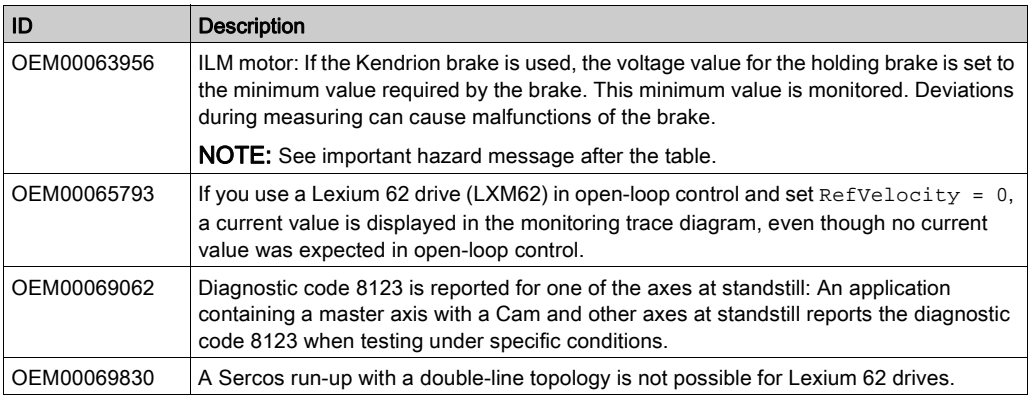

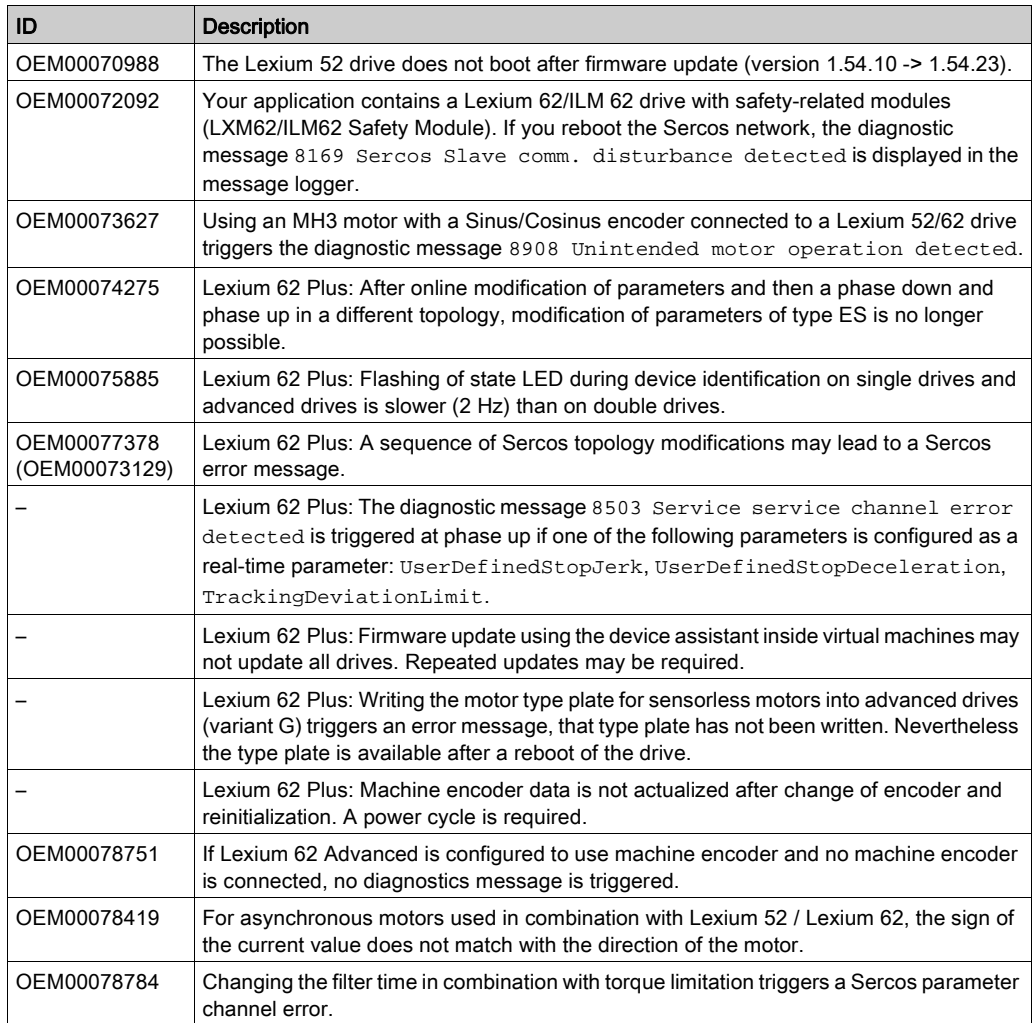

# **A**WARNING

#### UNINTENDED EQUIPMENT OPERATION

- Verify that movements without braking effect cannot cause injuries or equipment damage.
- Verify the function of the holding brake at regular intervals.
- Do not use the holding brake as a service brake.
- Do not use the holding brake for safety-related purposes.

#### Failure to follow these instructions can result in death, serious injury, or equipment damage.

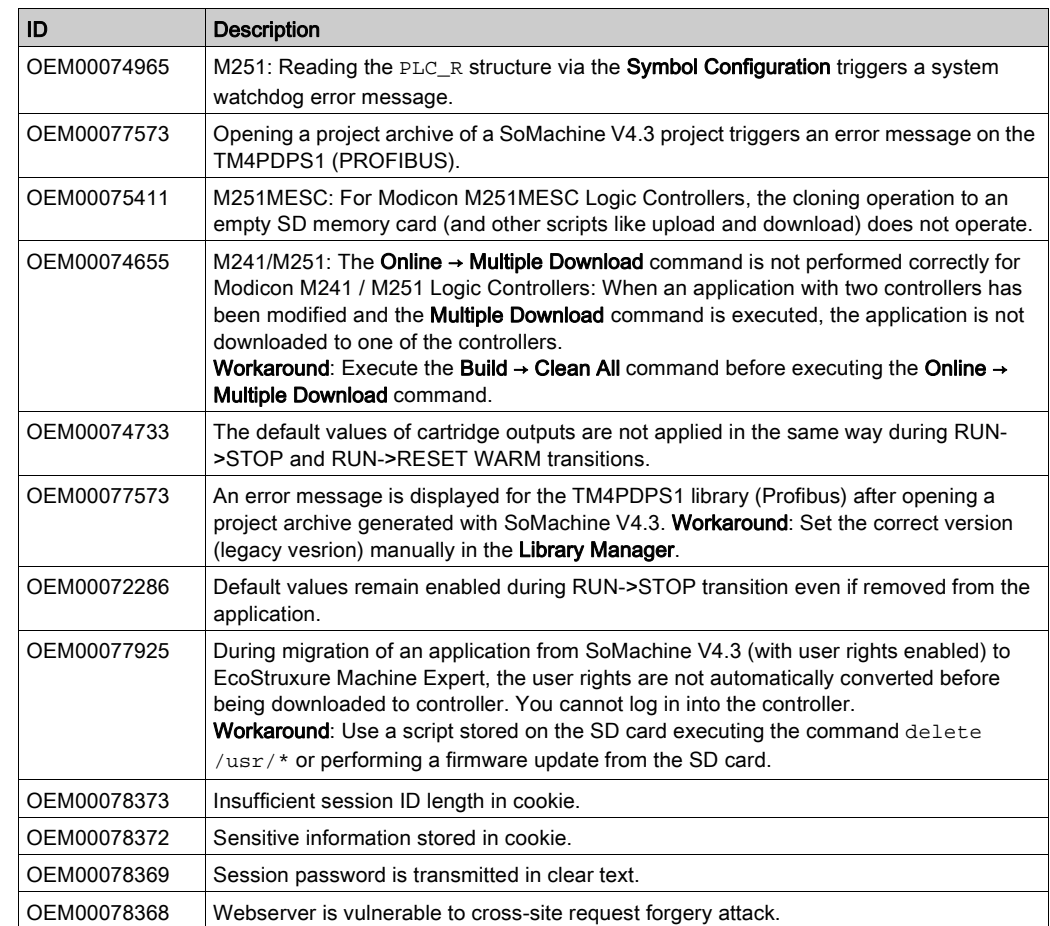

#### M241/M251

#### M262

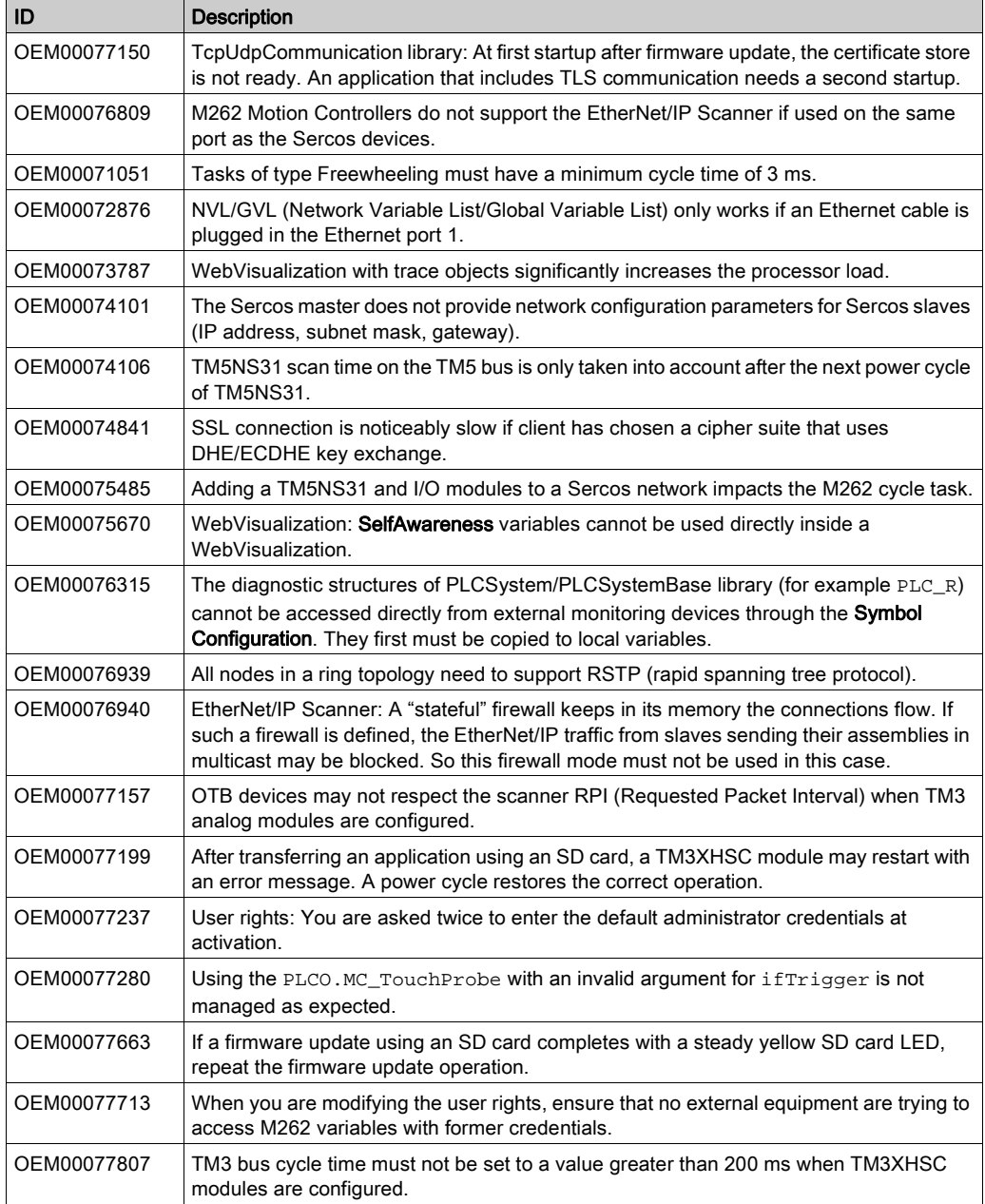

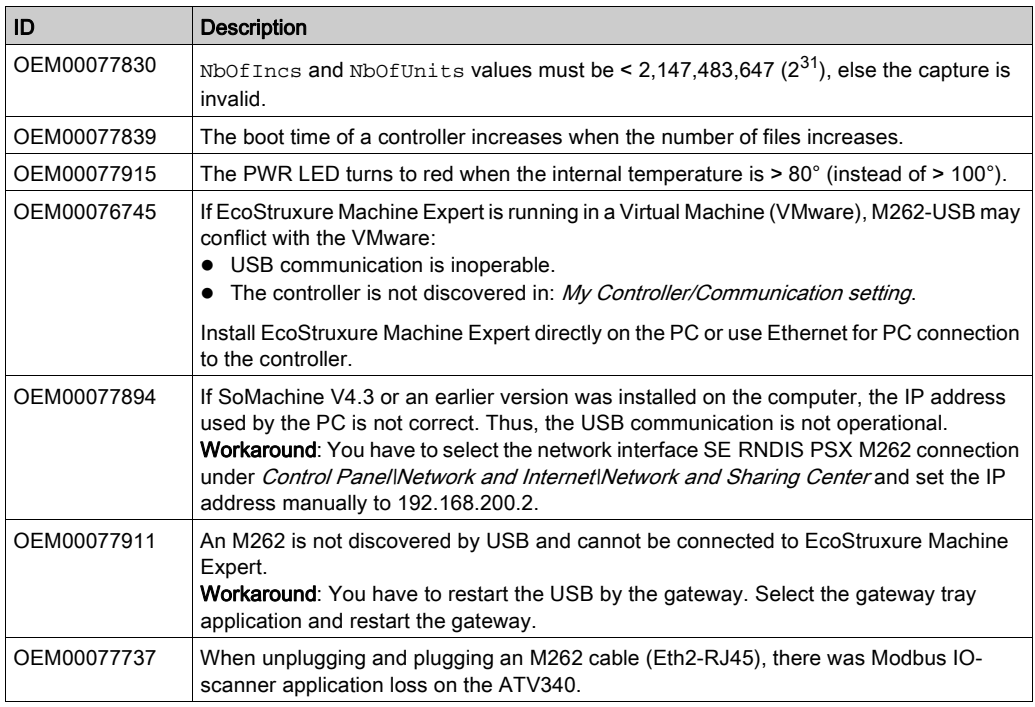

#### M262 - Motion

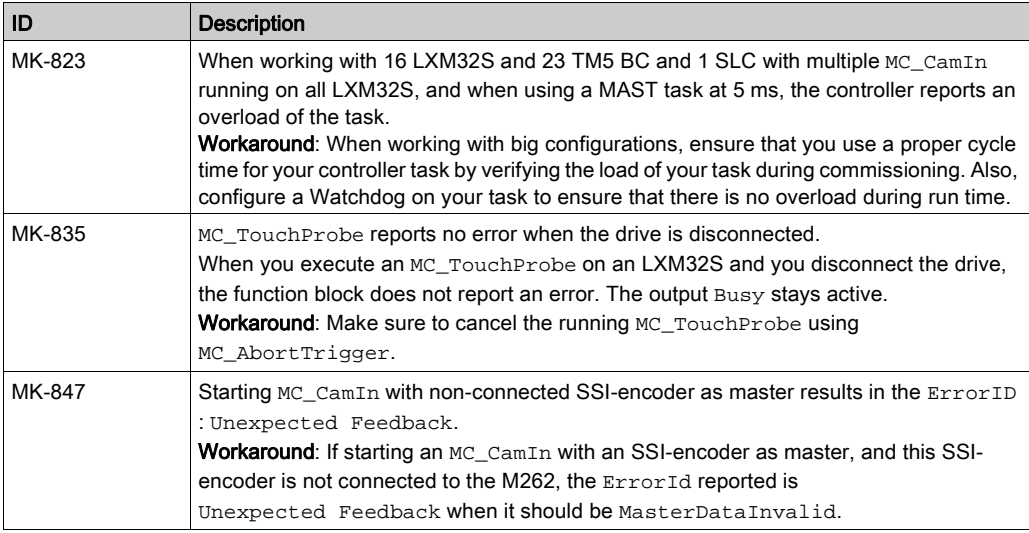

#### HMISCU Controllers

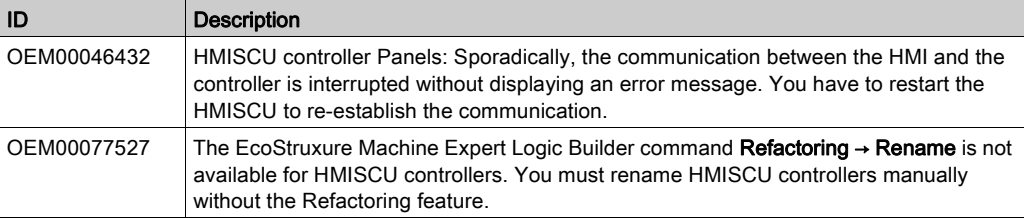

# <span id="page-24-0"></span>**Chapter 3** Library Information

#### What Is in This Chapter?

This chapter contains the following topics:

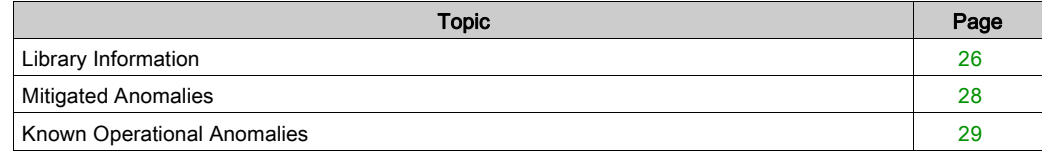

### <span id="page-25-1"></span><span id="page-25-0"></span>Library Information

#### Version Identification

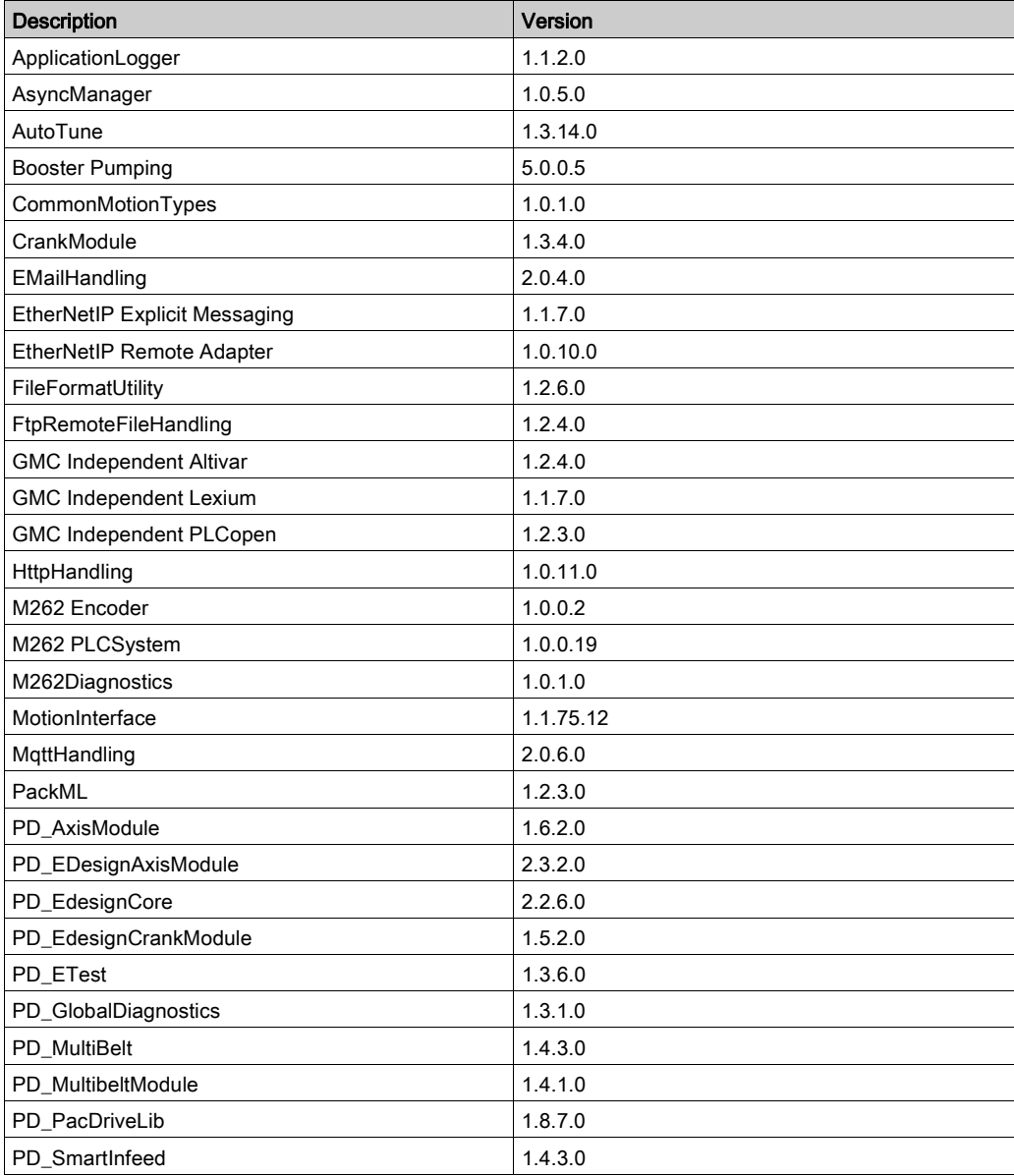

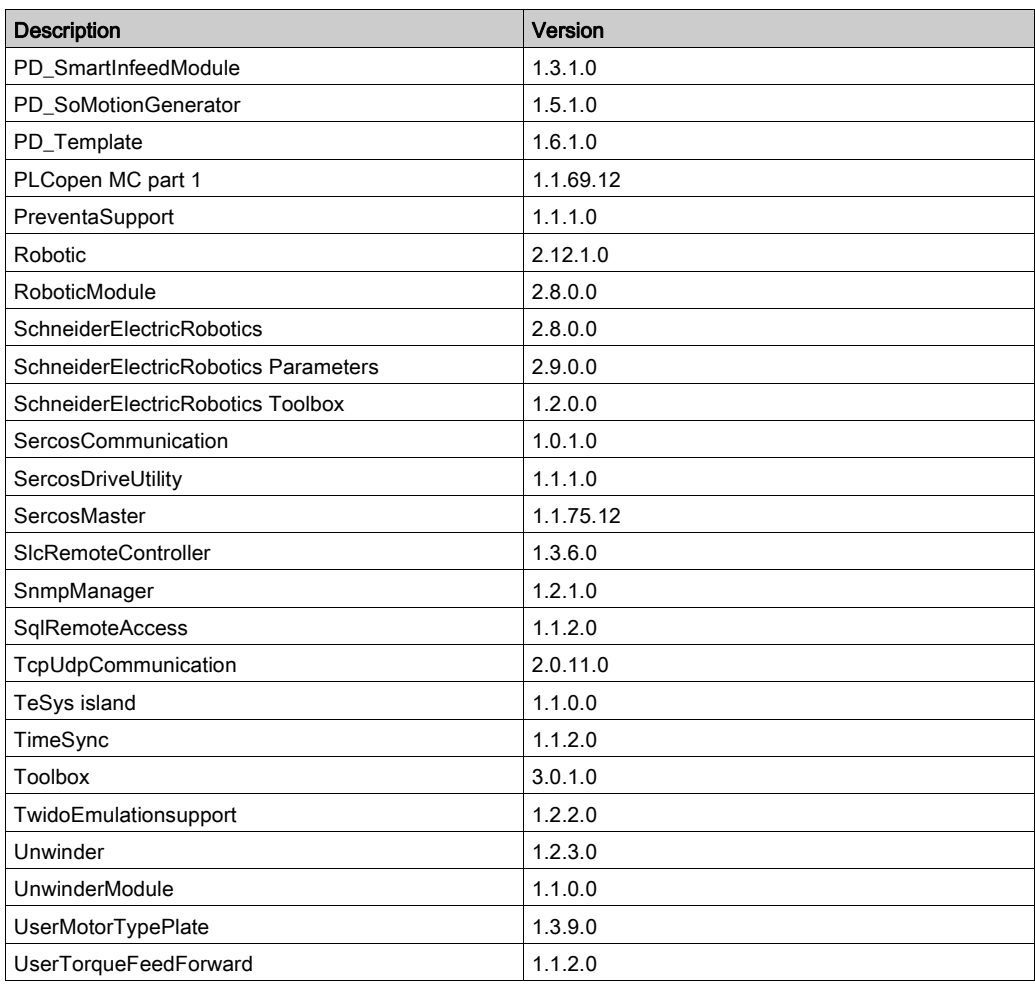

#### Version Identification Safety Libraries

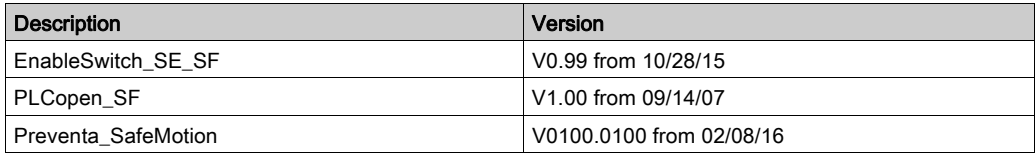

## <span id="page-27-1"></span><span id="page-27-0"></span>Mitigated Anomalies

#### Libraries

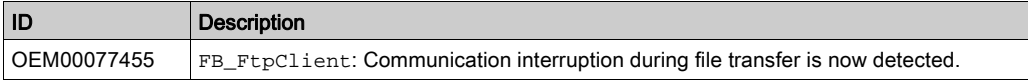

## <span id="page-28-1"></span><span id="page-28-0"></span>Known Operational Anomalies

#### Libraries

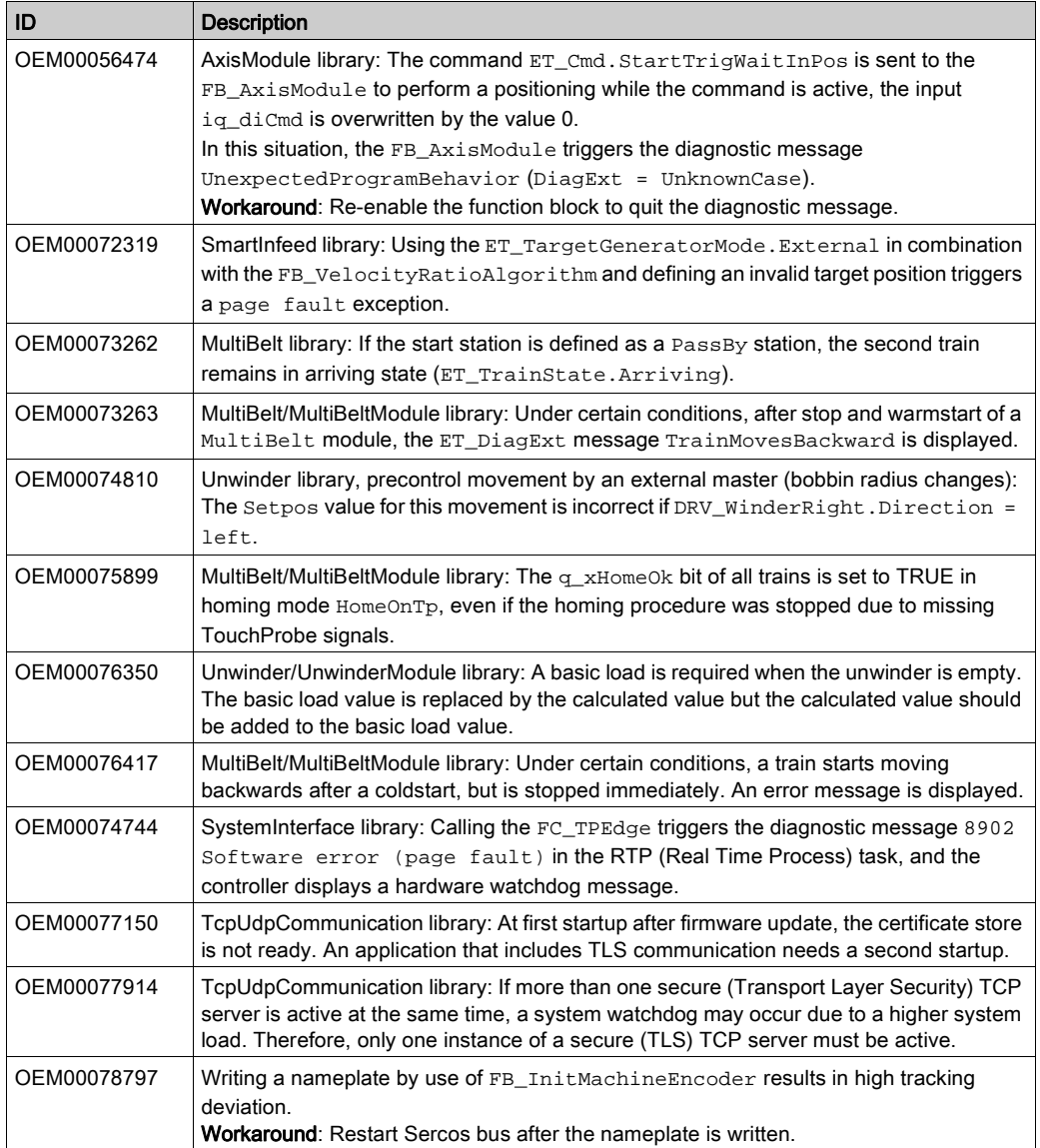

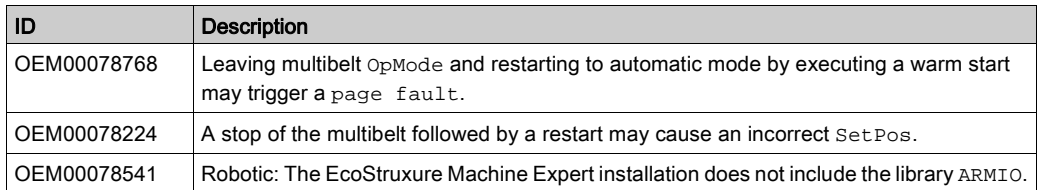

# <span id="page-30-0"></span>**Chapter 4** Software Information

#### What Is in This Chapter?

This chapter contains the following topics:

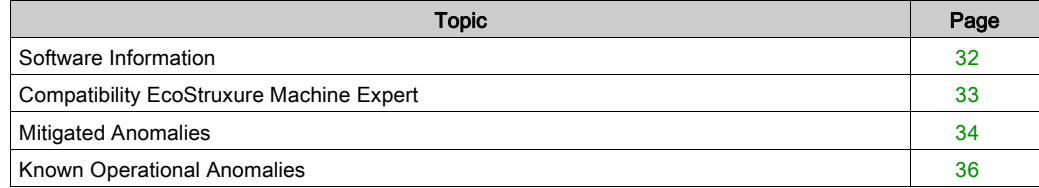

### <span id="page-31-1"></span><span id="page-31-0"></span>Software Information

#### Version Identification

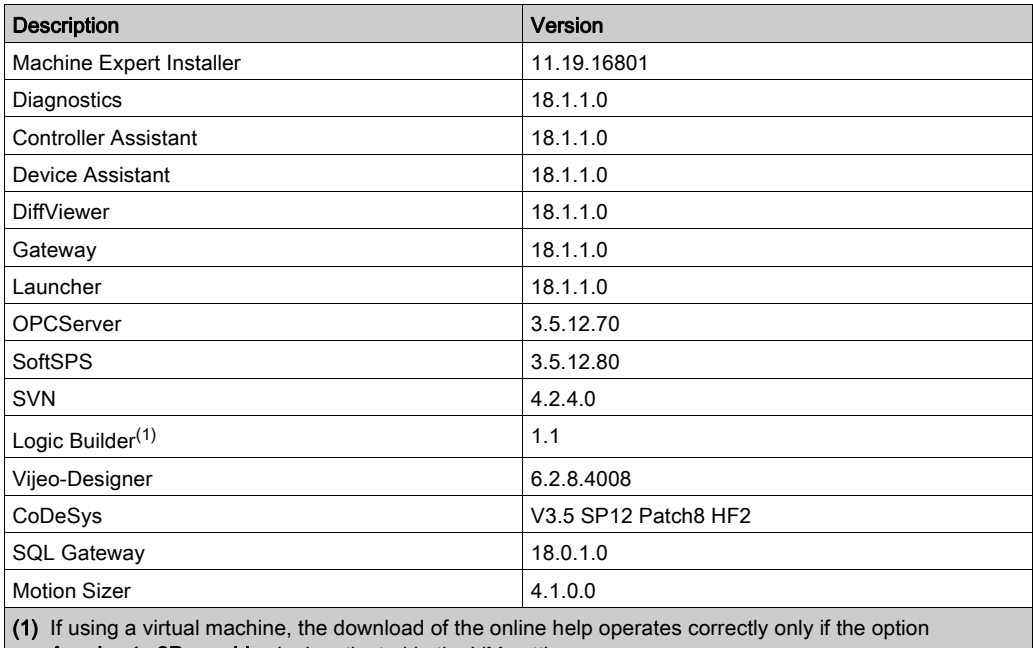

Accelerate 3D graphics is deactivated in the VM settings.

### <span id="page-32-1"></span><span id="page-32-0"></span>Compatibility EcoStruxure Machine Expert

#### **Overview**

EcoStruxure Machine Expert can be installed in parallel to other Schneider Electric software products, such as SoMachine and SoMachine Motion.

For general information on compatibility of EcoStruxure Machine Expert, refer to the Compatibility and Migration Guide (see EcoStruxure Machine Expert Compatibility and Migration, User Guide).

EcoStruxure Machine Expert V1.1 SP1 updates the existing EcoStruxure Machine Expert V1.1 installation.

## <span id="page-33-1"></span><span id="page-33-0"></span>Mitigated Anomalies

#### Controller Assistant

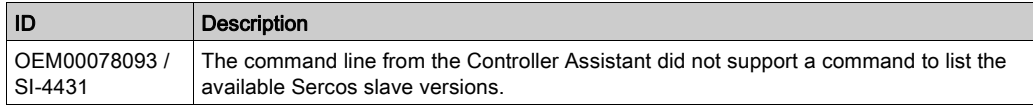

#### EcoStruxure Machine Expert

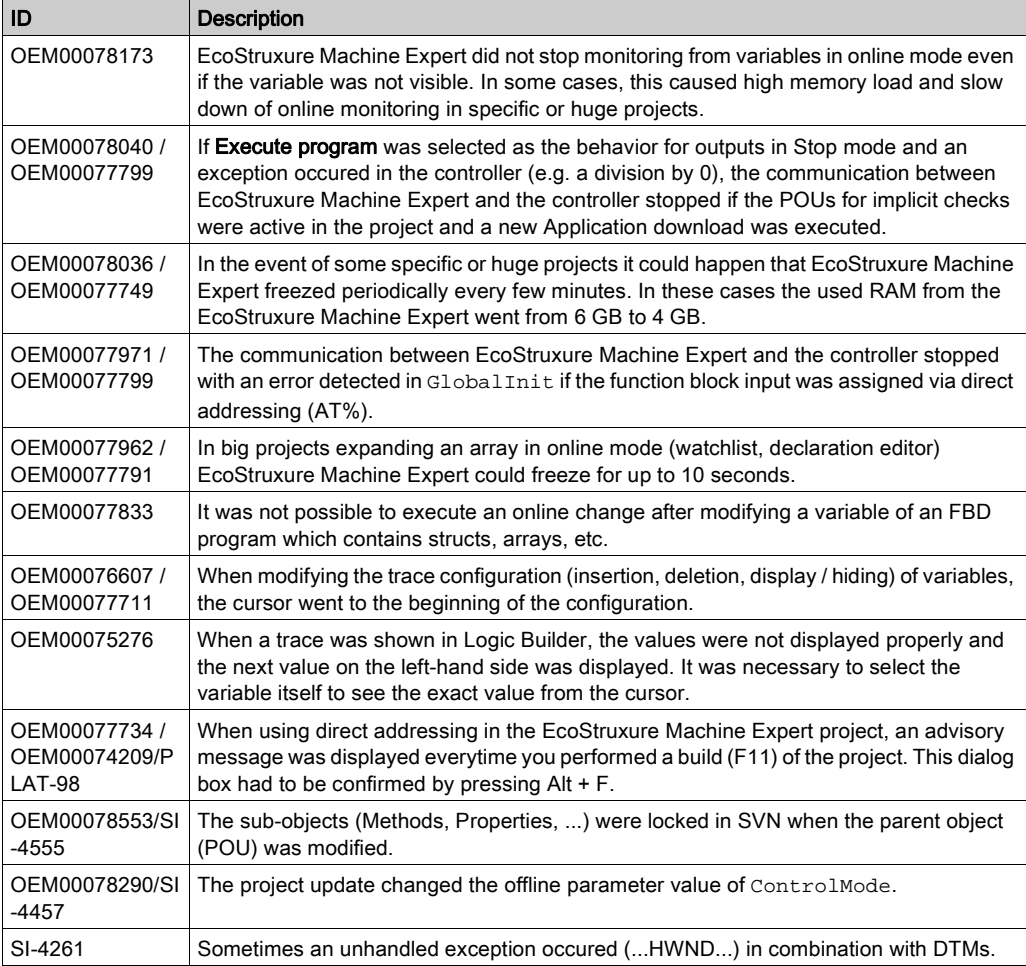

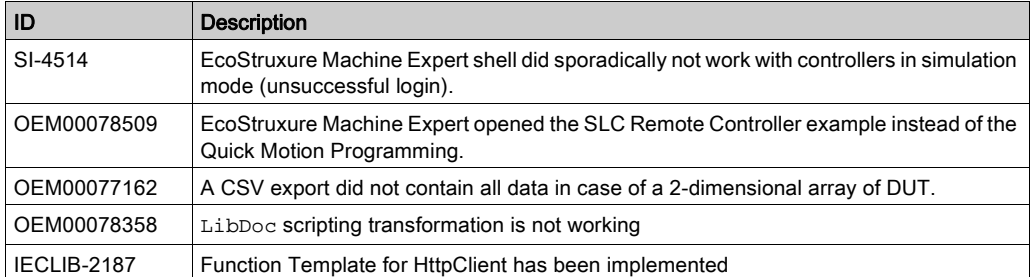

### <span id="page-35-1"></span><span id="page-35-0"></span>Known Operational Anomalies

#### EcoStruxure Machine Expert

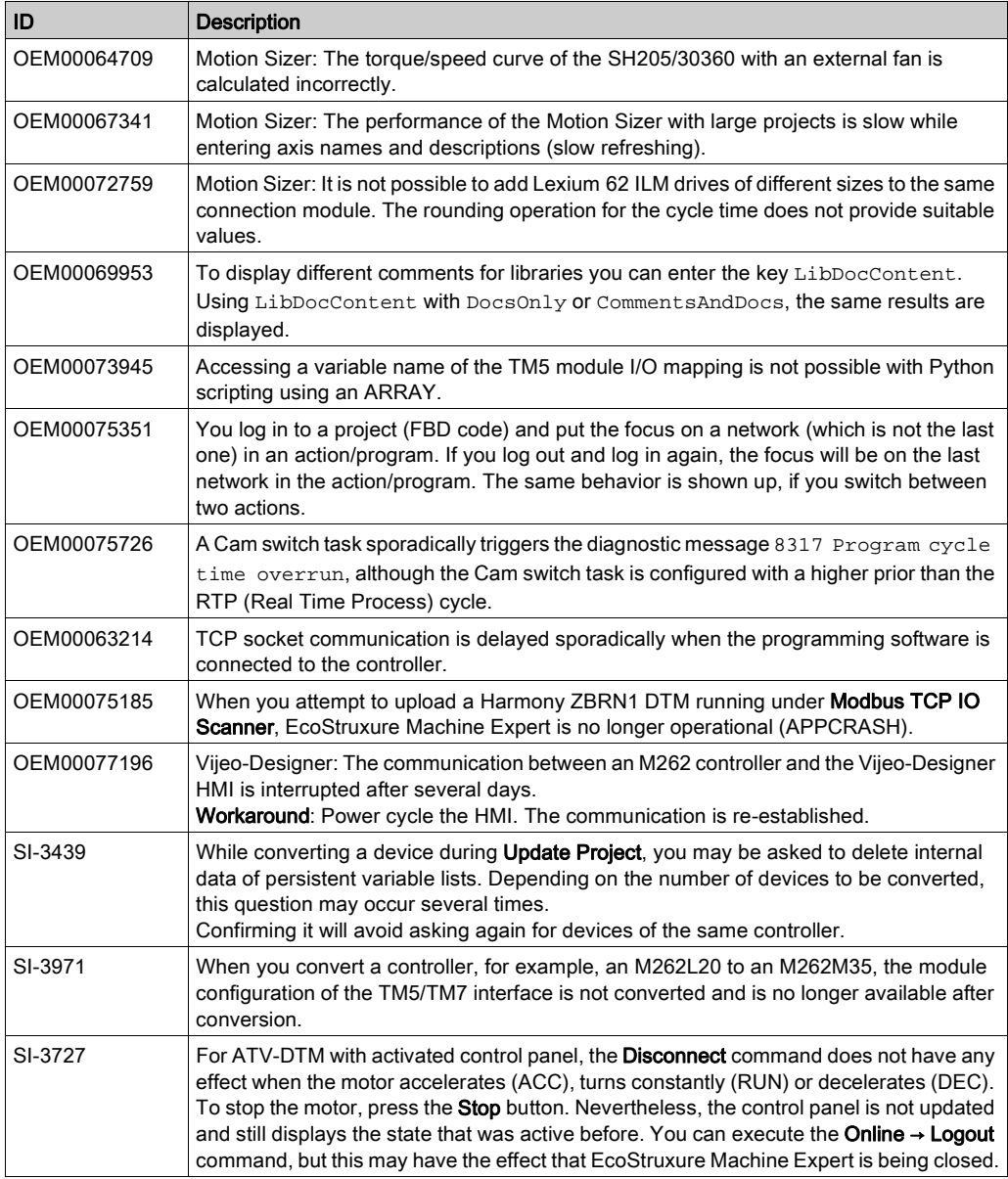
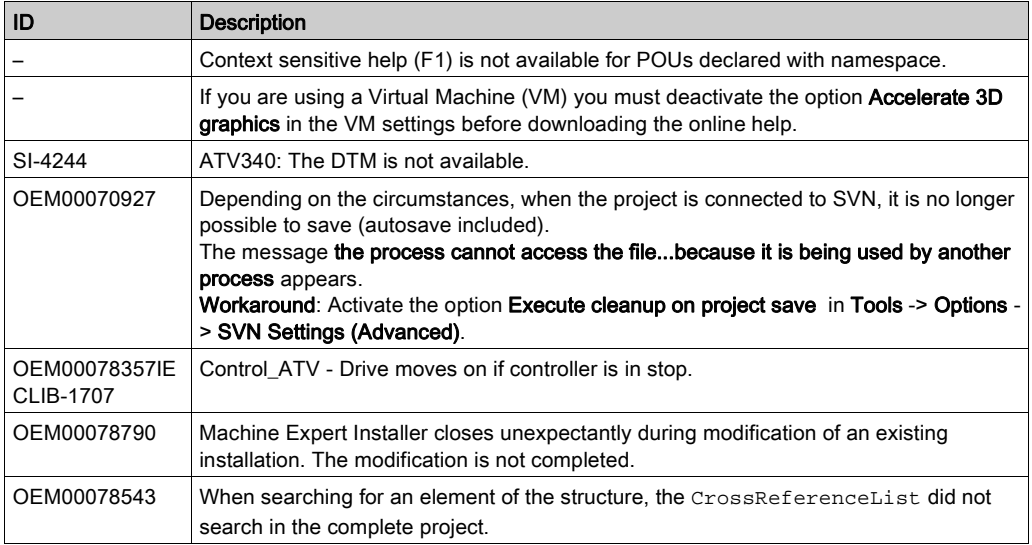

## EcoStruxure Machine Expert - Safety

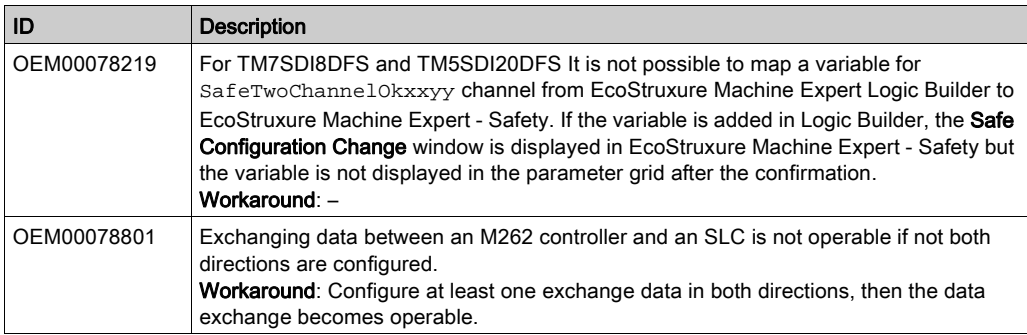

# **Chapter 5** Additional Information

## What Is in This Chapter?

This chapter contains the following topics:

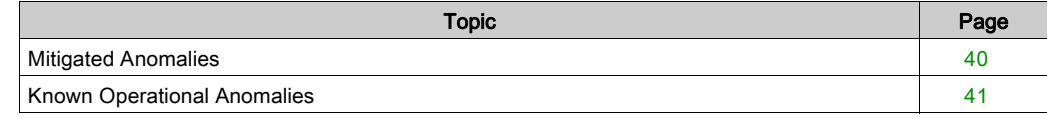

## <span id="page-39-0"></span>Mitigated Anomalies

#### **Documentation**

The online help is updated with the following documentation:

- M262 Diagnostics Library Guide
- M262 Logic/Motion Controller Programming Guide
- M262 Logic/Motion Controller Hardware Guide
- TM3 Expert Modules Hardware Guide
- TMS Expansion Modules Hardware Guide

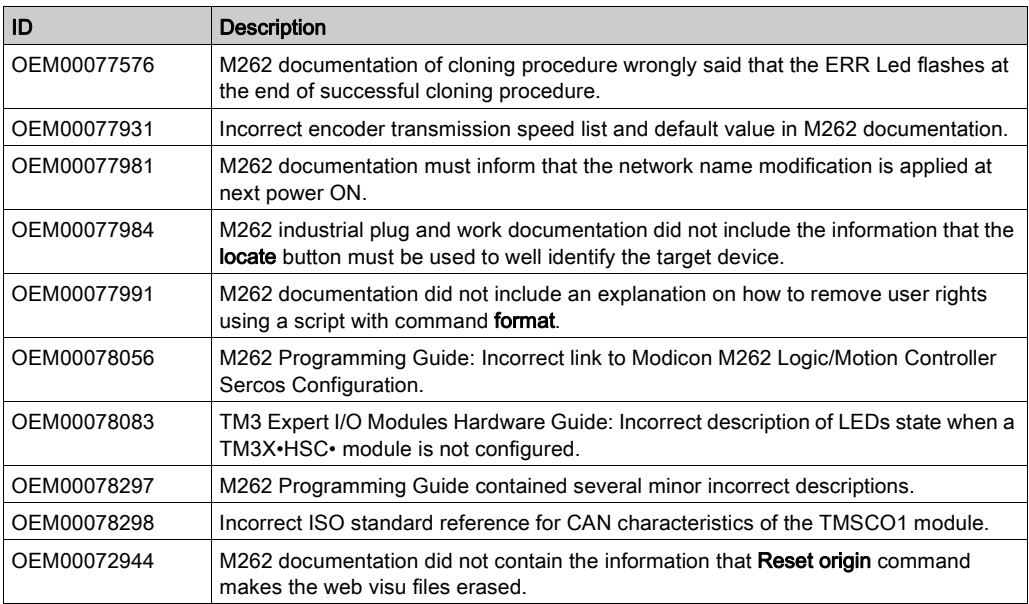

# <span id="page-40-0"></span>Known Operational Anomalies

### **Documentation**

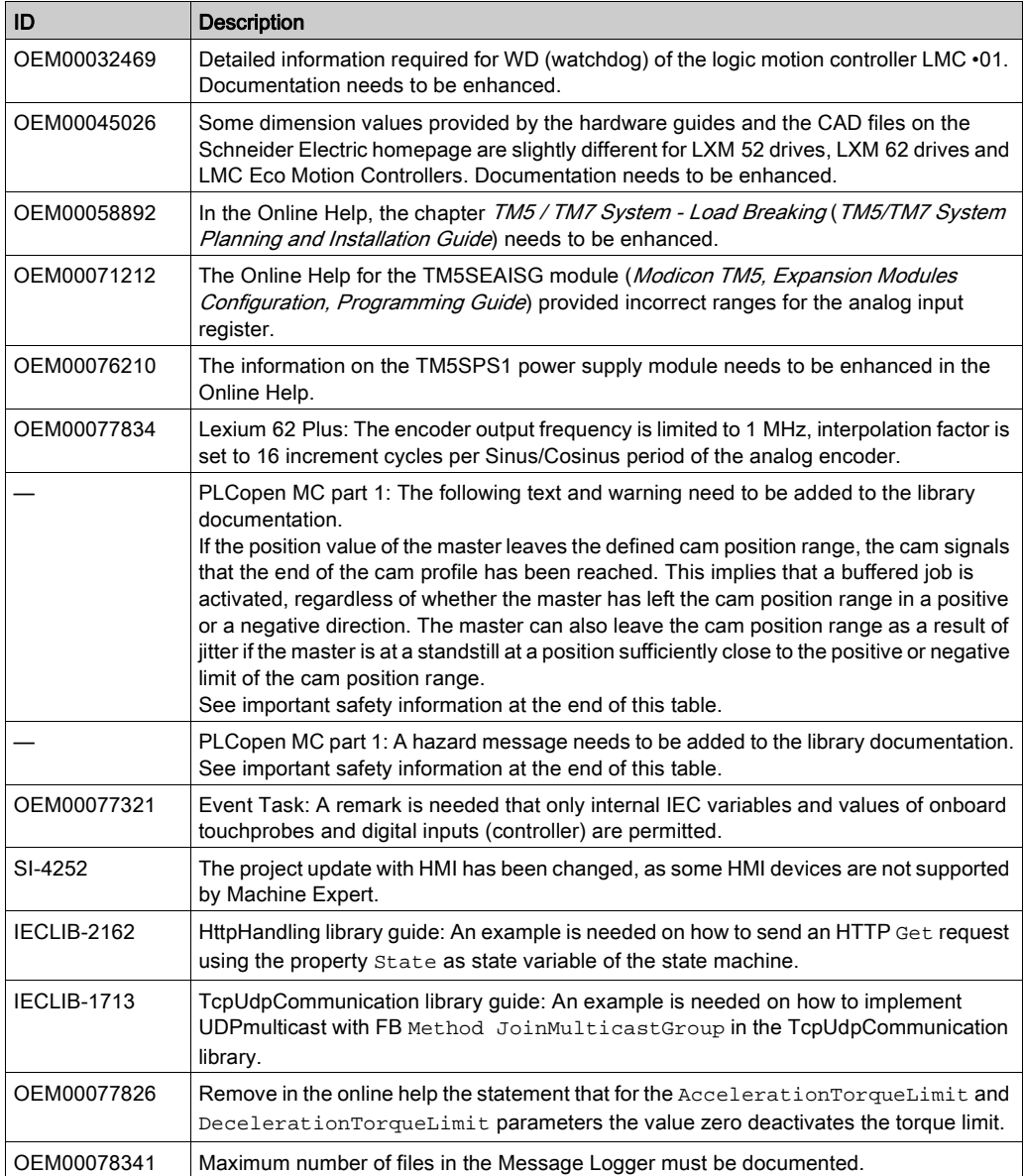

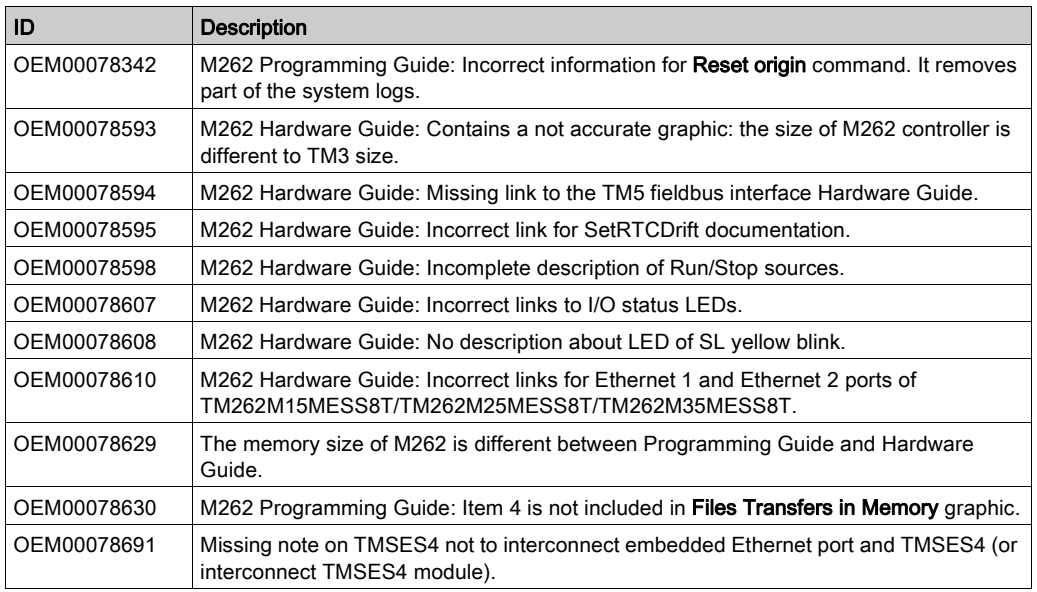

# **A WARNING**

### UNINTENDED EQUIPMENT OPERATION

Implement all measures required to ensure that a job is only buffered if a sufficient distance from the position value to the end of the cam position range can be respected.

#### Failure to follow these instructions can result in death, serious injury, or equipment damage.

# **A WARNING**

## UNINTENDED EQUIPMENT OPERATION

Implement a filter for the master velocity and acceleration if you have an axis that follows a feedback axis master.

Failure to follow these instructions can result in death, serious injury, or equipment damage.

# **Chapter 6** Release Notes History

# Section 6.1 EcoStruxure Machine Expert V1.1

## What Is in This Section?

This section contains the following topics:

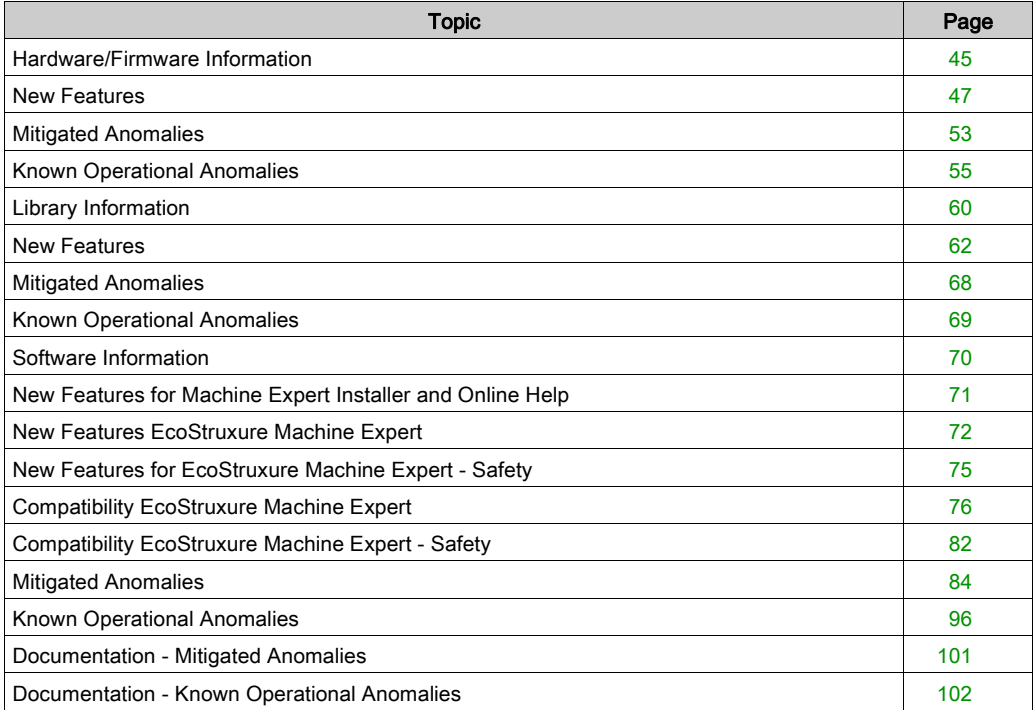

## <span id="page-44-0"></span>Hardware/Firmware Information

### Version Identification

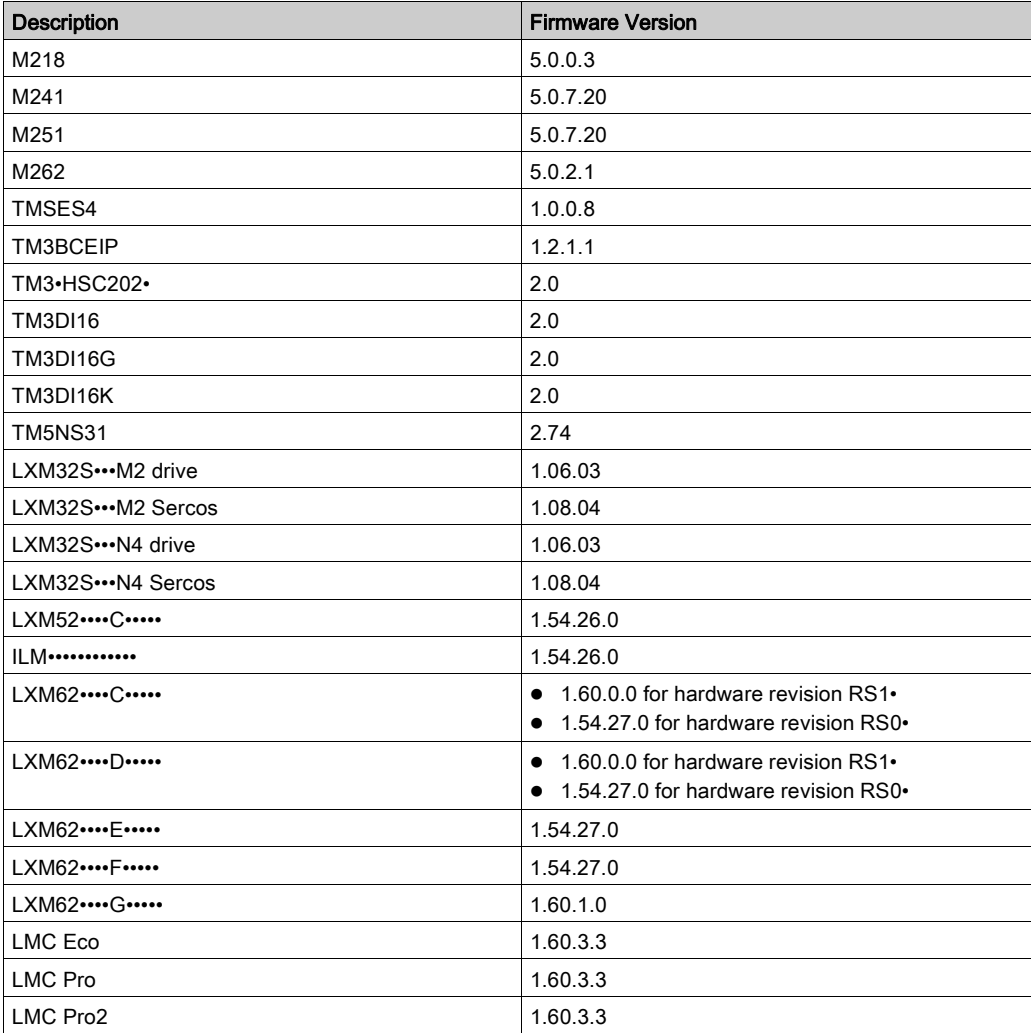

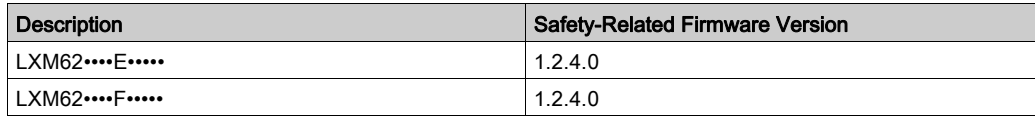

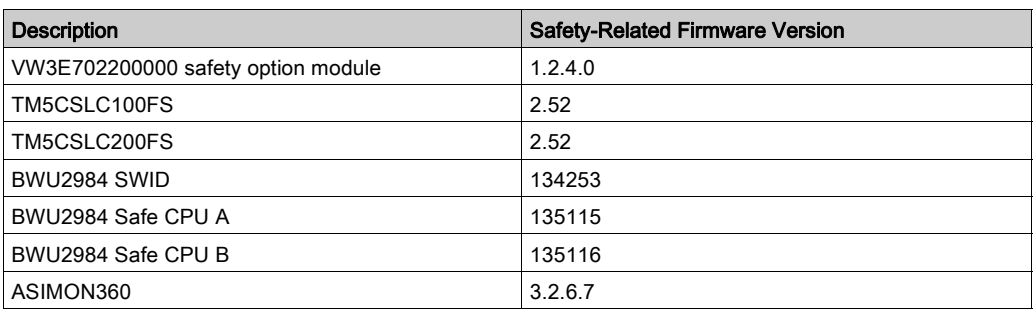

#### Safety-Related Products

Additional information on the Safety Option Module VW3E702200000 for Lexium 62 ILM:

Lexium ILM070, ILM100 and ILM140 motors must have a certain hardware revision of the electronic unit and a new FPGA (field-programmable gate array) to be compatible with the Safety Option Module for Lexium 62 ILM.

The new revision is included in Lexium ILM motors with the following S/N and DOM:

- $\bullet$  ILM070: S/N ≥ 2506064503 (DOM ≥ 11.09.2015)
- ILM100: S/N ≥ 2506058831 (DOM ≥ 18.08.2015)
- $I$  ILM140: S/N ≥ 2506059644 (DOM ≥ 21.08.2015)
- New FPGA version: CB0013\_D010\_0109\_00\_04

When using earlier versions of the Lexium ILM, the Safety Option Module is not recognized, and the drive does not start.

For PacDrive architectures the AS-i/Sercos III Safety Gateway BWU2984 is integrated.For more information, refer to the AS-i/Sercos III Safety Gateway BWU2984 for Embedded Safety System -[Bihl+Wiedemann Integration Guide](https://www.se.com/my/en/download/document/EIO0000002594/).

#### Performance and System Limitations of New TM5CSLC•00FS Firmware Version

The new TM5CSLC•00FS firmware version delivered with EcoStruxure Machine Expert V1.1 has some performance improvements in relation to previous TM5CSLC•00FS firmware versions.

The total number of safety axis and safety I/Os in a system depends on several factors such as, for example, Sercos cycle time, activated/simulated devices, configured devices in the architecture, and local device configurations using additional IDNs, local I/Os on drives, etc. When the system limit is reached, a C1D C30F 0109 hex is triggered.

The supported axis in a system running on the edge of device limitations can vary between boot up by ± 1. Therefore, it is a good practice to stay two axis away from the detected system limit.

For more information on performance refer to System Limitations (see Embedded Safety for M262, Integration Guide).

Contact your local Schneider Electric representative in case you need specific information for your intended machine architecture.

## <span id="page-46-0"></span>New Features

#### M218

- Support of TM3 modules: TM3 DI/DO modules (includes TM3RDM16/32R) and AI/AO modules will be supported through the adaptor module (TM2DOCKN).
- SL1 & SL2 Modbus polarization default setting The polarization setting of SL1/ SL2 Modbus communication is by default enable when the port addressing is selected as Master.

#### M241/M251

- Support of CoDeSys V3.5 SP12
- Default login/password changed when user rights are not activated.
- User right management adapted to CoDeSys V3.5 SP12
- Support of TM3BCEIP TM3 EtherNet/IP bus coupler for distributed I/O architectures
- Behavior of outputs in STOP mode: default value applies after application download, controller power cycle, reset cold/warm
- Behavior of outputs during the transitions from RUN to STOP, and from RUN to EXCEPTION also sets default output values
- Support of TM3DI16/G and TM3DI16K renewal modules (latch and filter functions are only configurable with modules of software version 2 or greater).
- $\bullet$  Support of FC\_GetFreeDiskSpace, FC\_GetLabel, FC\_GetTotalDiskSpace
- $\bullet$  Extended Motion Function Blocks to allow the configuration of 4 JerkRatio parameter settings.

#### M262

Modicon M262 Logic/Motion Controller offer is made for performance - demanding machines.

- M262 controllers are ready for IIoT, (MQTT, AMQP, OPC UA, TLS,…) and combine logic, motion and safety-related control applications:
	- TM262L: for the logic control of multiple input and output configurations
	- TM262M: for the motion control of up to 16 synchronized axes In combination with a TM5CSLC•00FS for safety-related control applications up to SIL3.
- Modicon M262 Logic/Motion Controller embed 4 fast digital inputs and 4 fast digital outputs, connected to the controller with the use of screw terminals on the front face of controllers.
- Modicon M262 Logic/Motion Controllers (TM262M•••) embed an encoder input (SSI or incremental).
- $\bullet$  Modicon M262 Logic/Motion Controllers can be combined with Modicon TM3, Modicon TM5, and Modicon TM7 offers using Sercos III, EtherNet/IP and CANopen bus couplers.
- Modicon M262 Logic/Motion Controllers have a Dual Core processor:
- $\circ$  Core 1: is dedicated exclusively to managing program tasks and offers the maximum resources for real-time execution of the application code.
- $\circ$  Core 2: is dedicated to executing communication tasks, which then have no further impact on the application execution performance.
- Performance:
	- 256 MByte RAM memory
	- 128 MByte Flash memory
	- 3-5 ns/ instruction
- A slot for an industrial memory card is available on the front face of the controllers:
	- SD-card up to 2 GB, or
	- SDHC-card up to 32 GB
- A QR-code, printed on the front face of the controllers and Smart Communication modules, provides a link to the Schneider Electric maintenance page of the product.
- A TMS bus port allows the connection of Smart Communication modules, assembled by simple interlocking on the left-hand side of the controllers.
- A TM3 bus port allows the connection of TM3 expansion modules, assembled by simple interlocking on the right-hand side of the controllers.

#### PacDrive LMC Controls

- Watchdog supervision during I/O-update:
	- Watchdog was deactivated during the cyclic execution when I/Os were updated. Now the watchdog stays active during I/O-updates.
	- $\circ$  If a given limit for I/O updates is exceeded, a watchdog is triggered.
- **PROFINET:** 
	- $\circ$  The consumer and provider statuses (CS and PS) are now available in the application. The provider status appears in the tab PNIO Module I/O Mapping.

NOTE: Verify the direct call of % addresses in your application. The preferred solution to access the % addresses in your application is to map variables to all the % addresses.

#### Accessories TMS

The TM262 Logic/Motion Controllers allows to connect 3 TMS communication modules.

#### TM3 EtherNet/IP Bus Coupler

TM3 EtherNet/IP Bus Coupler is a distributed architecture solution, which enables the creation of distributed islands of industrial TM3 I/Os managed by a master controller M241, M251 or M262 via Ethernet fieldbus.

#### New features:

- The TM3 EtherNet/IP bus coupler supports TM3 and TM2 I/O modules:
	- Up to 14 TM3 I/O modules
	- Up to 7 TM2 I/O modules
	- Up to 7 TM2 I/Os mixed with TM3
- The TM3 EtherNet/IP bus coupler has an embedded webserver which supports:
	- User rights management
	- BOOTIP, DHCP, fixed IP-configuration
	- o Bus coupler firmware update
- The TM3 EtherNet/IP bus coupler has an embedded switch with isolated RJ45 ports to support daisy chaining and ring topologies (RSTP/SNMP).
- The TM3 EtherNet/IP bus coupler provides cyber security protection features supporting Achilles level 1.

#### Limitations:

- Latch feature is not supported for TM3DI16, TM3DI16G, TM3DI16K.
- TM3 expert I/O are not supported.
- Only single user can modify the firmware update or write values through embedded webserver.
- The maximum number of TM3 I/O modules will be validated by software and may result in a lower number, depending on the number of analog I/O modules used.

#### TM3 Expert I/O

The TM262 Logic/Motion Controller supports 4 types of high speed counting modules:

- $\bullet$  TM3XFHSC202
- **TM3XFHSC202G**
- $\bullet$  TM3XHSC202
- TM3XHSC202G

These modules are connected on the right side of the controller and allow management of 2 counting channels with / without reflex output.

TM3XFHSX202 / TM3XFHSX202G can be configured to raise events in the controller to manage fast actions.

The firmware of the I/O module can be updated by the controller.

#### Limitations:

The TM3XFHSC202 / TM3XFHSC202G and TM3XHSC202 / TM3XHSC202G high speed counting modules are not supported by M241/M251 logic controllers nor the TM3 EtherNet/IP bus coupler

#### TM3 Standard I/O

New hardware revision for TM3DI16, TM3DI16G, TM3DI16K.

These new TM3 I/O modules are supported by M241, M251, M262 and TM3 EtherNet/IP bus coupler and support new features:

- Configurable input filter
	- $\circ$  The input acquisition time filter can be adjusted to allow fast input signals (0.3 12 msec).
- Input latch function
	- $\circ$  The input latch function allows to capture input signals with short durations and memorize the state till the next controller task execution.
	- This feature is not supported by the TM3 EtherNet/IP bus coupler.
- Firmware upgrade
	- The firmware of the I/O-module can be updated by the controller.

#### LXM32S Servo drives

The Lexium 32 product family consists of various servo drive models that cover different application areas. Together with Lexium BMH servo motors or Lexium BSH servo motors, as well as a comprehensive portfolio of options and accessories, the drives are suited to implement compact, high-performance drive solutions for a wide range of power requirements.

New features:

- Sercos module firmware update with Device Assistant
- Diagnostic object S-0-0390 can be mapped to the realtime data, showing C1D / C2D with corresponding error number
- IP-settings coming from Sercos become valid without powercycle
- DS402 statusword P-0-3027.0.2 can be mapped to the real-time data.
- Support of ProfileTorque mode with target value via parameter
- Support of PTI/PTO Torque mode
- Support of index pulse with SinCos1Vpp as machine encoder
- Controlled ramp down when drive will be disabled
- Locate device function by commissioning the SoMove configuration software
- SIN/COS values are traceable
- Error class for error A344 can be defined when using machine encoder for position control.

#### LXM32S Firmware Version Requirements

The LXM32S firmware is not automatically updated from M262. Therefore, the following firmware version requirements must be met:

- Drive firmware: V1.06.03 or later
- Sercos module firmware: V1.08.04 or later

If the firmware does not meet these requirements, it must be updated. For performing the firmware update, please contact your local Schneider Electric representative.

#### Lexium 62 Standard Plus and Advanced Plus System Integration

- System integration of the LXM62 Standard Plus and Advanced plus drive within the basic object Lexium LXM62 Drive.
- New configuration tab Feature Configuration to select the DeviceVariant within the drive object.

DeviceVariant for Lexium 62:

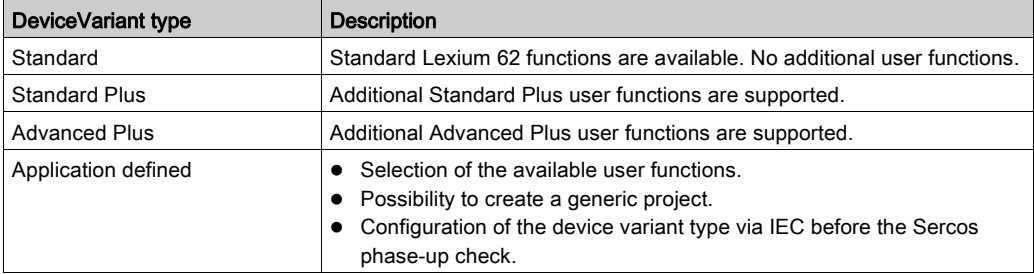

During Sercos phase-up, PacDrive LMC Pro, PacDrive LMC Pro2 and PacDrive LMC Eco verifies if the configuration matches with the connected physical devices.

#### User functions

The new concept allows you to select the new drive-specific features with EcoStruxure Machine Expert inside the Lexium LXM62 Drive object. After selecting the DeviceVariant type in the Feature Configuration tab, the supported user functions are visible in the user interface and can be activated with the check box or using the IEC application. After the activation of a user function, the corresponding parameters appear in the parameter editor and can be used in the IEC application.

#### Supported features of LXM62 Standard Plus:

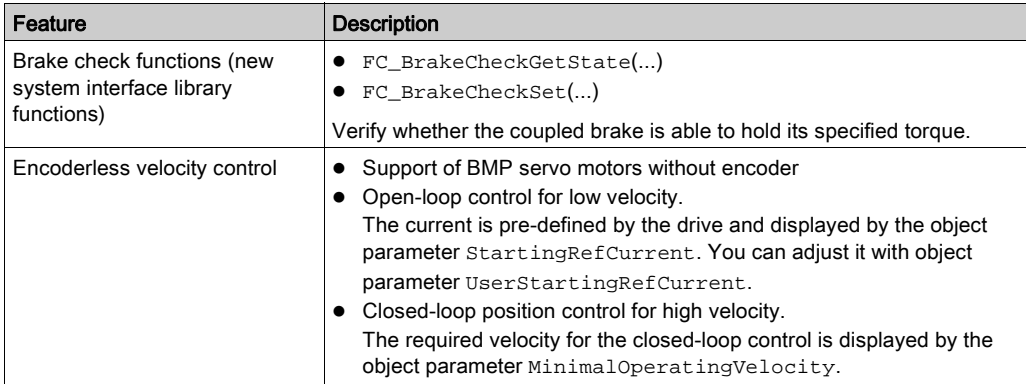

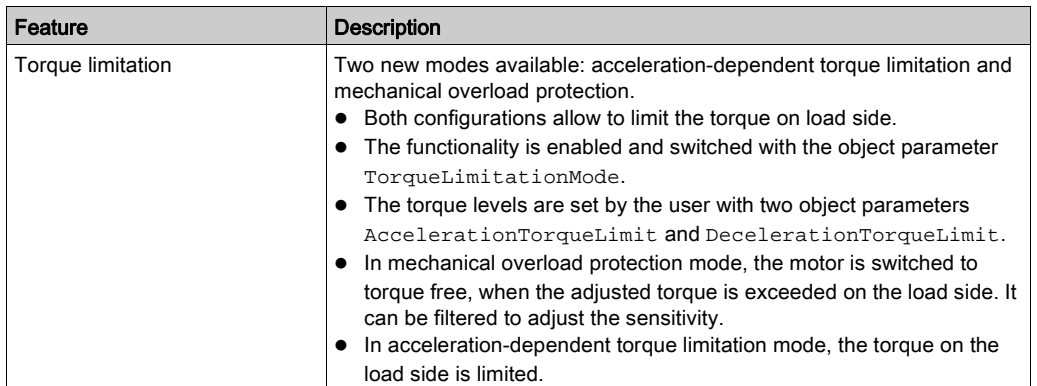

#### Supported features of LXM62 Advanced Plus:

- All features for LXM62 Standard Plus
- Incremental Encoder Output Encoder signal reflection of motor encoder or machine encoder.
- Machine Encoder Input The Machine Encoder Input is only used for the position control in the drives control loop.

#### Supported features of the **UserMotorTypePlate** library:

 FB\_InitMachineEncoder POU to initialize the machine encoder type plate for LXM62 Advanced Plus.

#### Fast Device Replacement

- Support of the new Lexium LXM62 Drive Standard Plus and Advanced Plus with fast device replacement.
- A message logger entry is added if the configuration and physical device do not match.

#### Lexium ILM62 Integrated Servo Drives

Multiaxis integrated servo drives from 0.31 to 1.91 kW for automation solutions based on PacDrive 3.

# <span id="page-52-0"></span>Mitigated Anomalies

## PacDrive LMC Controls & I/Os

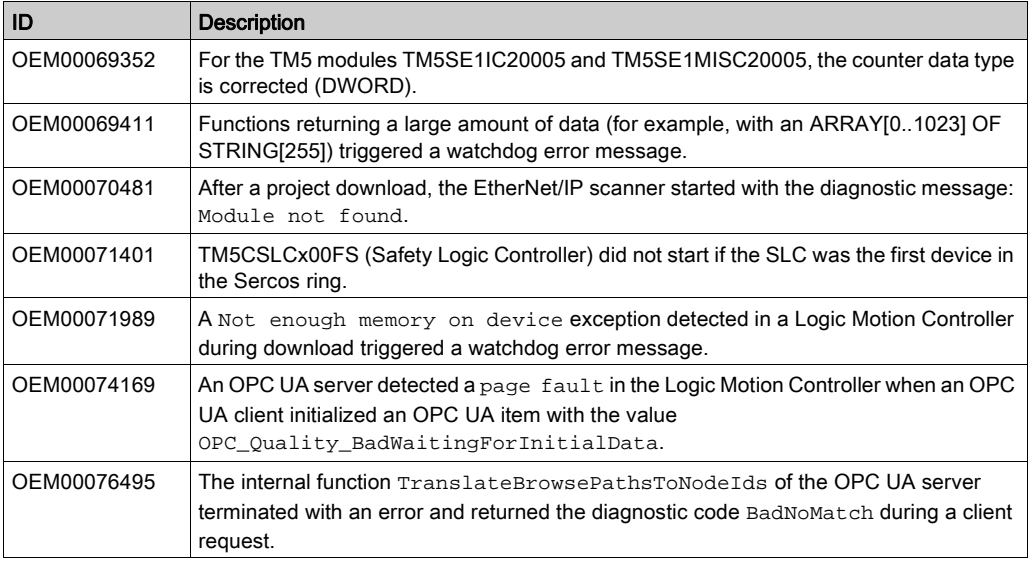

## Lexium52 / 62 / 62 ILM

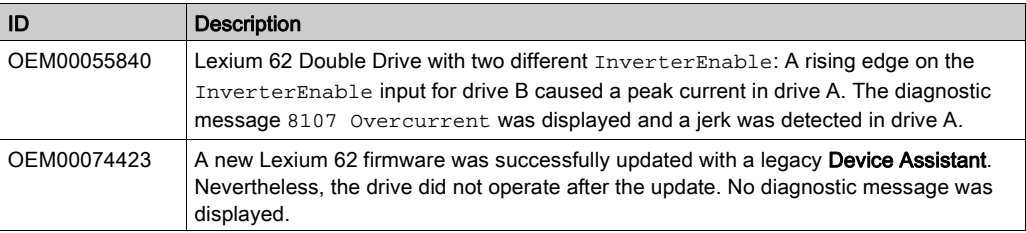

#### M241/M251

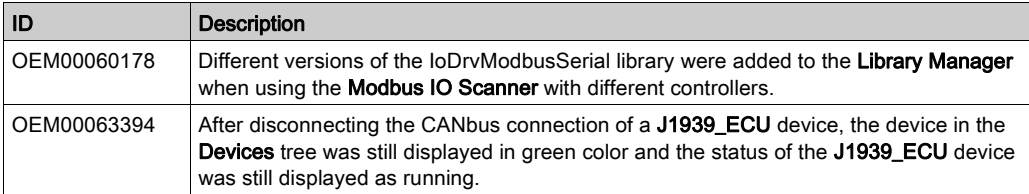

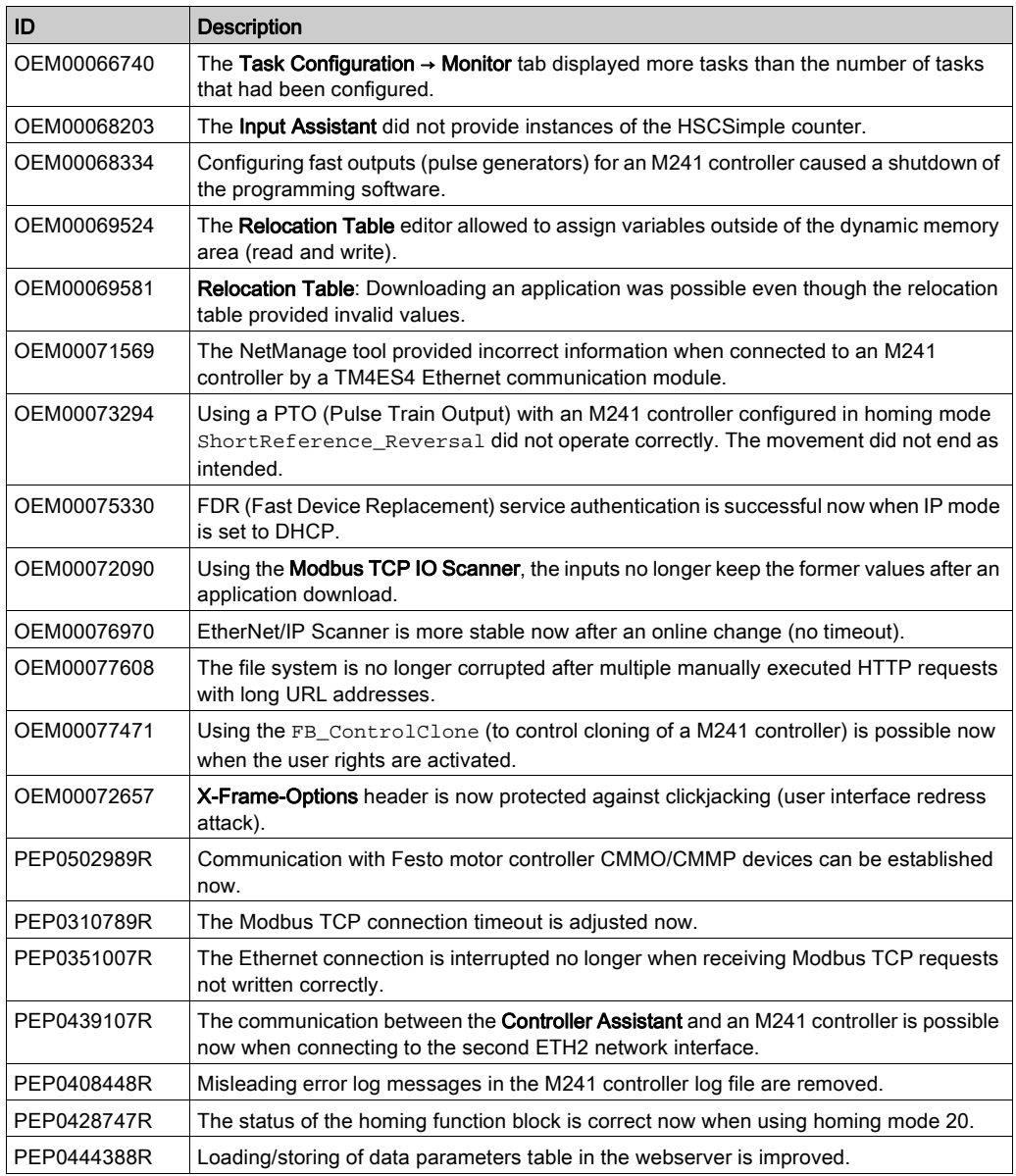

## <span id="page-54-0"></span>Known Operational Anomalies

## PacDrive LMC Controls & I/Os

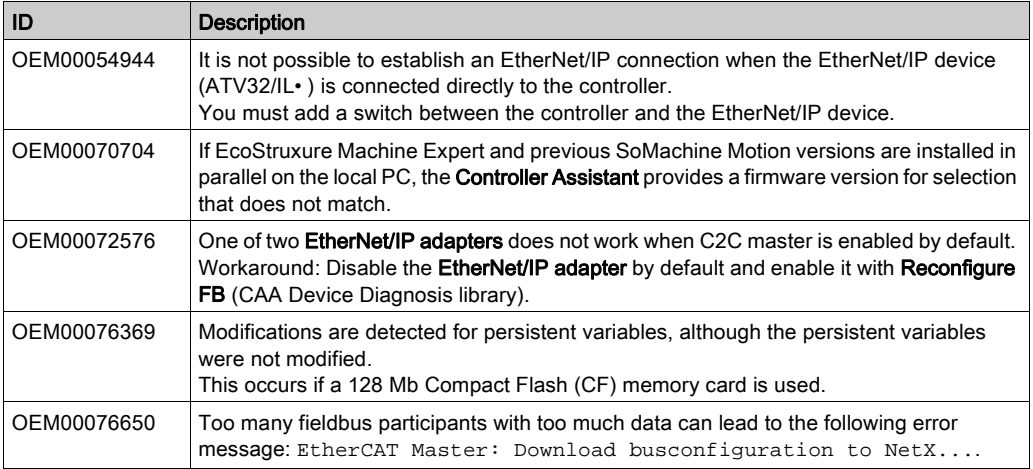

## Lexium 32

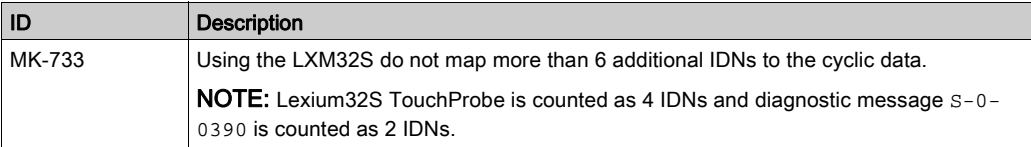

## Lexium 52 / 62 / 62 ILM

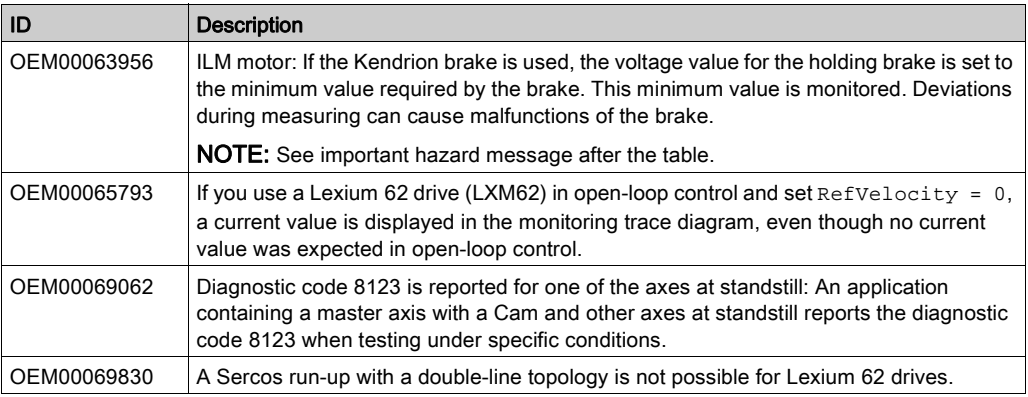

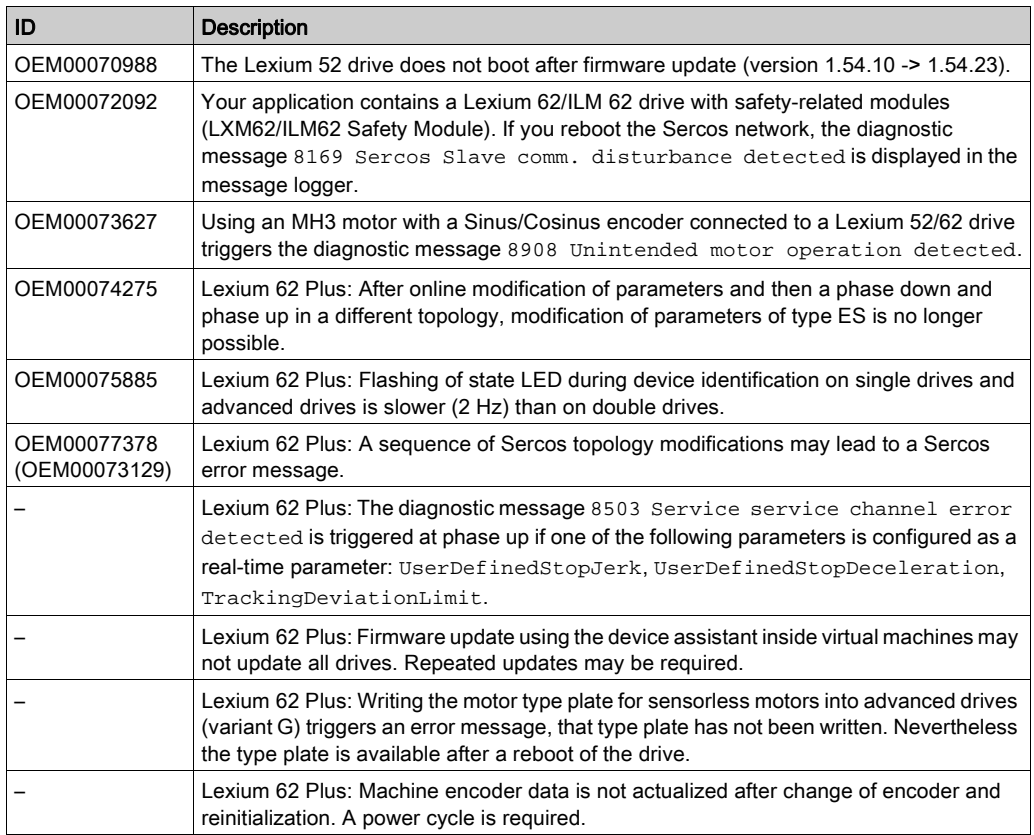

# **A WARNING**

### UNINTENDED EQUIPMENT OPERATION

- Verify that movements without braking effect cannot cause injuries or equipment damage.
- Verify the function of the holding brake at regular intervals.
- Do not use the holding brake as a service brake.
- Do not use the holding brake for safety-related purposes.

Failure to follow these instructions can result in death, serious injury, or equipment damage.

## M241/M251

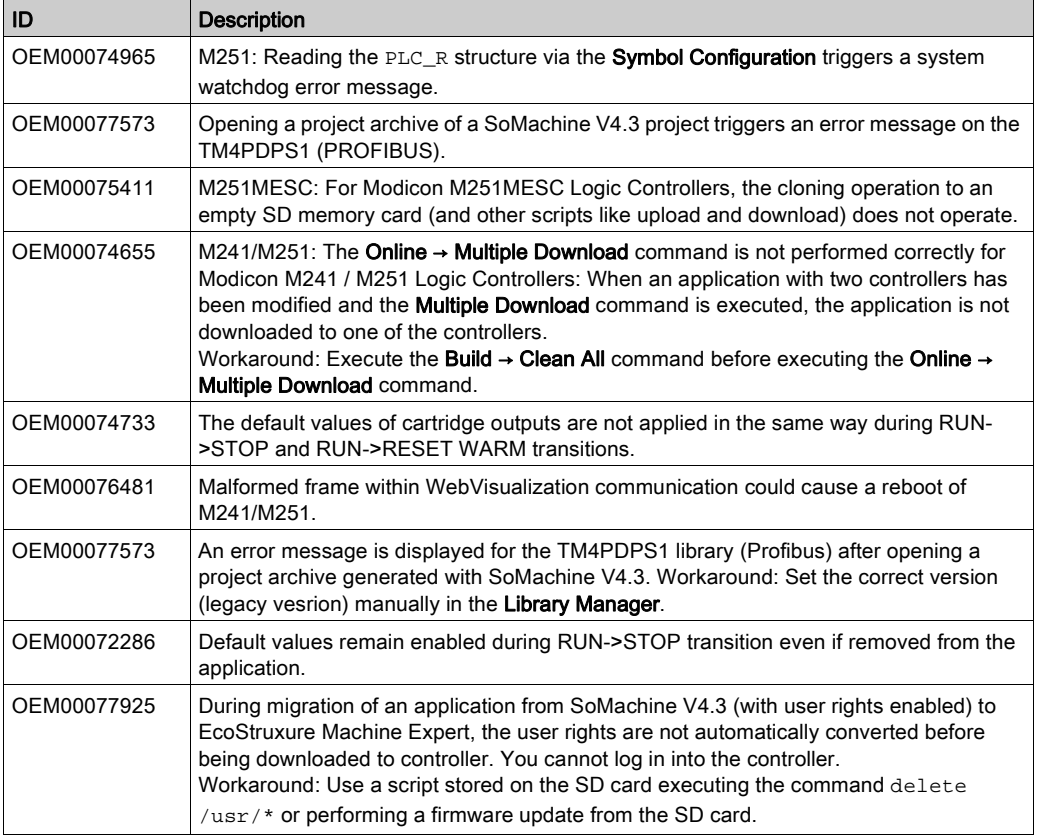

### M262

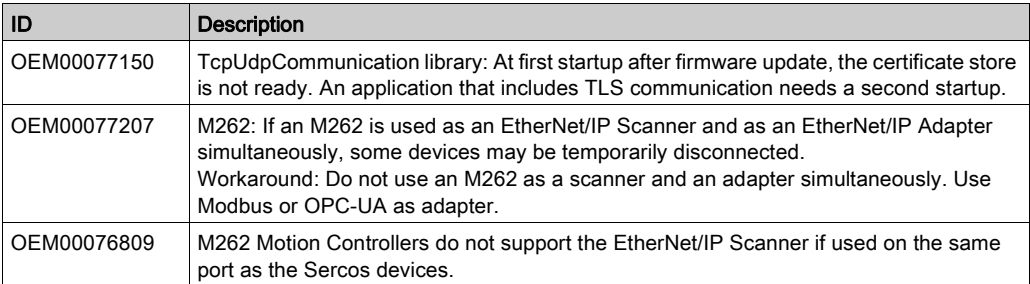

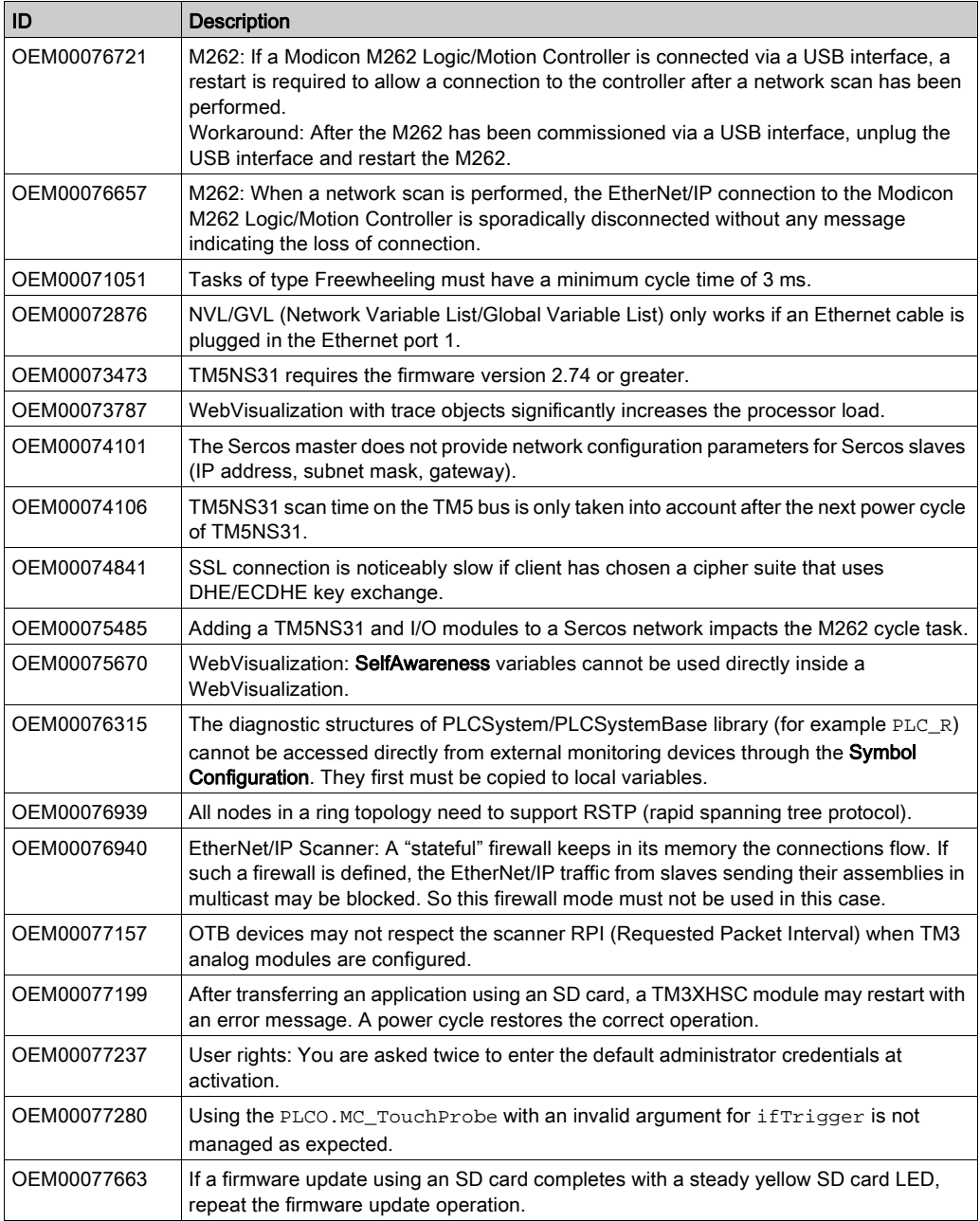

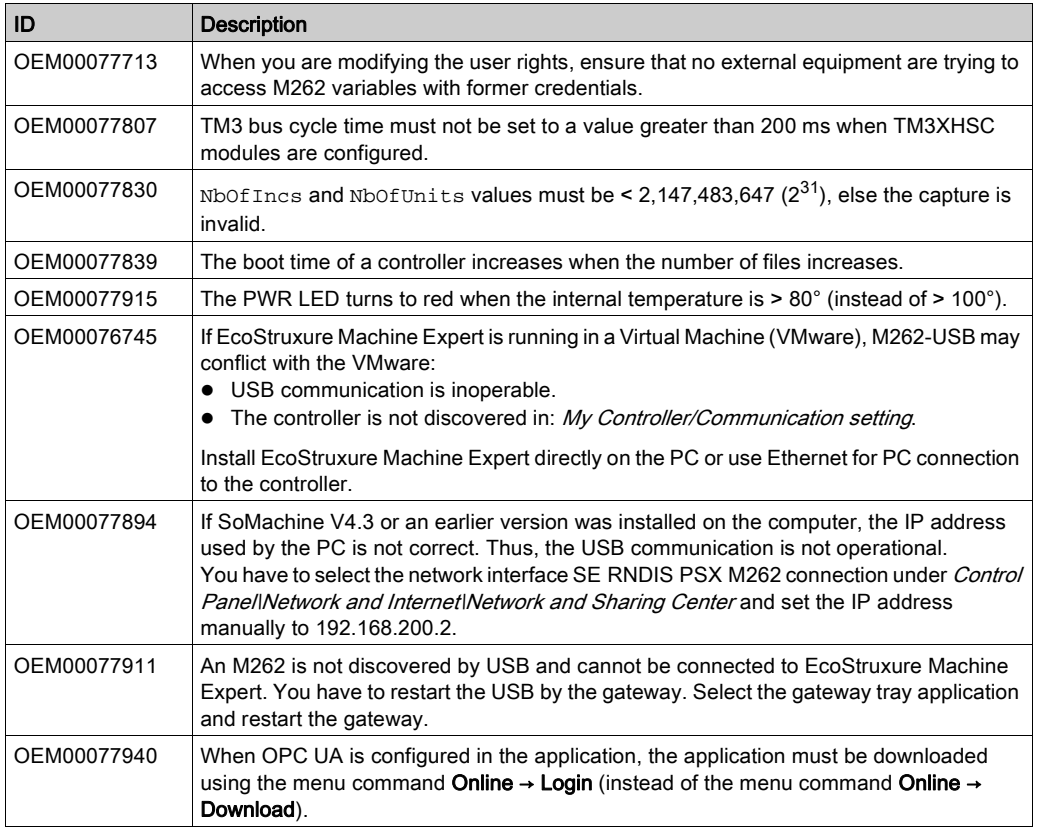

## HMISCU Controllers

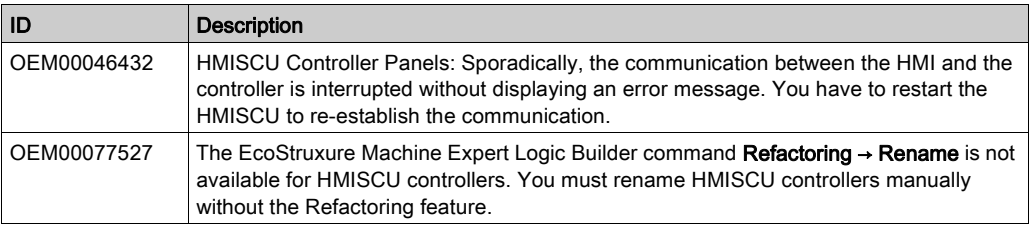

## <span id="page-59-0"></span>Library Information

## Version Identification

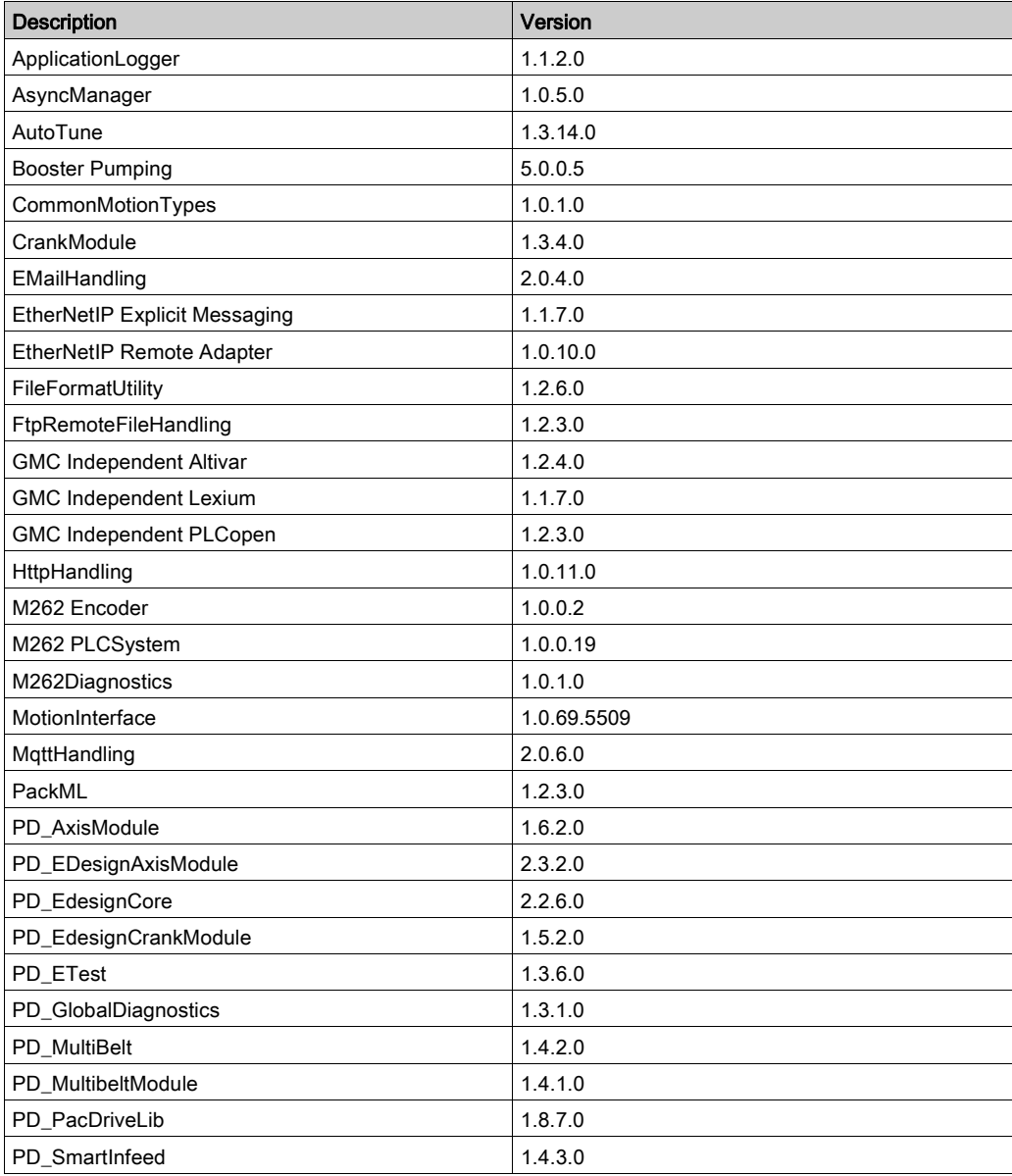

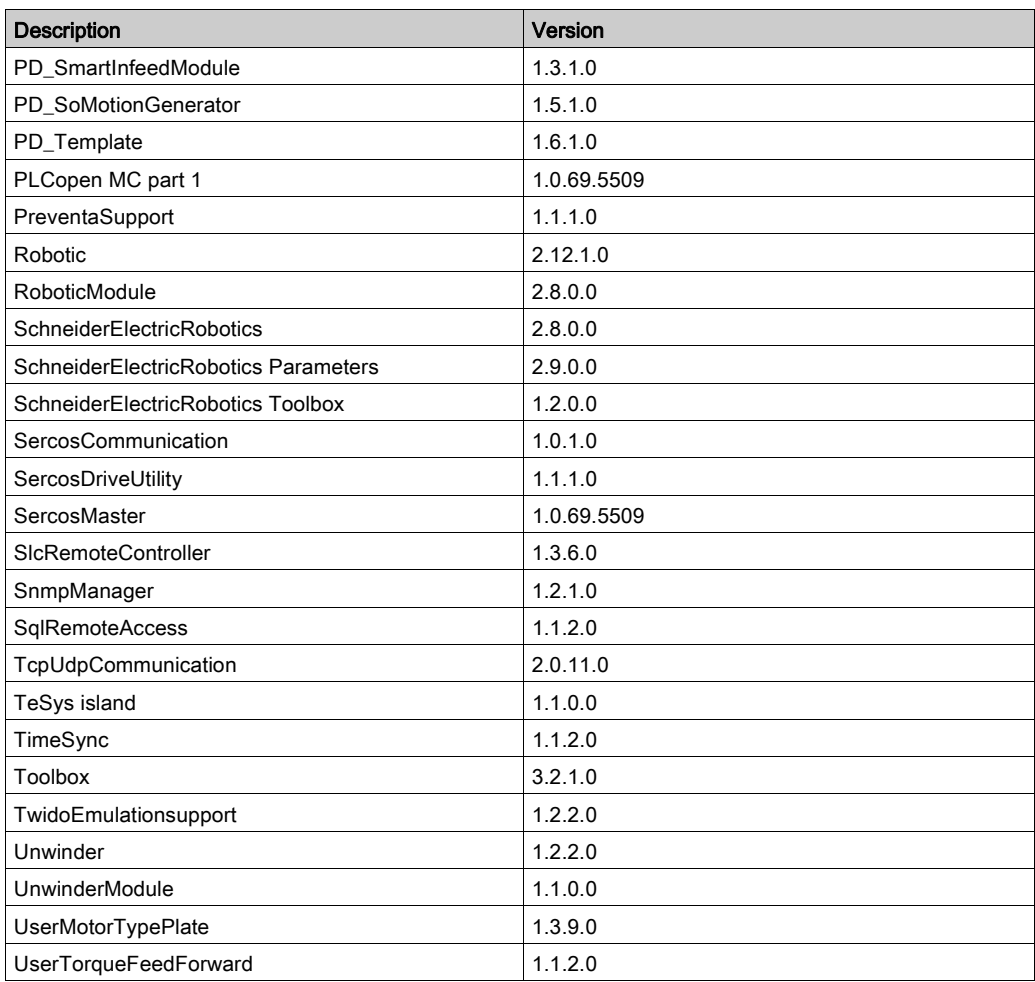

## Version Identification Safety Libraries

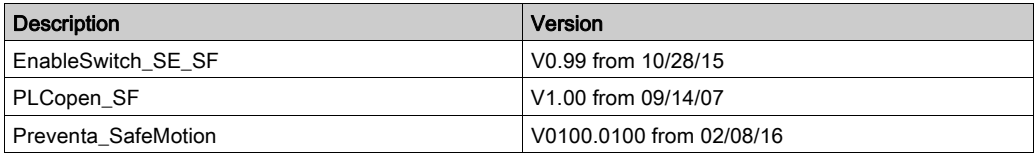

## <span id="page-61-0"></span>New Features

#### ApplicationLogger

The controller related dependencies are deleted. The library is now also working on M2•• controllers.

#### **AsyncManager**

Offers the functionality to call time-intensive jobs asynchronously to help prevent cycle time overruns without the need to create additional tasks separately.

#### **CommonMotionTypes**

This library supports common motion data types independent of the controller platform.

#### **EMailHandling**

- The function block FB\_SendEMail provides parameters for recipients of type CC and BCC.
- Improved online modification behavior:
	- $\circ$  All function blocks in the library can detect an online modification of the application. In the event of a detected online modification while the function block is in progress, all input parameters of type REFERENCE TO and POINTER TO are updated.
	- O New global variable SE\_EMail.GCL.G\_xOnlineChangeAllowed indicates if an online modification can be performed in executed function blocks out of the EmailHandling library.

#### **FileFormatUtility**

- Added function block FB\_CreateJsonFormattedString which is used to facilitate the creation of a text STRING in JavaScript Object Notation (JSON) format.
- Added function block FB\_WriteFile which is used to write or append content into a new or existing file on the file system of the controller.
- Improved online change behavior:
	- All function blocks in the library can detect an online modification of the application. In the event of a detected online modification while the function block is in progress, all input parameters of type REFERENCE TO and POINTER TO are updated.
	- O New global variable FFU.GCL.G\_xOnlineChangeAllowed indicates if an online modification can be performed in executed function blocks out of the FileFormatUtility library.

#### GMC Independent Altivar

- Support for ATV32 and ATV71 are removed.
- $\bullet$  Improvement of the function blocks SetDriveRamp\_ATV and SetFrequencyRange\_ATV: Errors resulting from write requests inside the function block abort subsequent write commands and will no longer cause communication deadlock.

#### GMC Independent Lexium

- Integration of LXM32 and ILX CANopen drives.
- Improvement of the function blocks SetDriveRamp\_LXM and SetDriveRamp\_ILX: Errors resulting from write requests inside the function block abort subsequent write commands and will no longer cause communication deadlock.
- Integration of Lexium SD328A (CANopen).

#### GMC Independent PLCopen

ET\_DeviceType to use this Enum together with the AxisRefBase to identify the added axis type.

#### **HttpHandling**

New library providing HTTP client with GET and POST commands.

#### Library EnableSwitch\_SE\_SF

The safety-related SF\_EnableSwitch function block evaluates the signals of a manually actuated three-stage enable switch (in accordance with EN 60204) to identify its switching stage and direction.

#### Library PLCopen\_SF

The safety-related functions or function blocks described within this library are solely intended for creating safety-related code for suitable Safety Logic Controllers using EcoStruxure Machine Expert - Safety software. You can only combine your safety-relevant tasks within the safety-related control system if the tasks are integrated into the execution process in a correct and functionally safe manner as defined in the applicable standards.

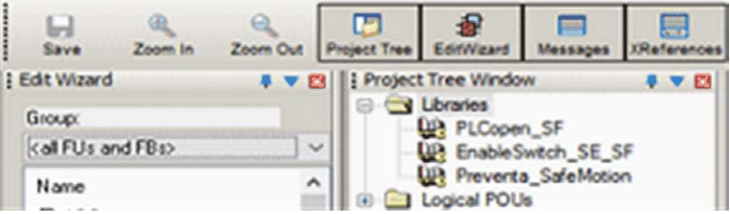

#### Library Preventa\_SafeMotion

The safety-related SF\_SafeMotionControl function block acts as an interface between the Safety Logic Controller and the Safety Module (option module) which is the safety-related component of the ILM62 or LXM62 standard drive.

#### M262Diagnostics

Library added to gather system information on the M262 controller application and the configured devices in it.

#### M262 Encoder

Library added to support standard encoder input service for M262 controller.

#### M262 PLCSystem

Library added to provide read & write services for M262 controller.

#### **MachineAssistantServices**

Library added to provide functionality to discover Ethernet devices connected to the controller and to perform commands to detected devices.

#### **MotionInterface**

Library added to affect low level access for motion control for M262M•5 controllers.

#### **MqttHandling**

- Library added to provide the MQTT client functionality to exchange data with other devices over the network through an MQTT message server.
- Includes feature to establish an encrypted connection to a TCP server.

#### PackML

- Library is updated to support the ANSI/ISA TR88.00.02-2015.
	- Two new POUs, FC\_SetWarning and FC\_GetDateTimeAsArray, are provided accordingly.
	- Five new frame visualizations, FR\_StateDisabled, FR\_AlarmSingleLine, FR\_Alarm-HistorySingleLine, FR\_DateTimeDisplay and FR\_Warning, are provided accordingly.
- The variable GPL.Gc\_uiNumberOfMaterials has been removed.
- The background colors for offline mode in the provided visualizations corresponds now to the color which becomes effective in online mode.
- FB\_ModeManager:
	- $\circ$  In the event of a detected error during execution (q\_xError = TRUE) the output q\_xError is reset.
	- $\circ$  The values of the inputs i diUnitMode and i diStateCurrent are verified only upon a rising edge of i\_xUnitModeChangeRequest.
- A rising edge of the inputs i\_xUnitModeChangeRequest and i\_xModeChangeDone is detected only if output  $q_{\text{xReady}}$  is TRUE.
- $\circ$  Upon a falling edge of the input i\_xUnitModeChangeRequest, a detected error during latest execution is reset. A restart of the function block is no longer required.

#### PD\_PacDriveLib

The PacDriveLib Homing functions and function blocks are prepared for use with MachineEncoder. If the MachineEncoder is active, then the EncoderPosition from the MachineEncoder is used for homing.

#### PLCopen MC part 1

Library added to provide motion control according to PLCopen Motion Control Part 1 v2.0 (formerly parts 1 and 2) for M262M•5 controller.

#### **PreventaSupport**

Library added to support diagnostic and maintenance tasks for Preventa safety-related modules.

#### Robotic

Library added to provide a collection of POUs for controlling robot kinematics.

The following kinematics can be controlled:

- Triaxial delta robot IF\_RobotConfiguration.Delta3Ax
- Triaxial cartesian robot IF\_RobotConfiguration.Cartesian3Ax
- Biaxial cartesian robot IF\_RobotConfiguration.Cartesian2Ax
- Biaxial delta robot IF\_RobotConfiguration.Delta2Ax
- $\bullet$  Biaxial articulated robot IF\_RobotConfiguration.Articulated2Ax
- Four axial SCARA robot -IF\_RobotConfiguration.Scara4Ax
- Up to triaxial user-defined robot IF\_RobotConfiguration.User3Ax

Motion interpolation in order to move to a point in two or three-dimensional space:

- Linear interpolation IF\_RobotMotion.MoveL
- Circular interpolation IF\_RobotMotion.MoveC
- Spline interpolation IF\_RobotMotion.MoveS
- $\bullet$  Joint interpolation IF\_RobotMotion.MoveJ

#### **RoboticModule**

Library added containing the equipment module for the default PacDrive 3 template and auxiliary functions. It includes the functionality of the Robotic library.

- The interfaces of the provided equipment module enable an integration into the default PacDrive 3 template.
- RoboticModule provides the operation modes Auto, Homing, Manual and BrakeRelease.

#### **SchneiderElectricRobotics**

Library added containing function blocks to parametrize a Schneider Electric robot.

#### SchneiderElectricRobotics Parameters

Library added containing the parameters for a Schneider Electric robot.

#### SchneiderElectricRobotics Toolbox

Library added to provide provides structures, functions and function blocks for the following purposes:

- Read the protocol of a camera.
- Send data, for example, to simulate the protocol of a camera.
- Generate random Cartesian poses.
- Parameterize and generate a list of targets.

#### **SercosDriveUtility**

Library added to read and write drive configurations using the Sercos III fieldbus network.

#### **SercosMaster**

Library added to provide low level access to the Sercos master for M262M•5 controllers.

#### **SIcRemoteController**

- The command ET\_UserCommand.SetSafeKeyPassword added for the function block FB\_RemoteController, to allow setting or modifying the password on the SafeKey. Execute this command to set a password before downloading the application using the function block FB\_DownloadApplication.
- The library is compatible with M262 by substitution of PacDriveLib dependency with generic AsyncManager.

#### **TcpUdpCommunication**

- Fix of an anomaly in buffer handling on receiving messages with fill level greater than 65535 bytes.
- Corrected behavior: In case of an interruption of the connection while sending or receiving data, the property State indicates ShutDown and the property Result indicates ClosedByPeer.
- The property IsReadable is reset if the connection is interrupted.
- The function block FB\_TcpClient provides the property SockOpt\_CustomPort which is used to specify the port used by the client for the next connection.
- The function block FB\_TcpServer provides the property SockOpt\_LingerEnabled. This property is used to enable or disable the socket option Linger influencing the behavior on closing a connection.
- The processing of methods is no longer influenced by online monitoring of certain properties at the same time.
- The library offers functionality to establish TLS encrypted TCP connections.

#### TeSys Island

- Library added to provide function blocks to develop applications for TeSys island.
- The function blocks manage the digital functional object known as Avatar by:
	- controllingAvatars.
	- o reading diagnostic information from Avatars.
	- $\circ$  reading energy data from Avatars.
	- o reading asset data from individual modules of TeSys island.

#### UserMotorTypePlate

The function block FB\_InitMachineEncoder is included to initialize the machine encoder with a typeplate (the machine encoder object is available on Lexium 62 Advanced Plus).

#### **Examples**

New example projects:

- XML file handling example
- CSV file handling example
- Email handling example
- MQTT example using JSON format
- Machine Advisor communication example

Updated example projetcts:

- PackML example updated according to the library update
- RTC TimeZone example with SNTP client
- SLC remote controller example

New function template:

• HTTP client

# <span id="page-67-0"></span>Mitigated Anomalies

## Libraries

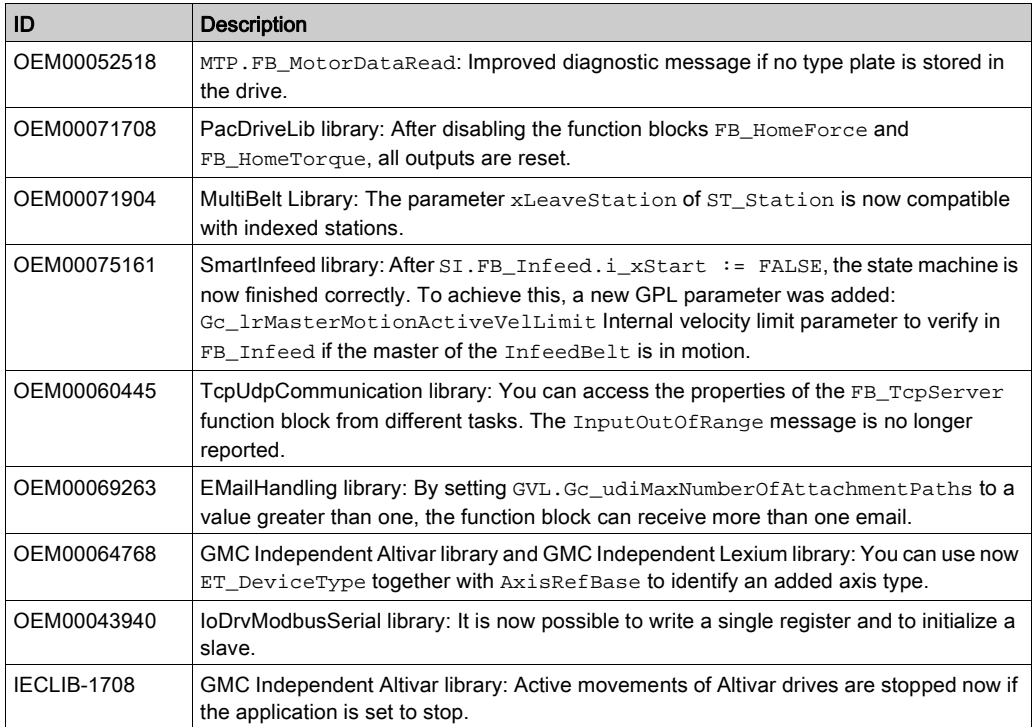

# <span id="page-68-0"></span>Known Operational Anomalies

### Libraries

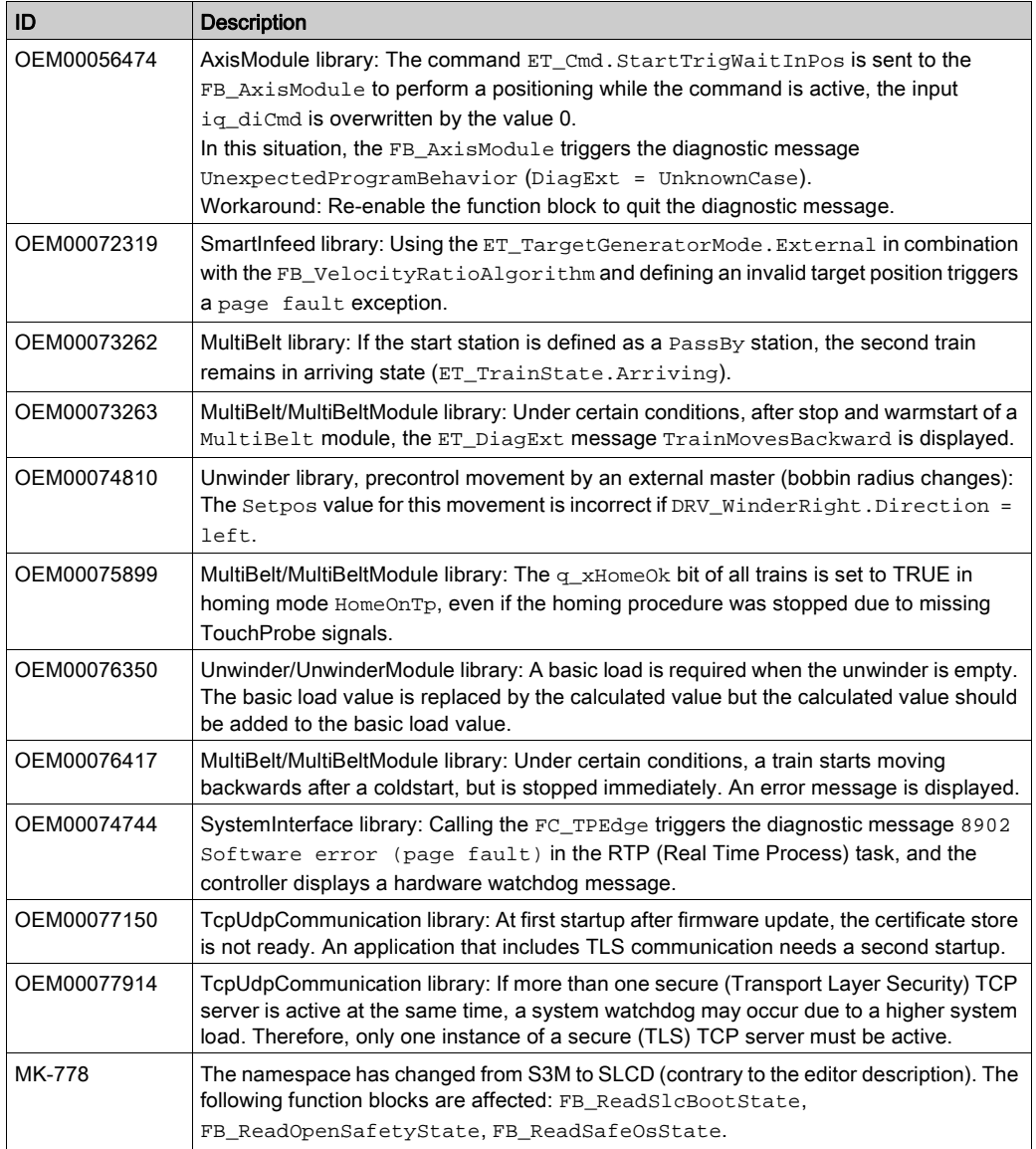

## <span id="page-69-0"></span>Software Information

#### Version Identification

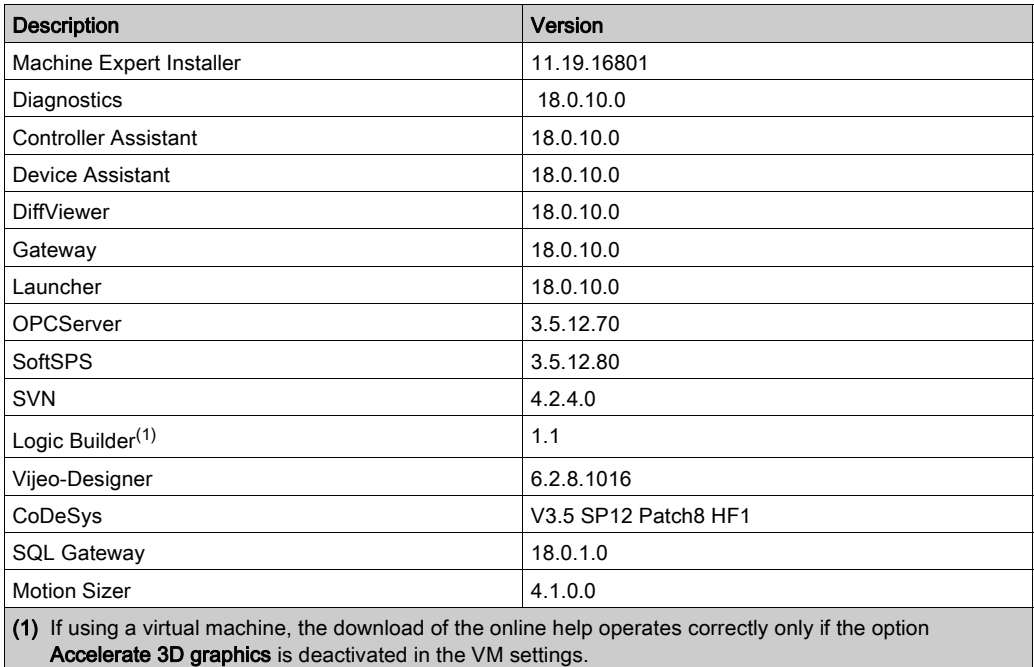

## <span id="page-70-0"></span>New Features for Machine Expert Installer and Online Help

#### Machine Expert Installer

The Machine Expert Installer provides an intuitive user interface to perform an online installation. During installation phase, you can select required sets which will be automatically downloaded and installed.

You can also use the Machine Expert Installer to customize an existing installation of the EcoStruxure Machine Expert product.

#### Online Help

With EcoStruxure Machine Expert, the online help is published as HTML5 help only on a Web server. You can download a local copy of the online help using Machine Expert Installer.

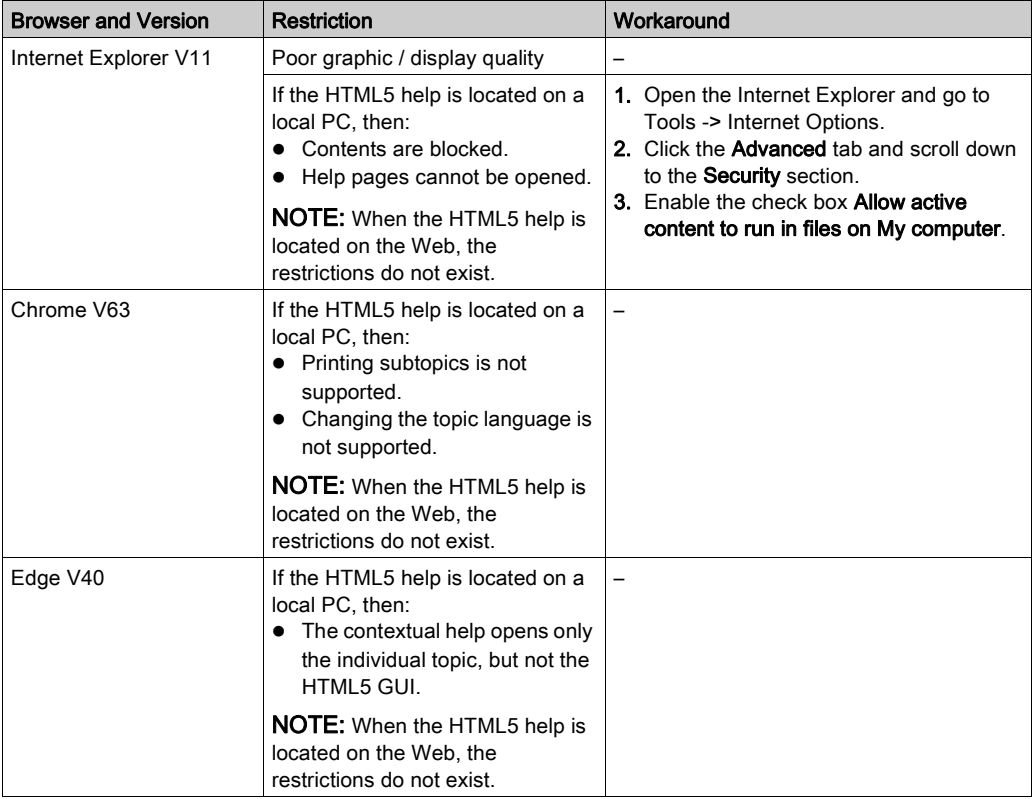

Known restrictions on different browsers used with the HTML5 help:

## <span id="page-71-0"></span>New Features EcoStruxure Machine Expert

#### Project Update

- Project update categories are separated in single pages.
- Overview page summarizes the update actions: sufficient in most cases.
- Details for update of different parts of the system in separate tabs.
- Update of visualization styles added.
- Detailed information on library update enhanced by presenting the updated list of libraries.
- Display of progress status added.

NOTE: When you update a SoMachine project which contains solution libraries (Pumping, Packaging, Hoisting) to EcoStruxure Machine Expert, the solution libraries will not be updated. You have to replace the Pumping library manually by the Booster Pumping library. Hoisting and Packaging libraries are not supported by EcoStruxure Machine Expert V1.1.

#### Functional View

- A view has been introduced to group the project objects by logical machine units.
- These groups can be saved and re-used in other projects.

#### Smart Template

The Smart Template has been conceptually redesigned to open the framework beyond Robotics functionality.

The benefits of the revised version of Smart Template are:

- You can start to program with a default project and can add smart template functionality afterwards. Robotics projects can now be under SVN control and support folder structures.
- Can be used for more than one controller in a project. Smart Template functions or modules can be added to several controllers in a project.
- Supported SVN-functionality. Smart Template modules are handled in SVN (commit, update...) like any other POU in the system. Sub-elements (configuration, methods, …) are considered appropriately.
- Smart Template is open for new IEC-frameworks. The modules are self-describing and no longer limited to a specific infrastructure like PacDrive Template. Basically any IEC-environment can be used from zero to maximum.

Supported Features:

• Modules view

Smart Template module instances can be added in an own view called **Modules**.

• Add module / Add object

Modules can be added using the **Add module** dialog providing more information and flexibility in terms of versioning, etc. Currently the following modules and objects are usable:

- Camera module
- Camera configuration
- Module interface
- Method
- Action
- $\Omega$  Transition
- Notes

## • Module manager

- $\circ$  Key element to manage several modules, their version and their referenced libraries.
- o Modules can be updated as easy as libraries.
- $\circ$  The user code, the user configuration and the resolved library version are used to generate the code for smart template

### Camera Module

- Supports the known functionality to connect vision systems generic cameras and specific for Cognex cameras.
- Online views allow to see the camera status, the position of products identified.

### Migration Strategy of Smart Template

As the old Robotics for SmartTemplate-Framework is not supported any longer, the code and configuration has to be transferred to a new Standard project.

- 1. Create a new empty project in EcoStruxure Machine Expert.
- 2. Copy and paste the source code.
- **3.** Add the modules to the new project via **Add module** and adapt the configuration according to the old project.

### Code Analysis

Code Analysis add-on was improved and stabilized.

- New metrics (cyclomatic complexity)
- Compile messages as part of the convention results output.
- Analysis of libraries (POU-space analysis) is supported now.
- User interface and scripting API for machine advisor code analysis connection to upload snapshots and queries

## ETEST

ETEST improves the usability and the handling of integration in Continuous Integration systems, especially when working with big and/or long running test projects.

- Optional test case methods
	- $\circ$  The ETEST standard methods (Prepare, Execute, Finalize, CleanUp) are optional for test cases and test resources
- Test duration
	- The test results view shows the duration of each executed test case.
	- $\circ$  The exported result file contains the start, end time and duration of each test case.
- Test progress:
- o The result of each test case will be printed to the shell console, if executed via scripting.
- You always know which tests are already finished in long-running test-series.

## **Diagnostics**

- Diagnostics supports the Safe Logger for safety-related devices.
- Support for Lexium 62 Standard Plus and Advanced Plus.

#### Controller Assistant

Support for Lexium 62 Standard Plus and Advanced Plus.

### Device Assistant

Support for Lexium 62 Standard Plus and Advanced Plus.

# New Features for EcoStruxure Machine Expert - Safety

## **Overview**

- EcoStruxure Machine Expert Safety component distribution / installation using Machine Expert Installer together with the EcoStruxure Machine Expert components (Install new Software (Online) (see Machine Expert Installer, User Guide)).
- Floating licenses: New license type for EcoStruxure Machine Expert Safety and BWU2984 ASi safety gateway available.
- Embedded Safety integration into TM262M• controller architectures. (TM5CSLCx00FS, TM5/TM7 Safety I/Os).
- Online Help:
	- o HTML 5
	- Online help (safety and non-safety parts)
	- $\circ$  Offline help (safety)
- Support of context-sensitive help in EcoStruxure Machine Expert Safety.
- Integration of latest help and documentation content.
- Update to EcoStruxure Machine Expert product changes.
- Fixed documentation issues of previous versions.
- Lexium 62 with new hardware revision is supported (no change on safety functionality).
- Updated EULA (End User License Agreement)

# Compatibility EcoStruxure Machine Expert

### **Overview**

EcoStruxure Machine Expert can be installed in parallel to other Schneider Electric software products, such as SoMachine and SoMachine Motion.

For general information on compatibility of EcoStruxure Machine Expert, refer to the Compatibility and Migration Guide (see EcoStruxure Machine Expert Compatibility and Migration, User Guide).

### Behavior Modifications in EcoStruxure Machine Expert compared to SoMachine / SoMachine Motion **Versions**

NOTE: For a list of compiler versions included in EcoStruxure Machine Expert, SoMachine and SoMachine Motion versions indicated in the following table, refer to the Compatibility and Migration Guide appendices (see EcoStruxure Machine Expert Compatibility and Migration, User Guide).

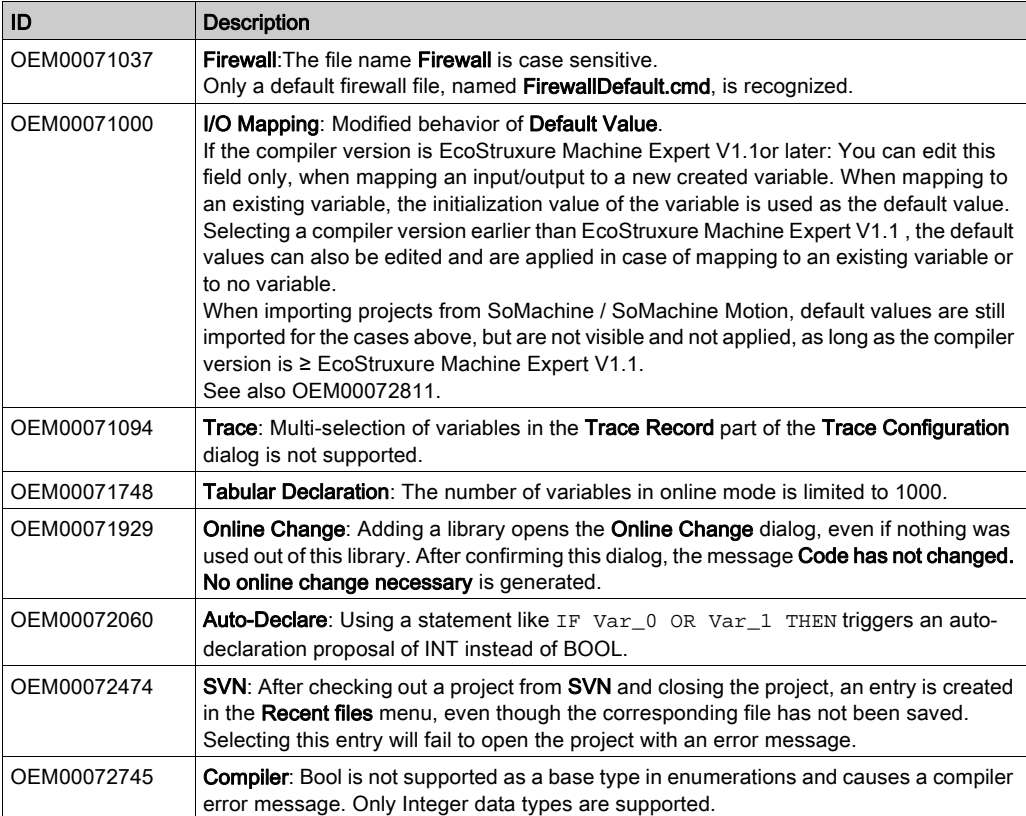

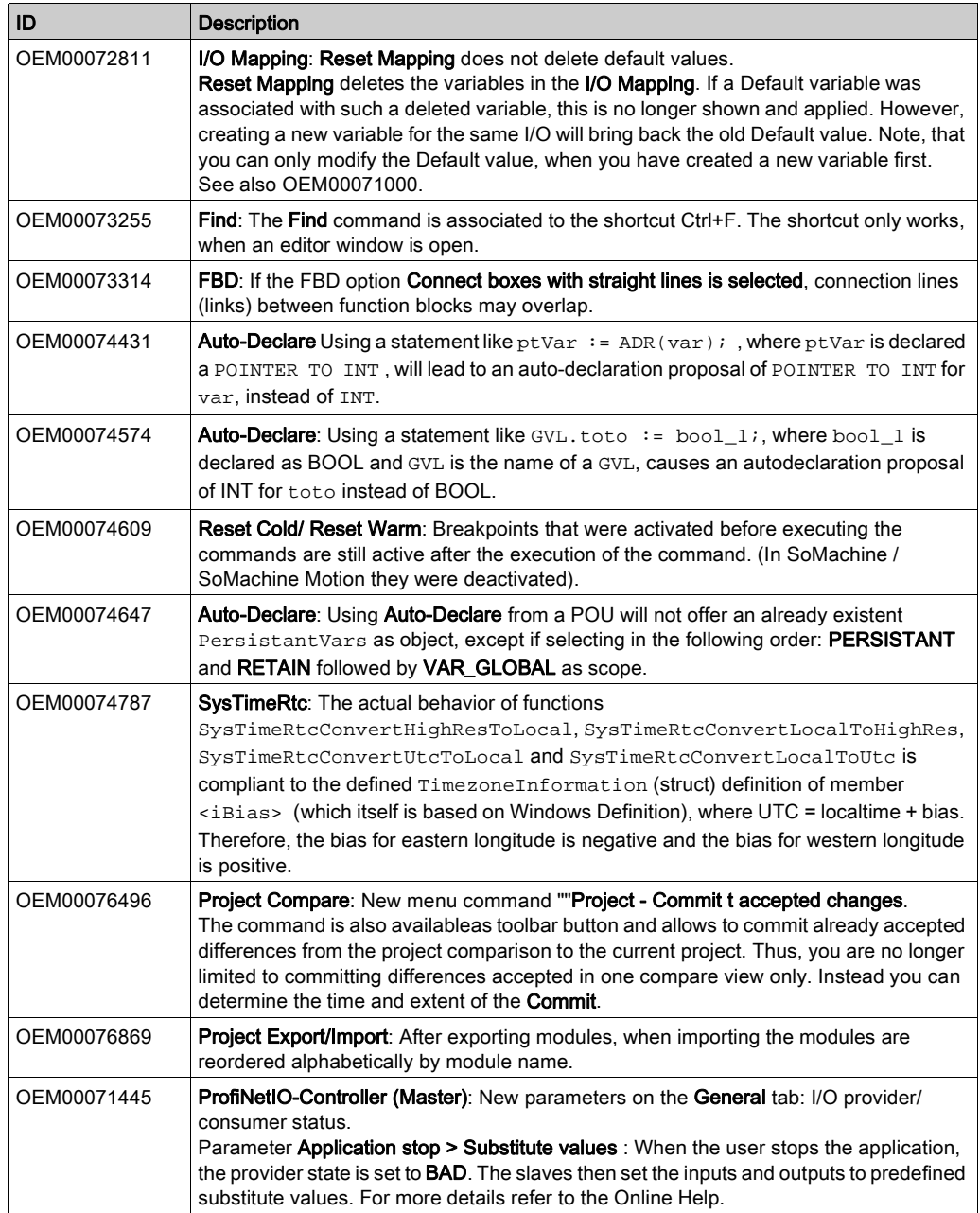

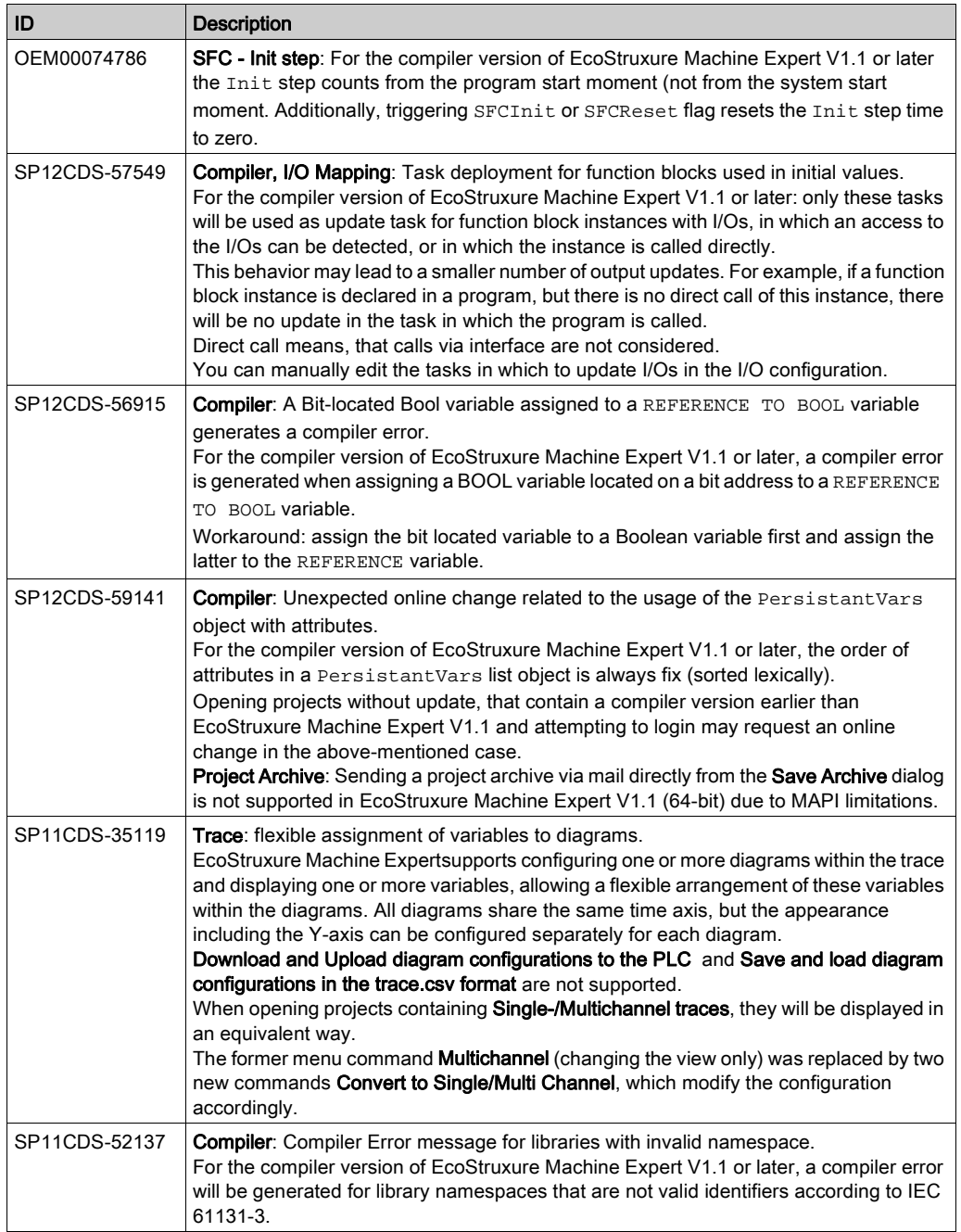

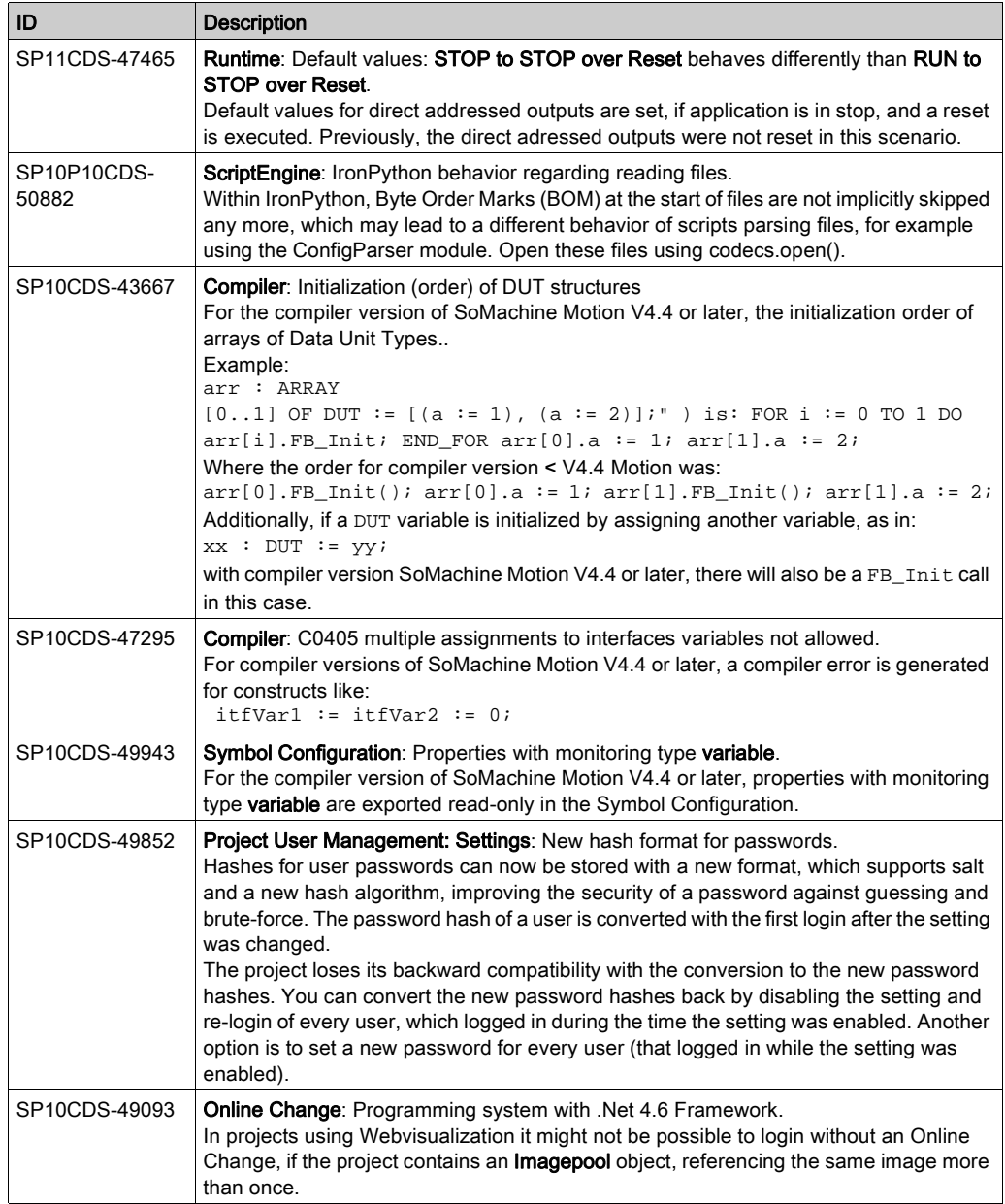

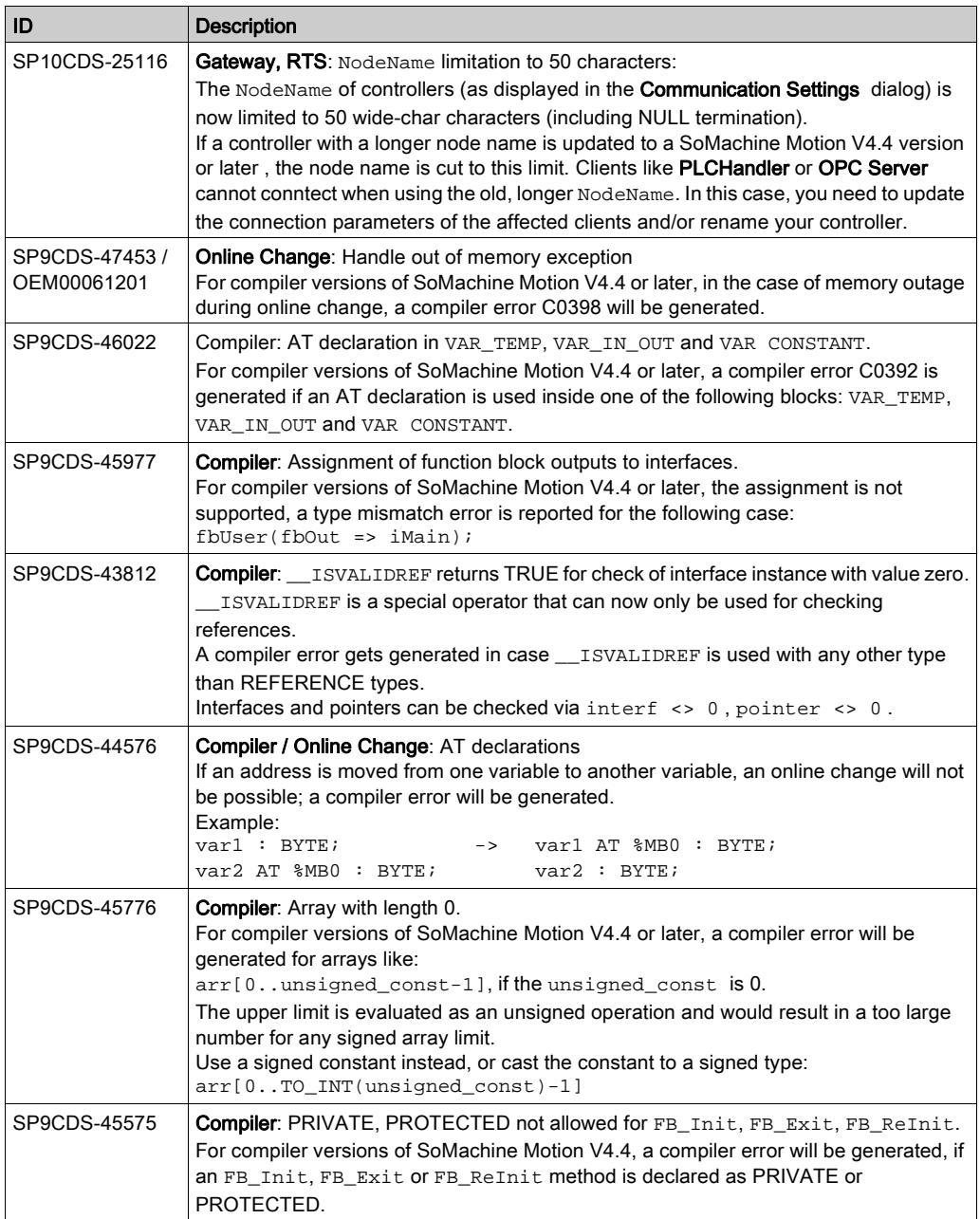

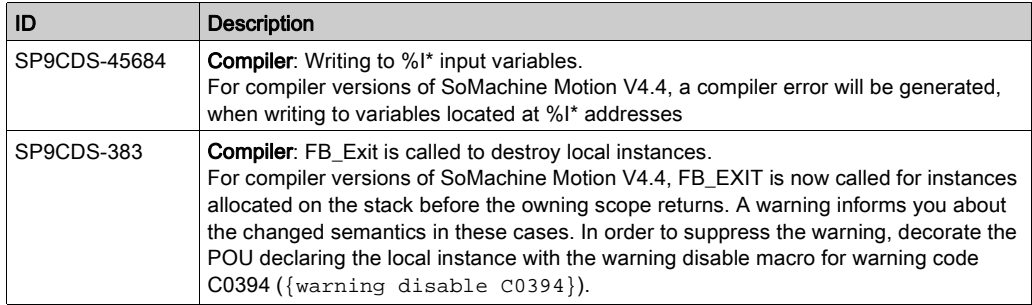

NOTE: If you are extracting a project archive in EcoStruxure Machine Expert that has been created with SoMachine or SoMachine Motion, and Options are selected in the Extract Project Archive dialog box, your EcoStruxure Machine Expert installation may be altered and it may appear the devices are missing.

# **A** CAUTION

# INOPERABLE EQUIPMENT

When you extract a project archive that has been created with a different programming software, deselect the Options check box in the **Extract Project Archive** dialog box.

## Failure to follow these instructions can result in injury or equipment damage.

To restore your EcoStruxure Machine Expert installation, execute the Tools → Options command and select the Directories (Devices, Libraries,...) option. From the Directories (Devices, Libraries,...) dialog box, click the Reset repository locations button and the devices are restored.

## NOTE:

• If a SoMachine or SoMachine Motion project with HMIs is loaded, it may occur that Vijeo-Designer must be started by the update. In this case, it may occur that Vijeo-Designer is only started in the background.

Vijeo-Designer must be opened manually to continue the update.

- If a SoMachine or SoMachine Motion project with obsolete HMIs is loaded, it may occur that Vijeo-Designer is started and you are prompted to enter a reference number. If the reference number is not available, click **No** and the device is updated automatically to a preprogrammed type.
- If a SoMachine or SoMachine Motion project with obsolete HMIs (with control) is loaded, the HMI is converted in Vijeo-Designer to a supported HMI.

# Compatibility EcoStruxure Machine Expert - Safety

#### **Overview**

Former SoSafe Programmable versions cannot be started from EcoStruxure Machine Expert environment anymore and can only be installed and used if the related SoMachine Motion version is installed.

However, the former SoSafe Programmable projects - starting from V2.1 - can be imported, reused, and updated in EcoStruxure Machine Expert - Safety V1.1.

In almost all cases, the update works without impact on the overall safety application and the resulting project CRC (cyclic redundant checksum) value stays the same and there is no recertification needed.

However, EcoStruxure Machine Expert - Safety with this release does not support reusing a project built on EcoStruxure Machine Expert - Safety with LMCx01 system to EcoStruxure Machine Expert - Safety with M262 system or vice-versa.

#### Identified Incompatible Project Updates

The CRC of the safety project done before SoSafe Programmable V2.21 is changed if the old project contains the following safety devices:

- $\bullet$  TM5SAI4AFS
- **TM5STI4ATCFS**

In this case, the safety project must be compiled again and downloaded to the TM5CSLCx00FS and the related safety function must be validated and recertified.

It is still possible to install former SoSafe Programmable versions in parallel to EcoStruxure Machine Expert - Safety as long the compatible SoMachine Motion package is available on the PC. Thus, you can maintain old projects using previous compatible engineering tool chains.

Overview of the validated safety-related software with the appropriate safety-related firmware.

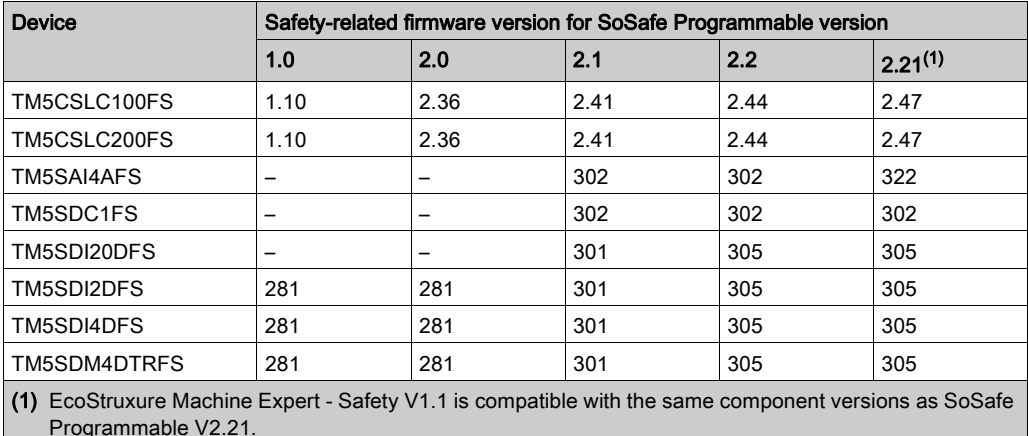

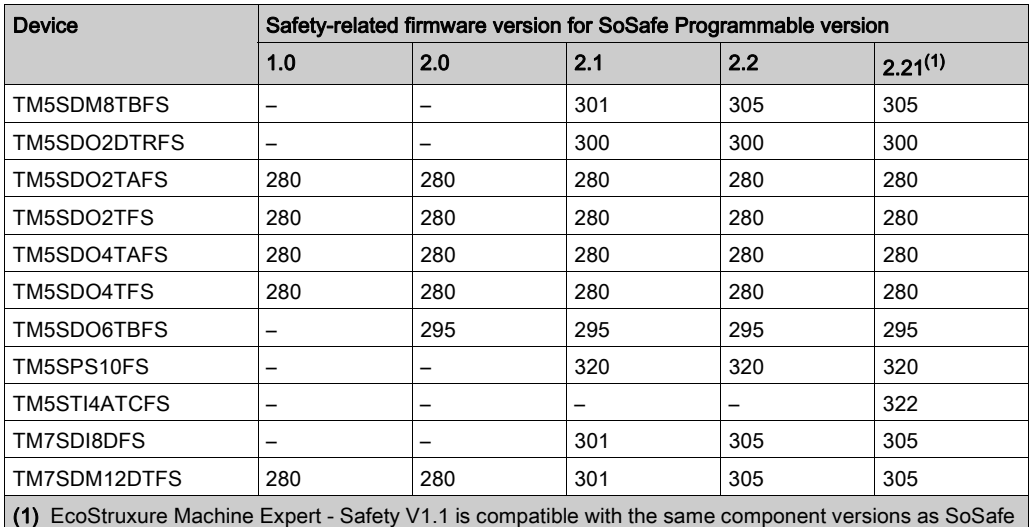

Programmable V2.21.

# Mitigated Anomalies

# Machine Expert Installer

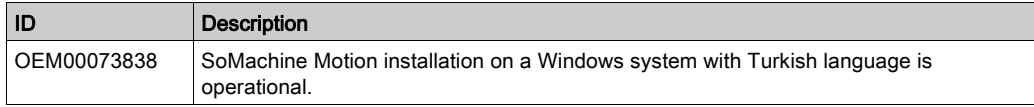

# Online Help

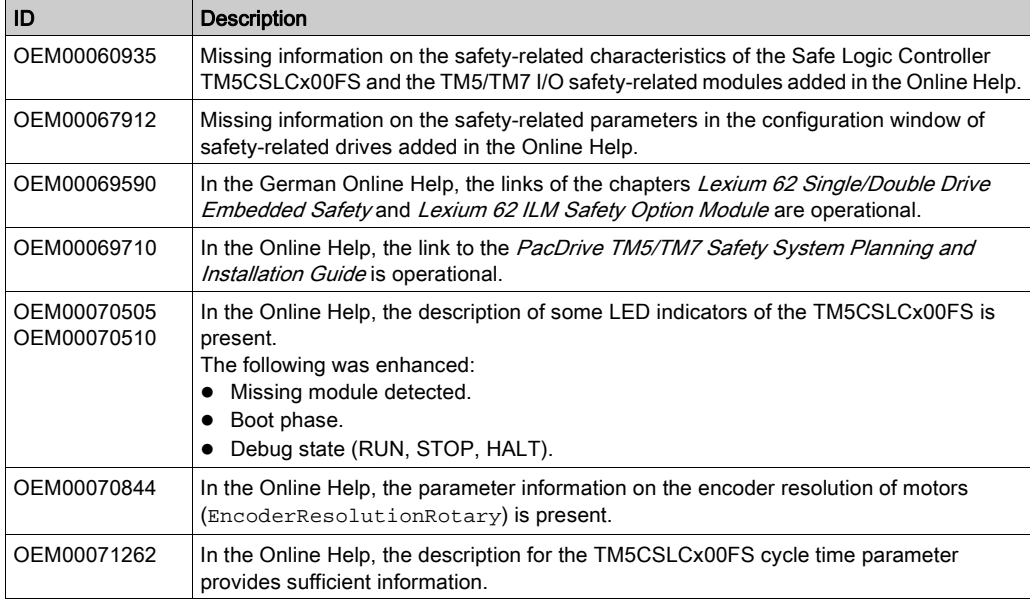

# EcoStruxure Machine Expert

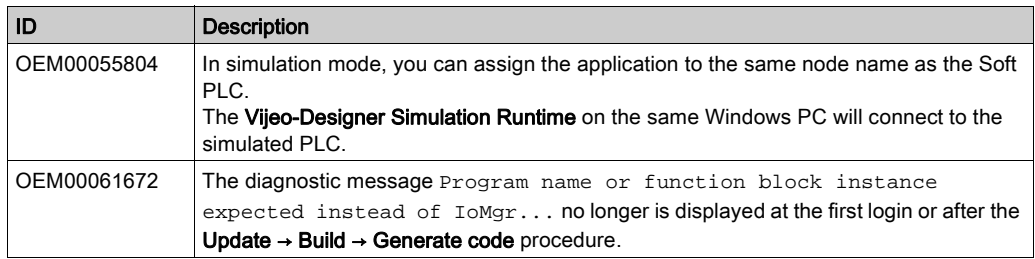

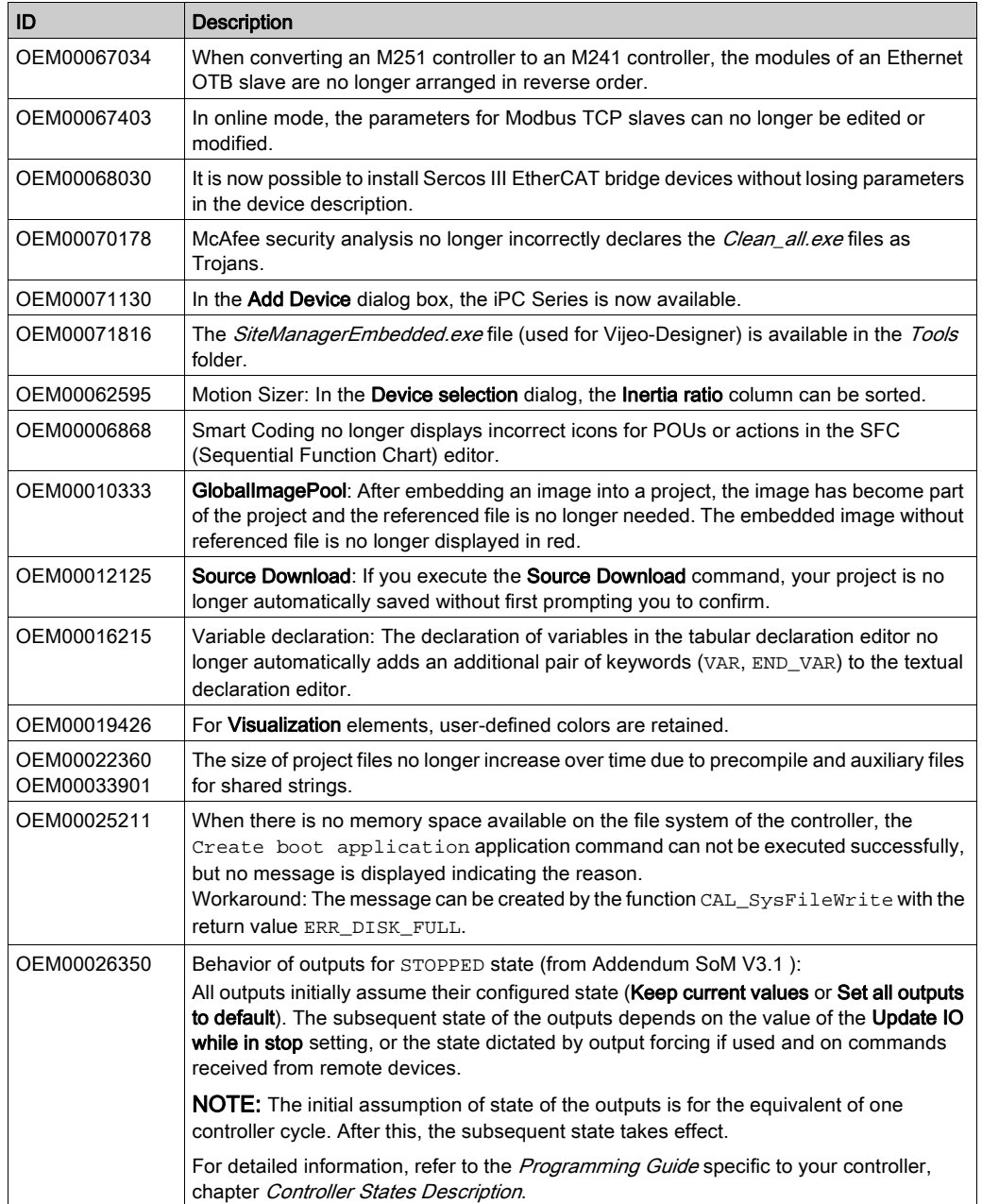

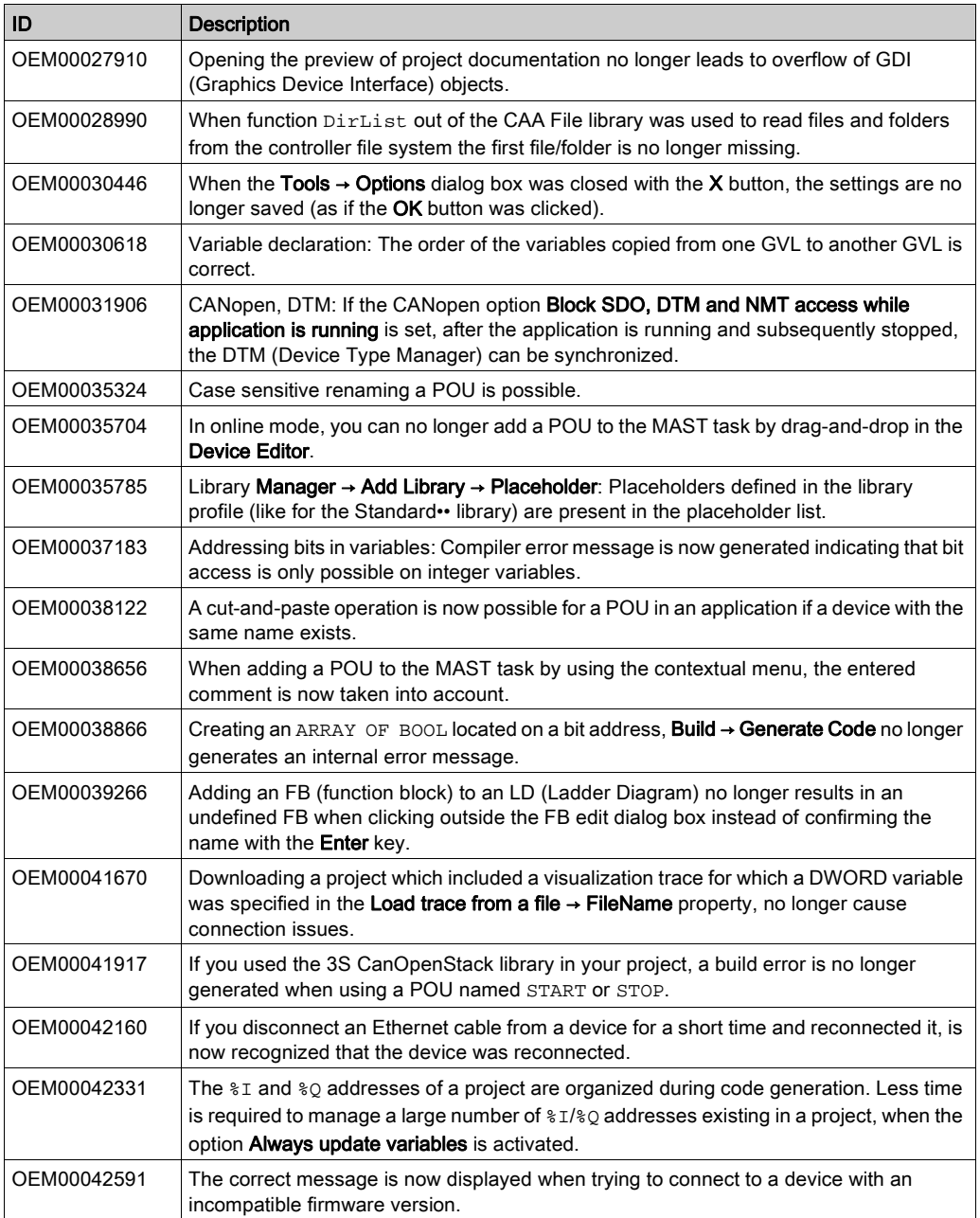

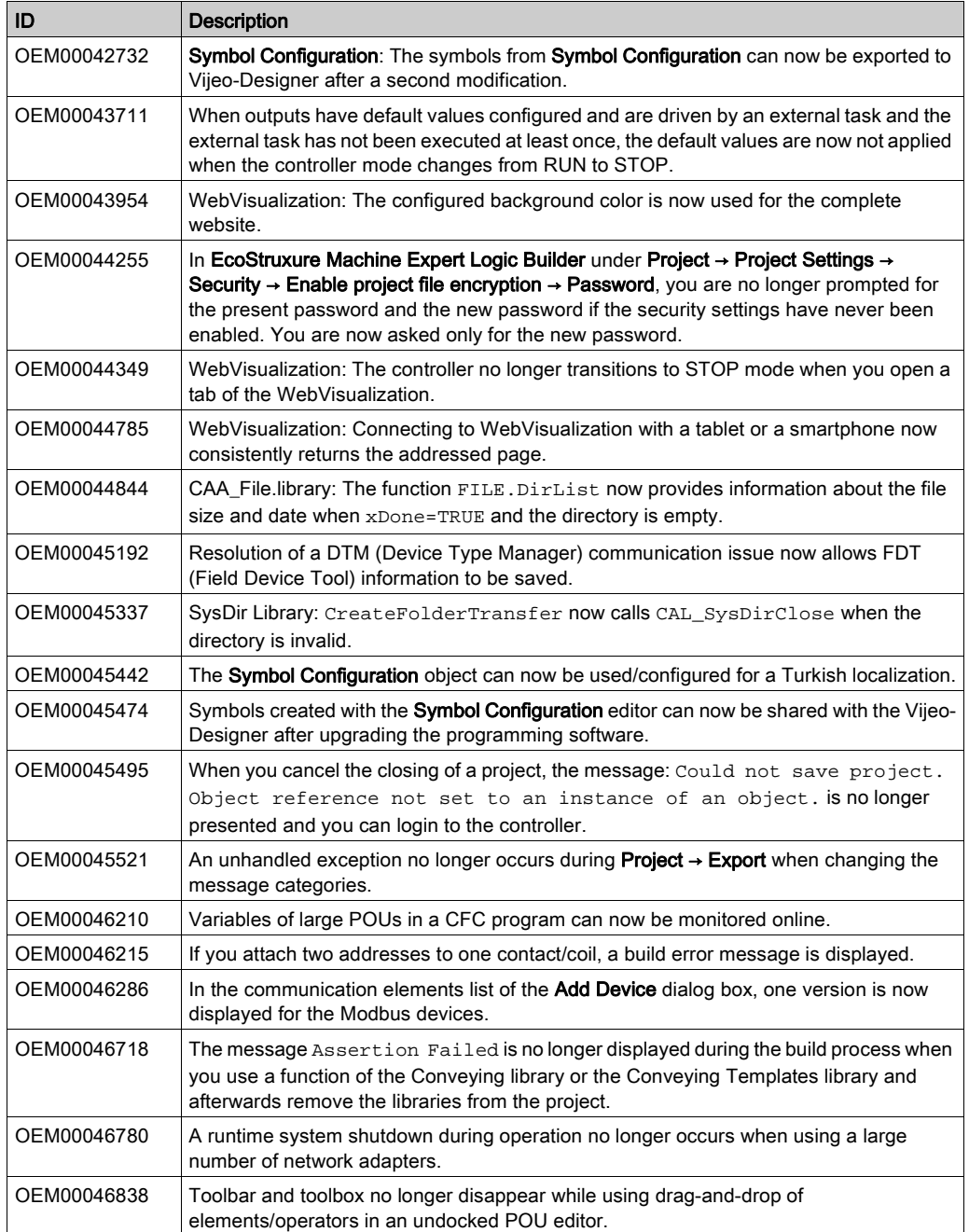

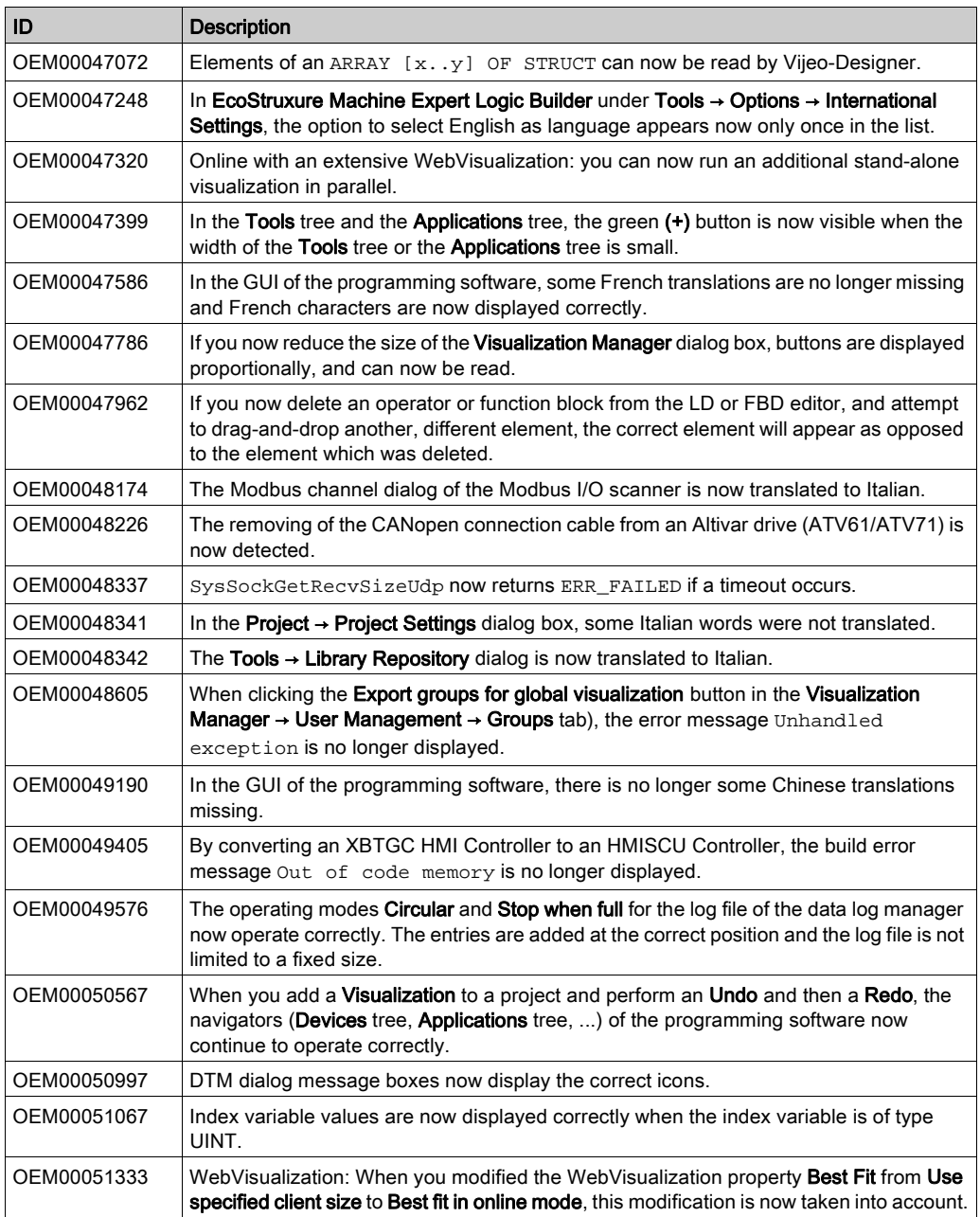

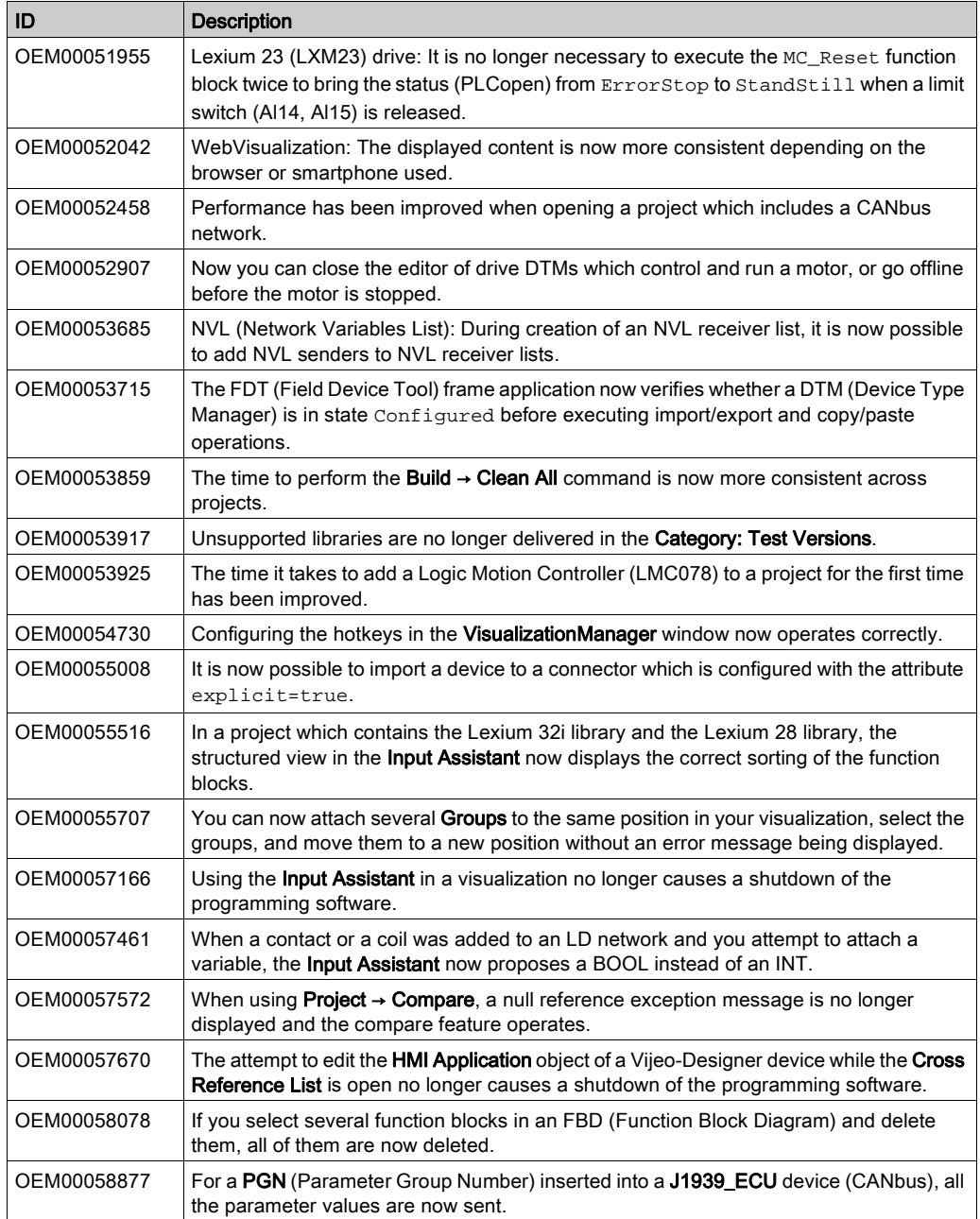

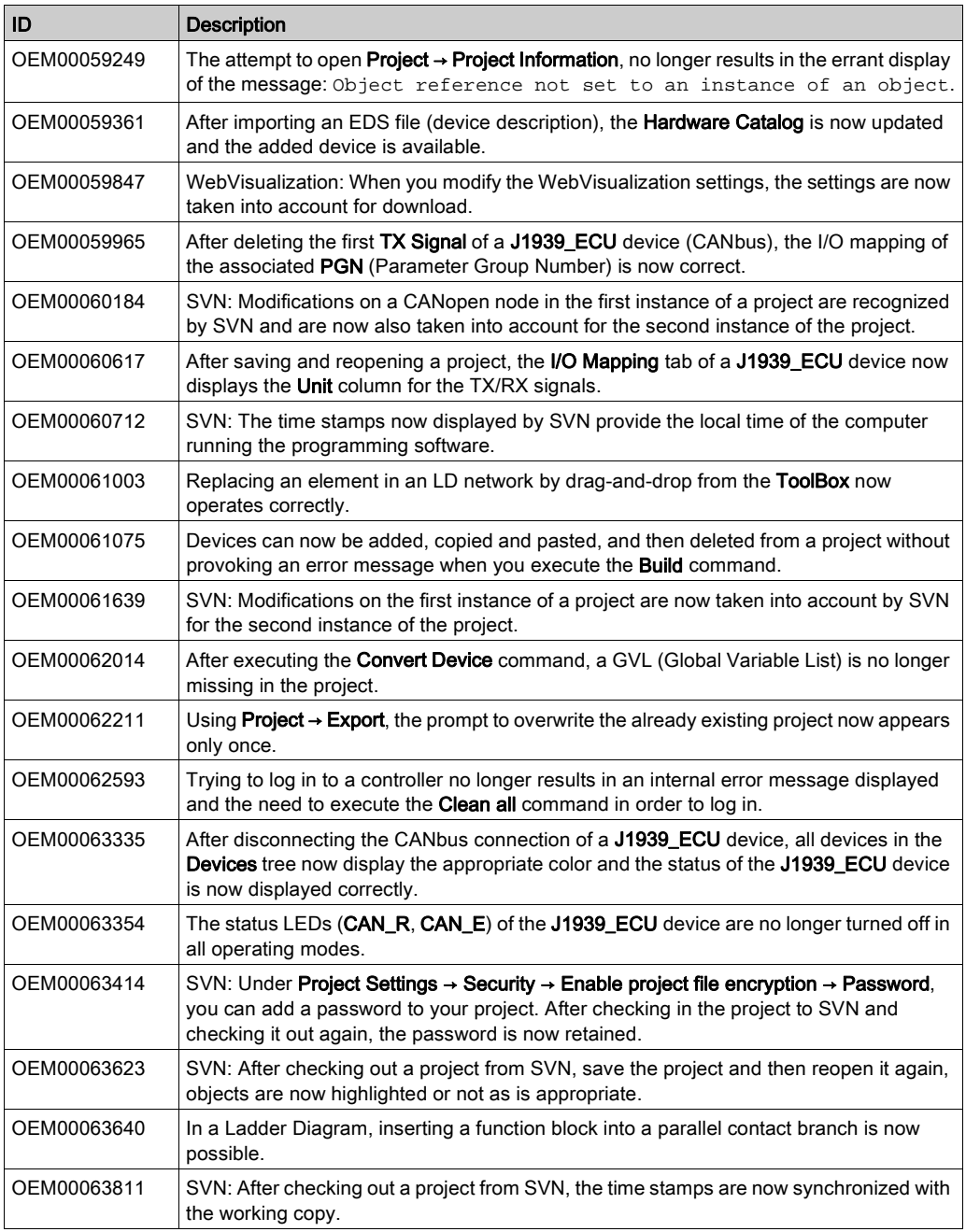

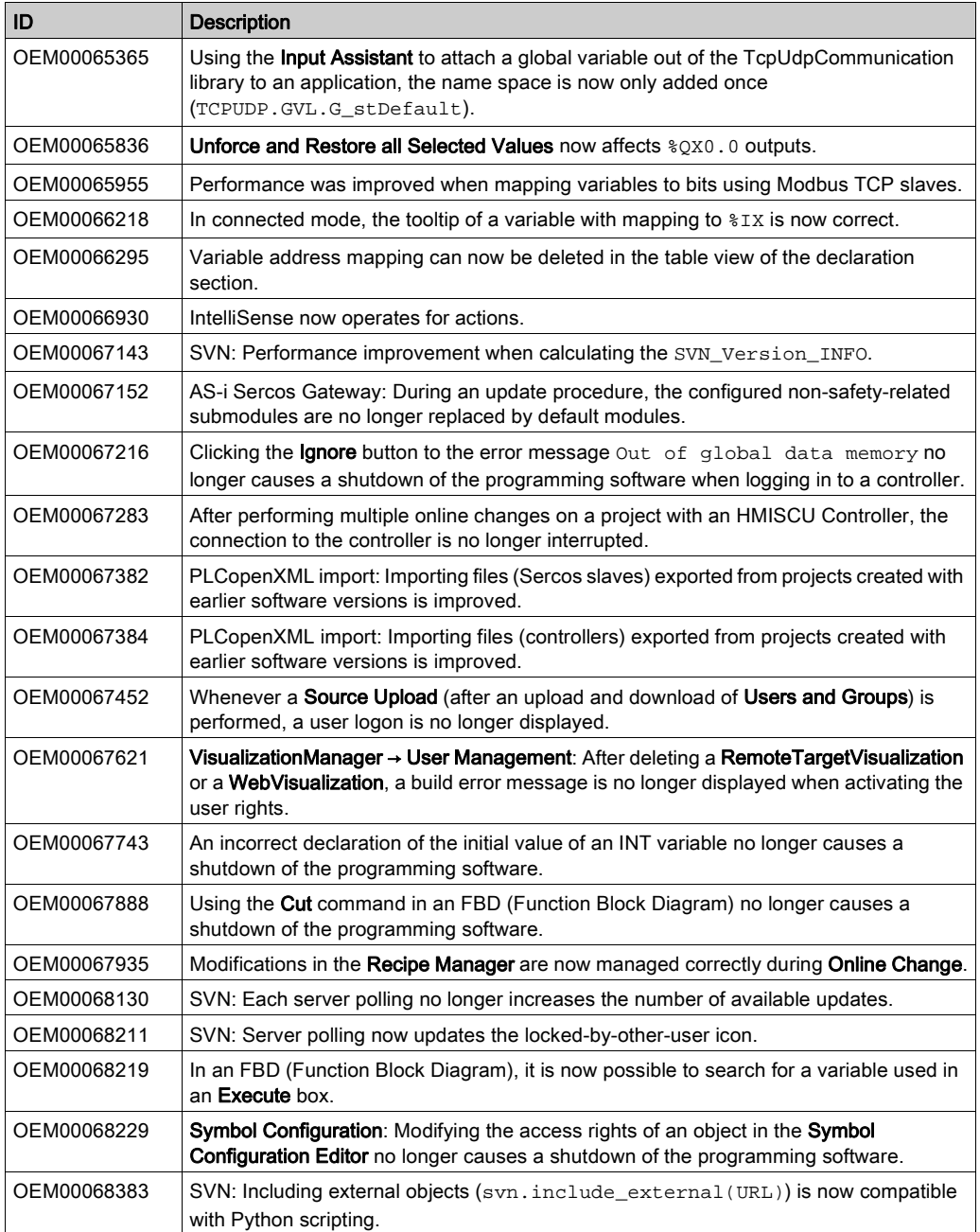

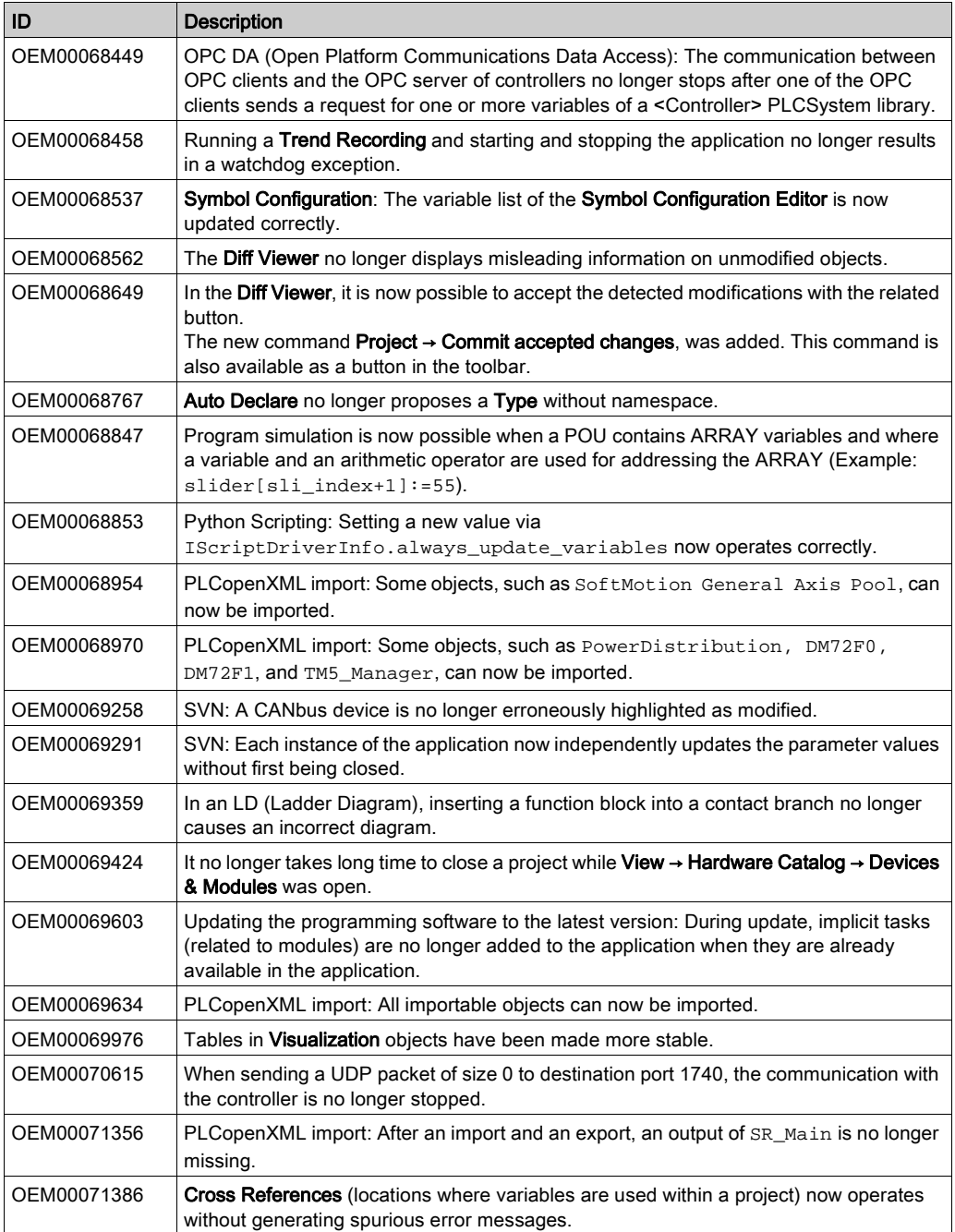

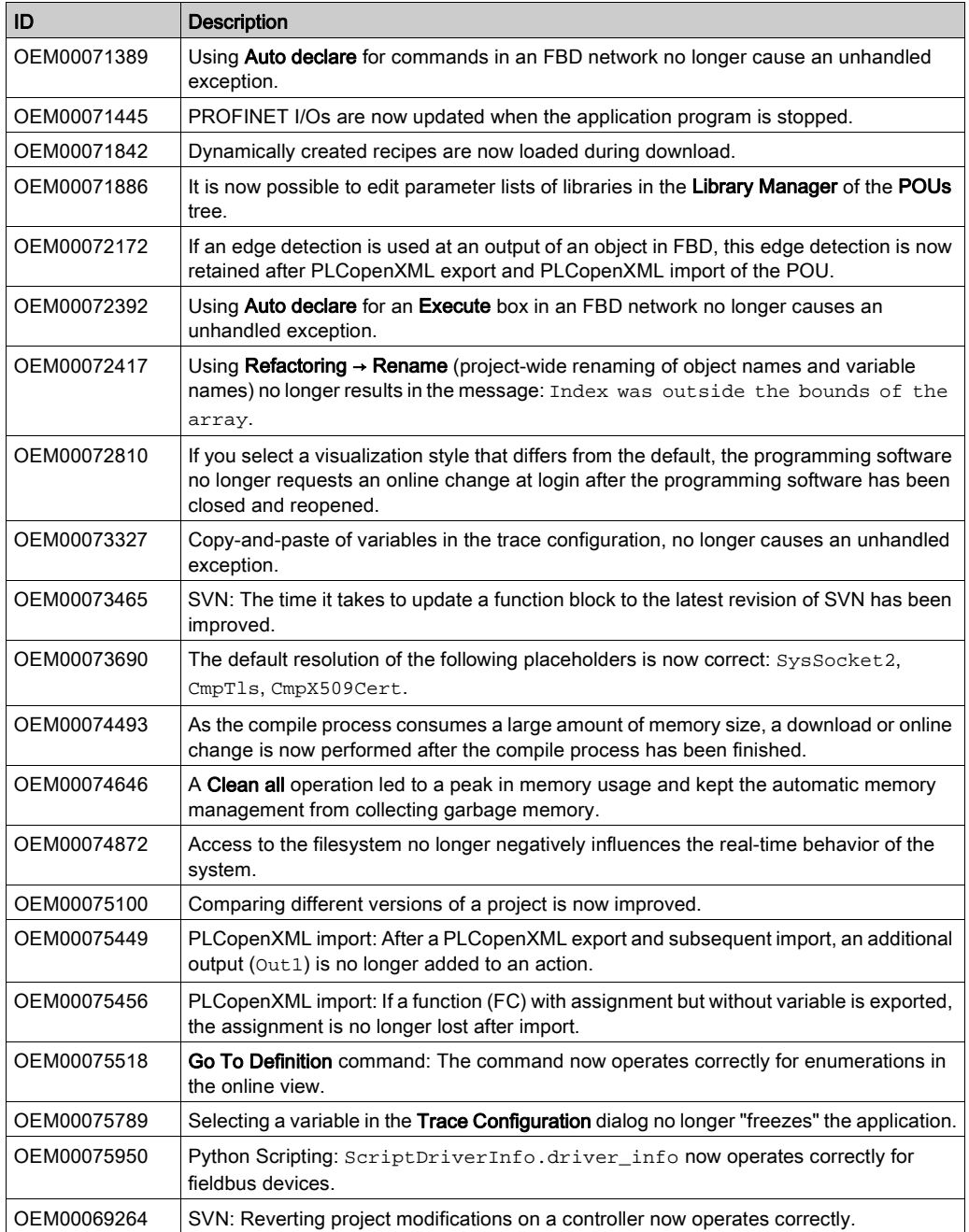

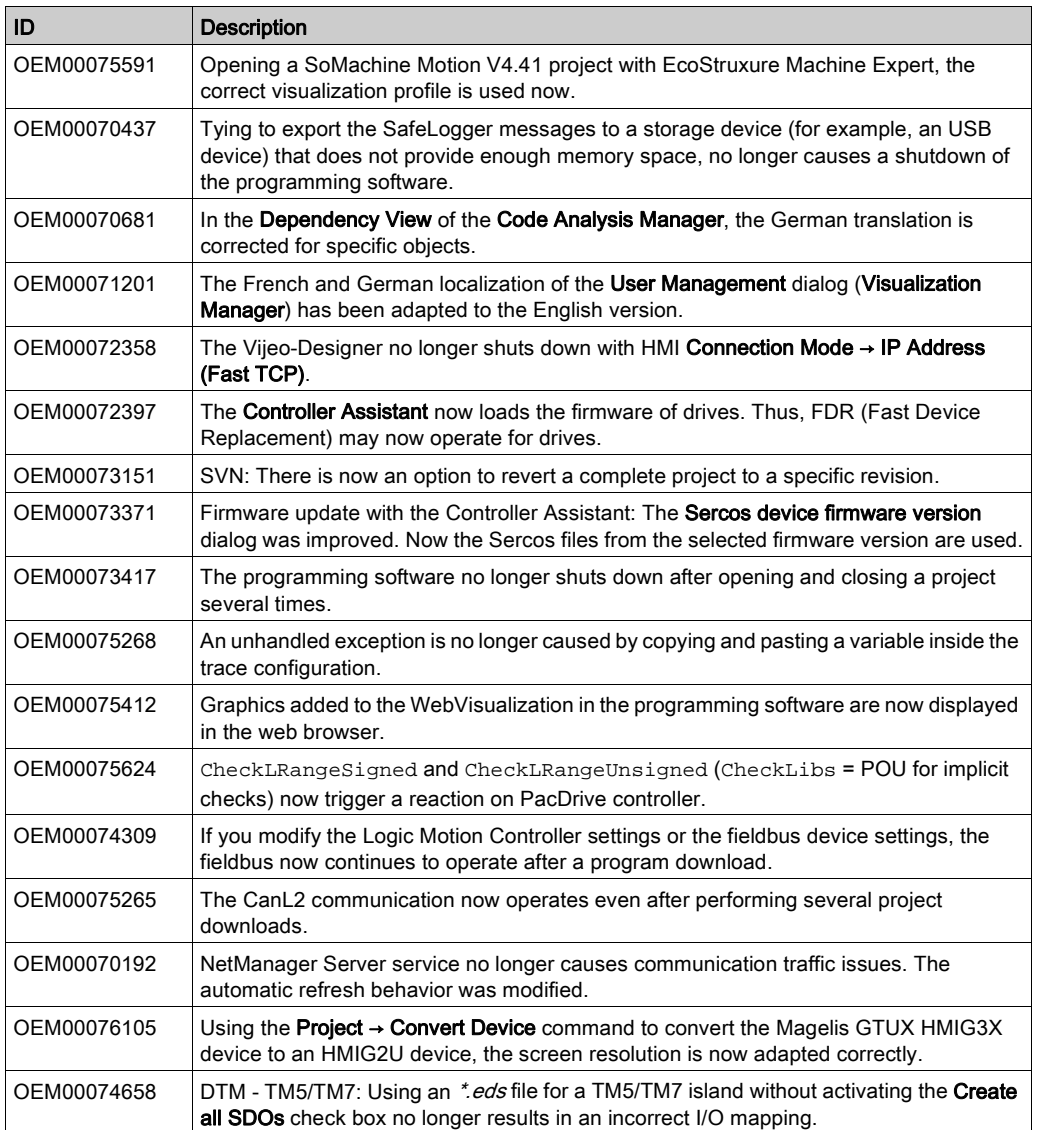

# EcoStruxure Machine Expert - Safety

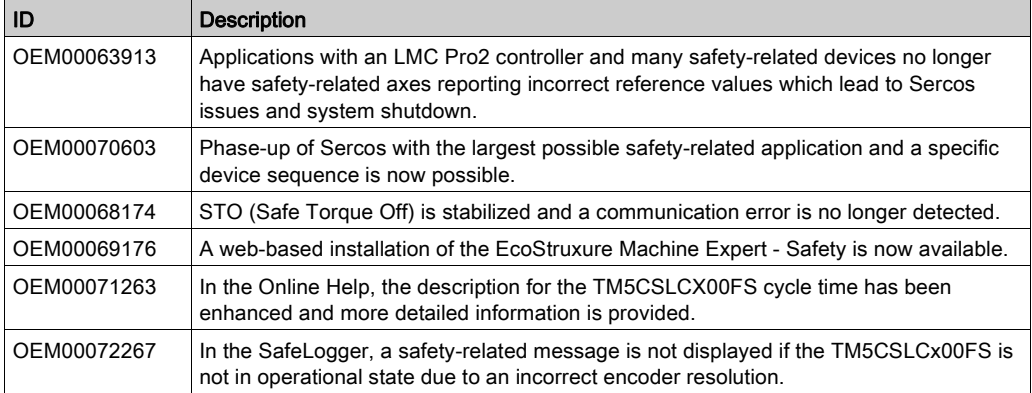

# Known Operational Anomalies

#### Limitations for the Release of TM262M••

- Disabling of Safety slices is not supported.
- There are restrictions on the simulation feature of devices in some use cases for machine options.
- The Safety Logic Controller will switch to SafeOS state SAFERUN in case Sercos state NRT is active. This is normal behavior and is used to debug the Safety Logic Controller application in case no TM262M is connected.
- Validation of file name is not performed when a new application file is saved in the local directory: If a file with the same name is in a folder and the user confirms to save in dialog, then the existing file is overwritten without further notification to the user.

#### Limitations for the Release of TM262••

The minimum required firmware version is 5.0.2.1. If the product has an earlier firmware version, firmware update is mandatory. Update can be executed via SD-card or the Controller Assistant.

#### Limitations for the Release of PacDrive Controllers

Validation of file name is not performed when a new application file is saved in the local directory. If a file with the same name is in a folder and the user confirms to save in the dialog, then the existing file is overwritten without further notification to the user.

### Immediate Addressing

EcoStruxure Machine Expert allows you to program instructions using either a direct or indirect method of parameter usage. The direct method is called Immediate Addressing where you use direct address of a parameter, such as %IWx or %QWx for example. The indirect method is called Symbolic Addressing where you first define symbols for these same parameters, and then use the symbols in association with your program instructions.

Both methods are valid and acceptable, but Symbolic Addressing offers distinct advantages, especially if you later make modifications to your configuration. When you configure I/O and other devices for your application, EcoStruxure Machine Expert automatically allocates and assigns the immediate addresses. Afterward, if you add or delete I/O or other devices from your configuration, EcoStruxure Machine Expert will account for any changes to the configuration by reallocating and reassigning the immediate addresses. This necessarily will change the assignments from what they had once been from the point of the change(s) in the configuration.

If you have already created all or part of your program using immediate addresses, you will need to account for this change in any program instructions, function blocks, etc., by modifying all the immediate addresses that have been reassigned. However, if you use symbols in place of immediate addresses in your program, this action is unnecessary. Symbols are automatically updated with their new immediate address associations provided that they are attached to the address in the I/O Mapping dialog of the corresponding Device Editor, and not simply an 'AT' declaration in the program itself.

# **A**WARNING

## UNINTENDED EQUIPMENT OPERATION

Inspect and modify as necessary any immediate I/O addresses used in the application after modifying the configuration.

## Failure to follow these instructions can result in death, serious injury, or equipment damage.

NOTE: Systematically use symbols while programming to help avoid extensive program modifications and limit the possibility of programming anomalies once a program configuration has been modified by adding or deleting I/O or other devices.

## EcoStruxure Machine Expert

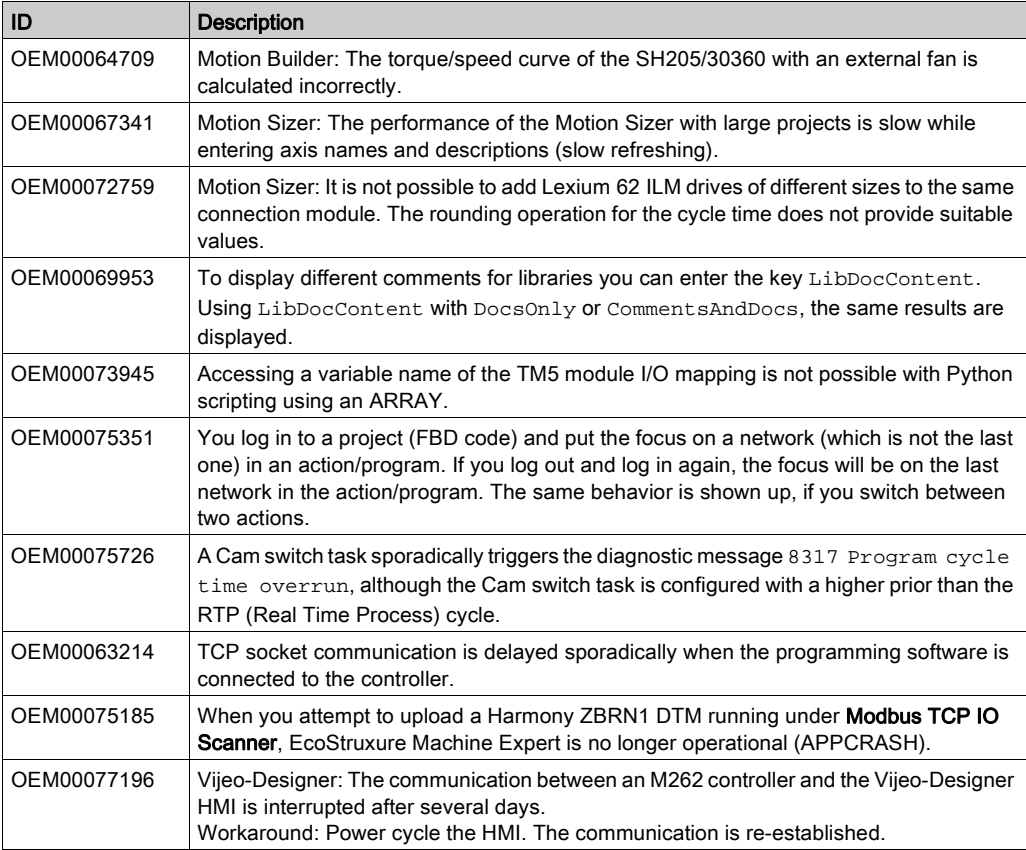

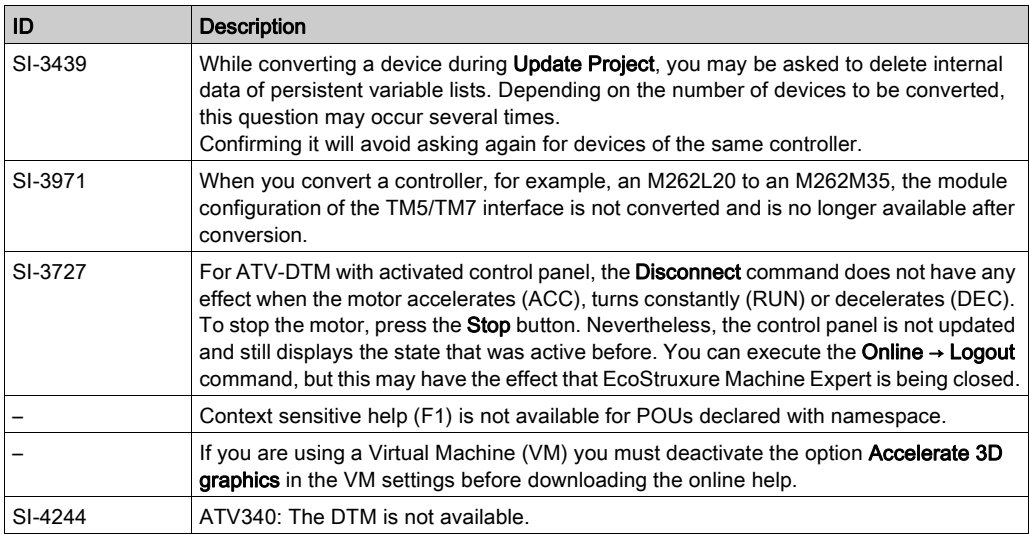

# EcoStruxure Machine Expert - Safety

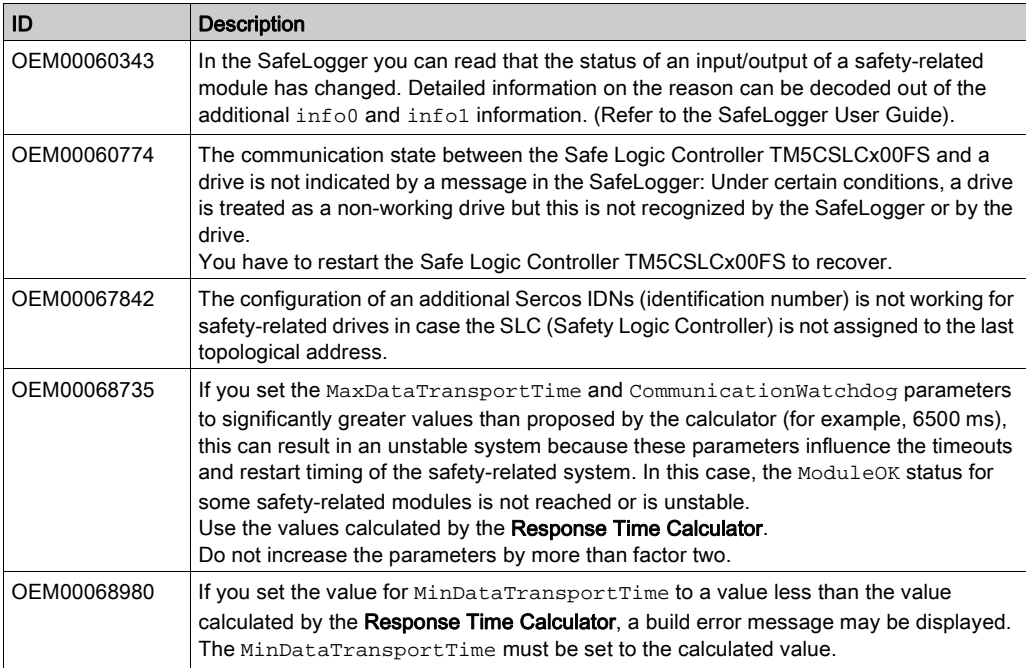

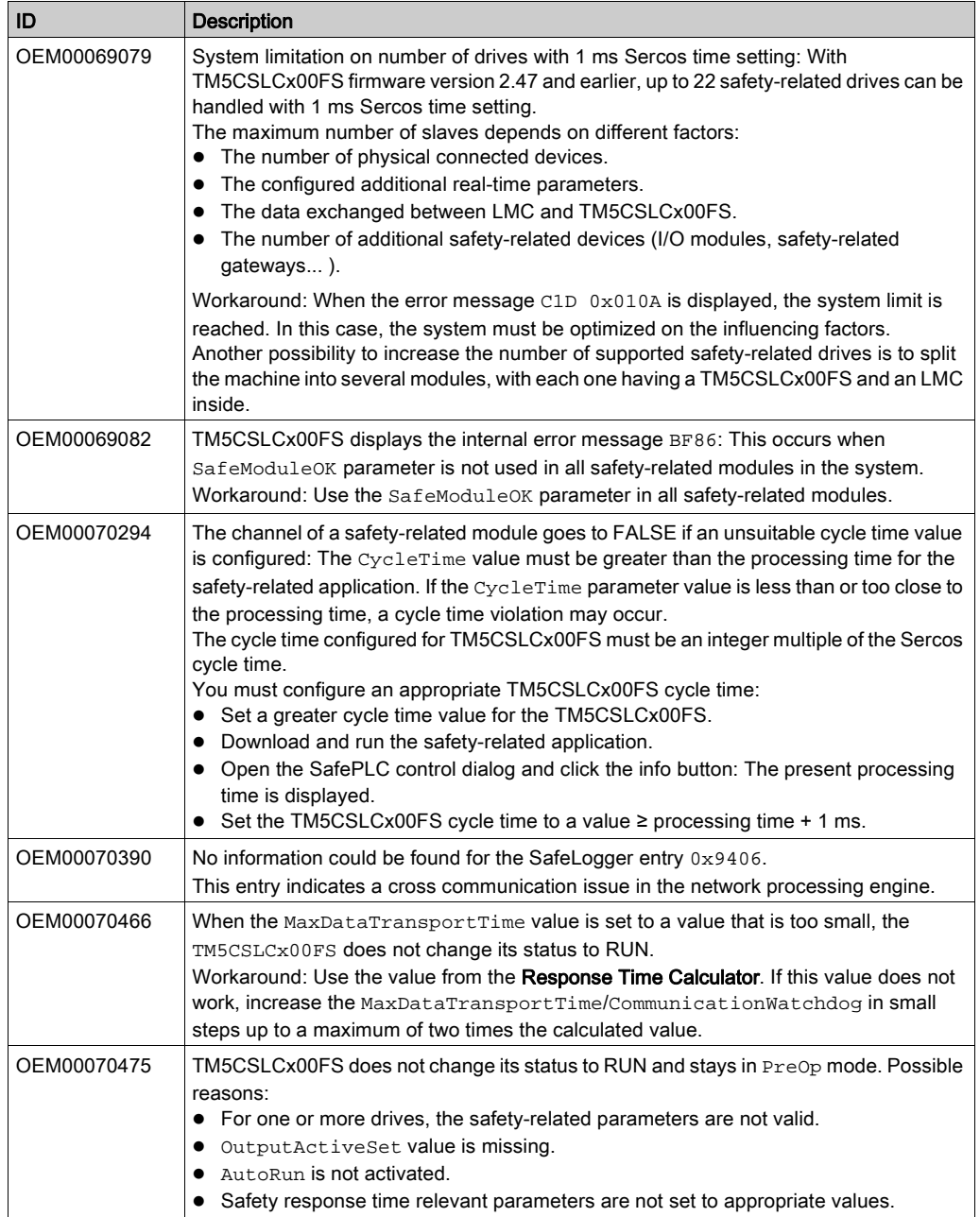

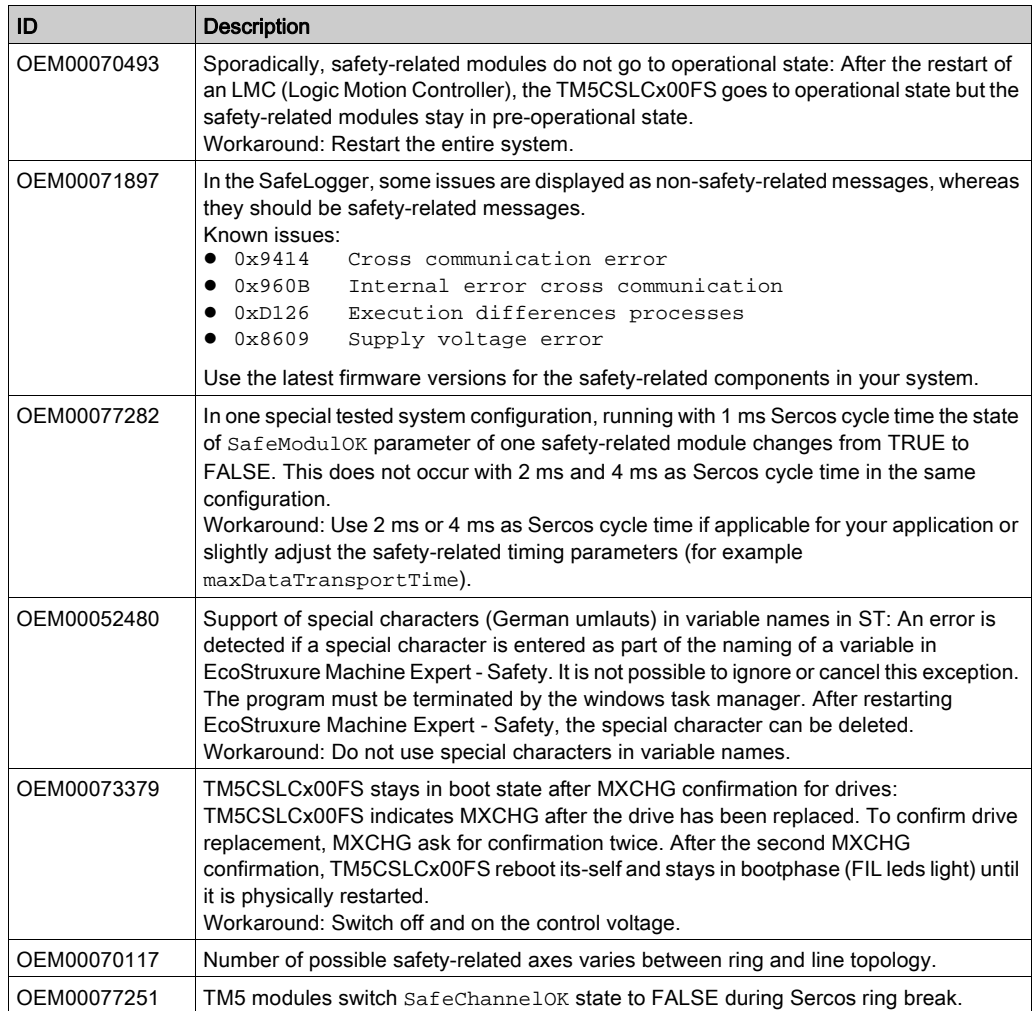

# Documentation - Mitigated Anomalies

## **Documentation**

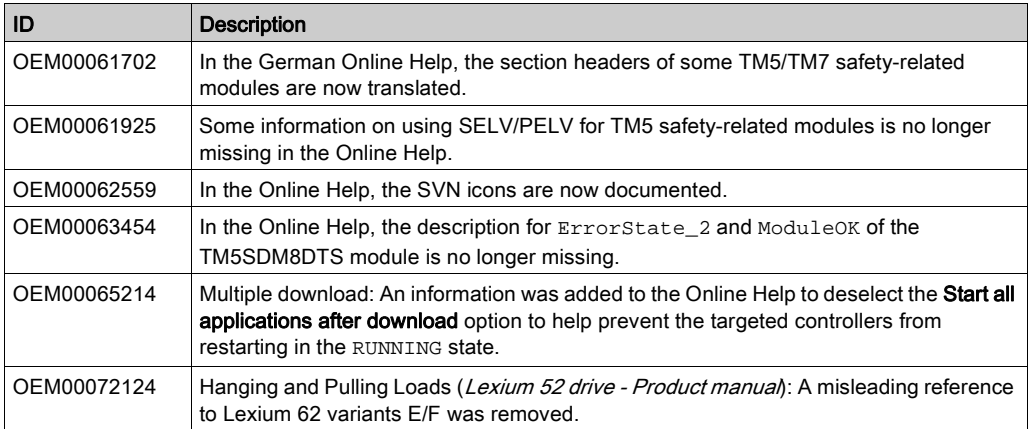

# Documentation - Known Operational Anomalies

## **Documentation**

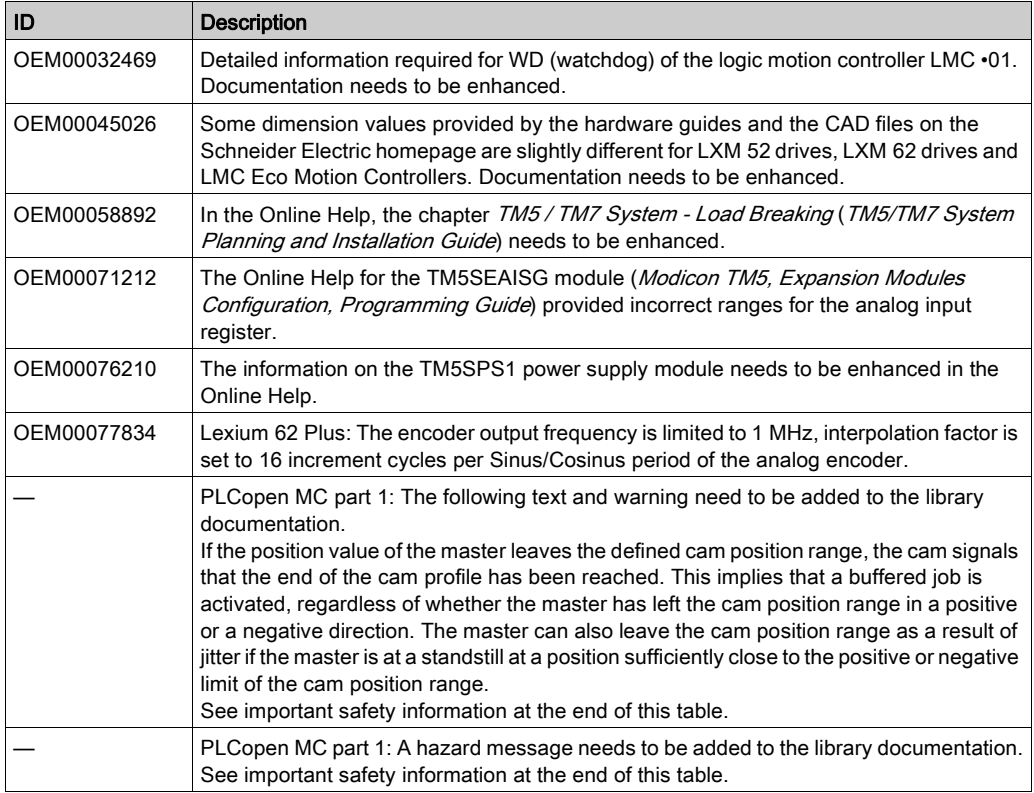

# **A WARNING**

# UNINTENDED EQUIPMENT OPERATION

Implement all measures required to ensure that a job is only buffered if a sufficient distance from the position value to the end of the cam position range can be respected.

## Failure to follow these instructions can result in death, serious injury, or equipment damage.

# **A**WARNING

# UNINTENDED EQUIPMENT OPERATION

Implement a filter for the master velocity and acceleration if you have an axis that follows a feedback axis master.

Failure to follow these instructions can result in death, serious injury, or equipment damage.